# **UNIVERSIDADE TECNOLÓGICA FEDERAL DO PARANÁ PROGRAMA DE PÓS-GRADUAÇÃO EM ENGENHARIA DE PRODUÇÃO MESTRADO EM ENGENHARIA DE PRODUÇÃO**

**HENRIQUE AJUZ HOLZMANN**

# **USO DO** *SOFTWARE* **CAM EM AUXÍLIO A ESTIMATIVA DE CUSTOS DE FABRICAÇÃO NA FASE INICIAL DO DESENVOLVIMENTO DE PRODUTOS POLIMÉRICOS INJETADOS**

**DISSERTAÇÃO**

**PONTA GROSSA**

**2014**

## **HENRIQUE AJUZ HOLZMANN**

# **USO DO** *SOFTWARE* **CAM EM AUXÍLIO A ESTIMATIVA DE CUSTOS DE FABRICAÇÃO NA FASE INICIAL DO DESENVOLVIMENTO DE PRODUTOS POLIMÉRICOS INJETADOS**

Dissertação apresentada como requisito à obtenção do título de Mestre em Engenharia de Produção, do Programa de Pós-Graduação em Engenharia de Produção, Universidade Tecnológica Federal do Paraná, Área de Concentração: Produção e Manutenção.

Orientador: Prof. Dr. Aldo Braghini Junior

**PONTA GROSSA**

**2014**

Dados Internacionais de Catalogação na Publicação

H762u Holzmann, Henrique Ajuz

Uso do software CAM em auxílio a estimativa de custos de fabricação na fase inicial do desenvolvimento de produtos poliméricos injetados / Henrique Ajuz Holzmann. - 2014.

141 f. : il. ; 30 cm

Orientador: Aldo Braghini Junior Dissertação (Mestrado) - Universidade Tecnológica Federal do Paraná. Programa de Pós-graduação em Engenharia de Produção. Área de Concentração: Produção e Manutenção, Ponta Grossa, 2014. Bibliografia: f. 114-120

1. Planejamento da produção - Processo decisório. 2. Processos de fabricação - Custos - Estimativas. 3. Sistemas CAD/CAM. 4. Engenharia auxiliada por computador. 5. Sistemas de fabricação integrada por computador. 6. Plásticos - Indústria e comércio. 7. Engenharia de Produção -<br>Dissertações. 1. Braghini Junior, Aldo, orient. II. Universidade Tecnológica Federal do Paraná. Programa de Pós-graduação em Engenharia de Produção. III. Título.

CDD (20. ed.) 670.42

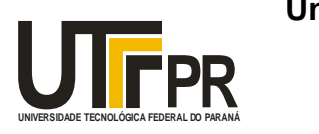

**Universidade Tecnológica Federal do Paraná Campus Ponta Grossa** Diretoria de Pesquisa e Pós-Graduação **PROGRAMA DE PÓS-GRADUAÇÃO EM ENGENHARIA DE PRODUÇÃO**

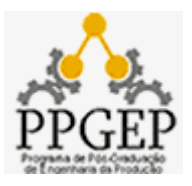

## **FOLHA DE APROVAÇÃO**

Título de Dissertação Nº **248/2014**

## **USO DO SOFTWARE CAM EM AUXÍLIO A ESTIMATIVA DE CUSTOS DE FABRICAÇÃO NA FASE INICIAL DO DESENVOLVIMENTO DE PRODUTOS POLIMÉRICOS INJETADOS**

Por

## **Henrique Ajuz Holzmann**

Esta dissertação foi apresentada às **16 horas de 30 de maio de 2014** como requisito parcial para a obtenção do título de MESTRE EM ENGENHARIA DE PRODUÇÃO, com área de concentração em Gestão Industrial, Programa de Pós-Graduação em Engenharia de Produção. O candidato foi argüido pela Banca Examinadora composta pelos professores abaixo assinados. Após deliberação, a Banca Examinadora considerou o trabalho aprovado.

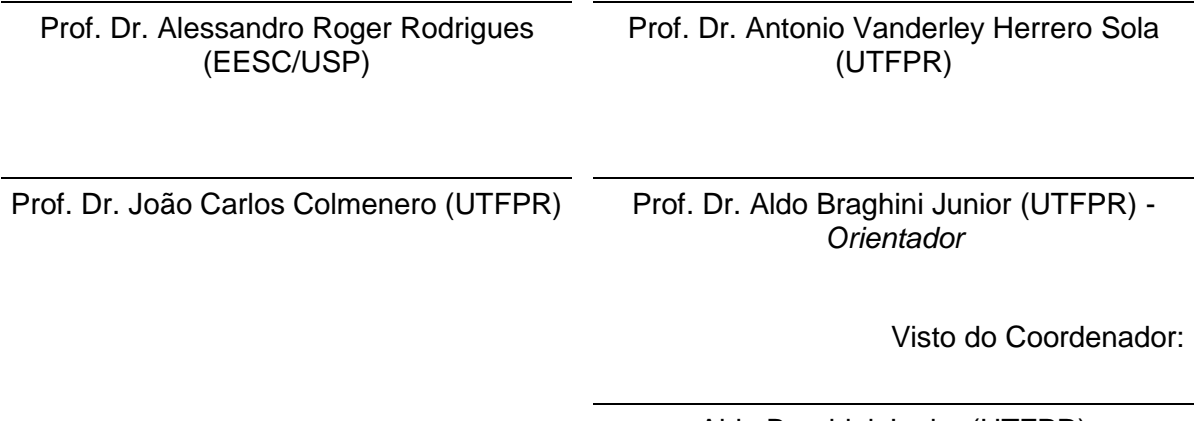

Aldo Braghini Junior (UTFPR) Coordenador do PPGEP

A FOLHA DE APROVAÇÃO ASSINADA ENCONTRA-SE NO DEPARTAMENTO DE REGISTROS ACADÊMICOS DA UTFPR – CÂMPUS PONTA GROSSA

## **AGRADECIMENTOS**

Agradeço a todos que me ajudaram no desenvolvimento deste trabalho, seja através de participação direta ou indireta, me apoiando nos momentos de dificuldade e em momentos de alegria. Faço uma ressalva especial aos meus pais, que me dão e me deram as condições necessárias para ser o que sou hoje, me dando sempre as melhores oportunidades e os melhores conselhos.

Agradeço aos demais familiares, por estarem ao meu lado mesmo nos dias difíceis. À Deus, porque sem ele não seriamos nada.

Agradeço em especial ao professor Aldo Braghini Júnior, por estar ao meu lado me orientando e ajudando neste processo, a Capes pelo financiamento da pesquisa, ainda aos demais professores e colegas colaboradores por passarem o conhecimento e pela amizade criada.

## **RESUMO**

HOLZMANN, Henrique Ajuz. **Uso do** *software* **CAM em auxílio a estimativa de custos de fabricação na fase inicial do desenvolvimento de produtos poliméricos injetados**. 2014. 141f. Dissertação (Mestrado em Engenharia de Produção) - Universidade Tecnológica Federal do Paraná. Ponta Grossa, 2014.

No contexto atual do setor industrial onde a competitividade é cada vez maior, reduzir as incertezas presentes durante o desenvolvimento de novos produtos se torna essencial. Para isso podem ser utilizados os modelos de referência do PDP (Processo de Desenvolvimento do Produto), os quais visam uma melhoria de projeto, facilitando seu desenvolvimento e reduzindo as incertezas. Alguns segmentos industriais exigem grandes investimentos iniciais para a produção do produto, podendo-se destacar o de injeção polimérica. Neste processo há uma aquisição inicial do molde de injeção, o qual é responsável por grande parcela dos custos finais do produto, sendo este indispensável à realização da etapa. Visto isso, a utilização de ferramentas que propiciem uma redução de incertezas torna-se de grande valia. Uma destas ferramentas é o *software* CAM, que rotineiramente é utilizado nas fases do projeto detalhado e preparação da produção. Utilizá-lo de maneira não tradicional, em auxílio a estimativa de custos, já nas fases iniciais do PDP pode trazer algumas vantagens ao desenvolvimento do projeto. Com isso busca-se identificar a contribuição do *software* CAM como ferramenta de auxílio na estimativa de custos para tomada de decisão na fase inicial do processo de desenvolvimento de produtos poliméricos injetados. Para a realização do trabalho, buscou-se avaliar as fases iniciais dos modelos de referência do PDP a fim de identificar as atividades dadas como essenciais ao processo. Com a identificação das fases, foram correlacionadas quais funcionalidades do *software* CAM auxiliam na realização das atividades na fase inicial do PDP. Com isso propôs-se uma metodologia para estimar os custos de fabricação do molde de injeção para a fase inicial do PDP. Realizou-se então um estudo de caso, variando-se o *design* do produto, no qual buscou-se identificar a contribuição do *software* CAM na estimativa dos custos de fabricação. Após a realização do estudo de caso, percebe-se que a ferramenta CAM pode auxiliar na fase inicial do projeto, pois a mesma favorece a seleção do *design* do produto a ser fabricado, visto que pode-se através do *software* CAM estimar os tempos e as ferramentas de usinagem necessárias à fabricação do molde de injeção. Nota-se ainda que esta ferramenta favorece a definição do portfólio de produtos através da estimativa dos custos para fabricação do molde.

Palavras Chaves: PDP, Fases inicias do PDP, CAM, Moldes de injeção e Estimativa de custos.

## **ABSTRACT**

In the current context of the industrial sector where competitiveness is increasing, reducing the uncertainties present during the development of new products becomes essential. For this reference model of the PDP, which aim to improve the design, facilitating their development and reducing uncertainty can be used. Some industries require large initial investment for the production of the product and may highlight the polymer injection. In this process, there is an initial purchase of injection mold, which is responsible for a large portion of the final cost of the product, which is essential to carry out the step. Seen that the use of tools that may reduce the uncertainties become very valuable. One of these tools is the CAM software, which is routinely used in the stages of detailed design and production preparation. Use it for non-traditional way, aid in the cost estimate, since in the early stages of the PDP can bring some advantages to the project development. Thus, we seek to identify the contribution of CAM software tool to aid in estimating costs for decision-making early in the development process injected polymer products. To conduct the study sought to evaluate the early stages of the reference models of the PDP in order to identify activities as essential given the process. With the identification of the phases of CAM, software features, which assist in performing the activities in the initial phase of the PDP, were correlated. With this proposed a methodology for estimating the costs of manufacturing injection mold for the initial phase of the PDP. Then performed a case study, varying the design of the product, in which we attempted to identify the contribution of CAM software in estimates of manufacturing costs. After the completion of the case study, it can be seen that the CAM tool can assist in the initial design stage, because it favors the selection of the design of the product being manufactured, as it can be through the CAM software to estimate the times and machining tools needed to manufacture the injection mold. Note also that this tool favors the definition of the product portfolio by estimating costs for mold manufacturing.

Keys words: PDP, Initial phases of the PDP, CAM, Injection molds and Cost estimating.

## **LISTA DE FIGURAS**

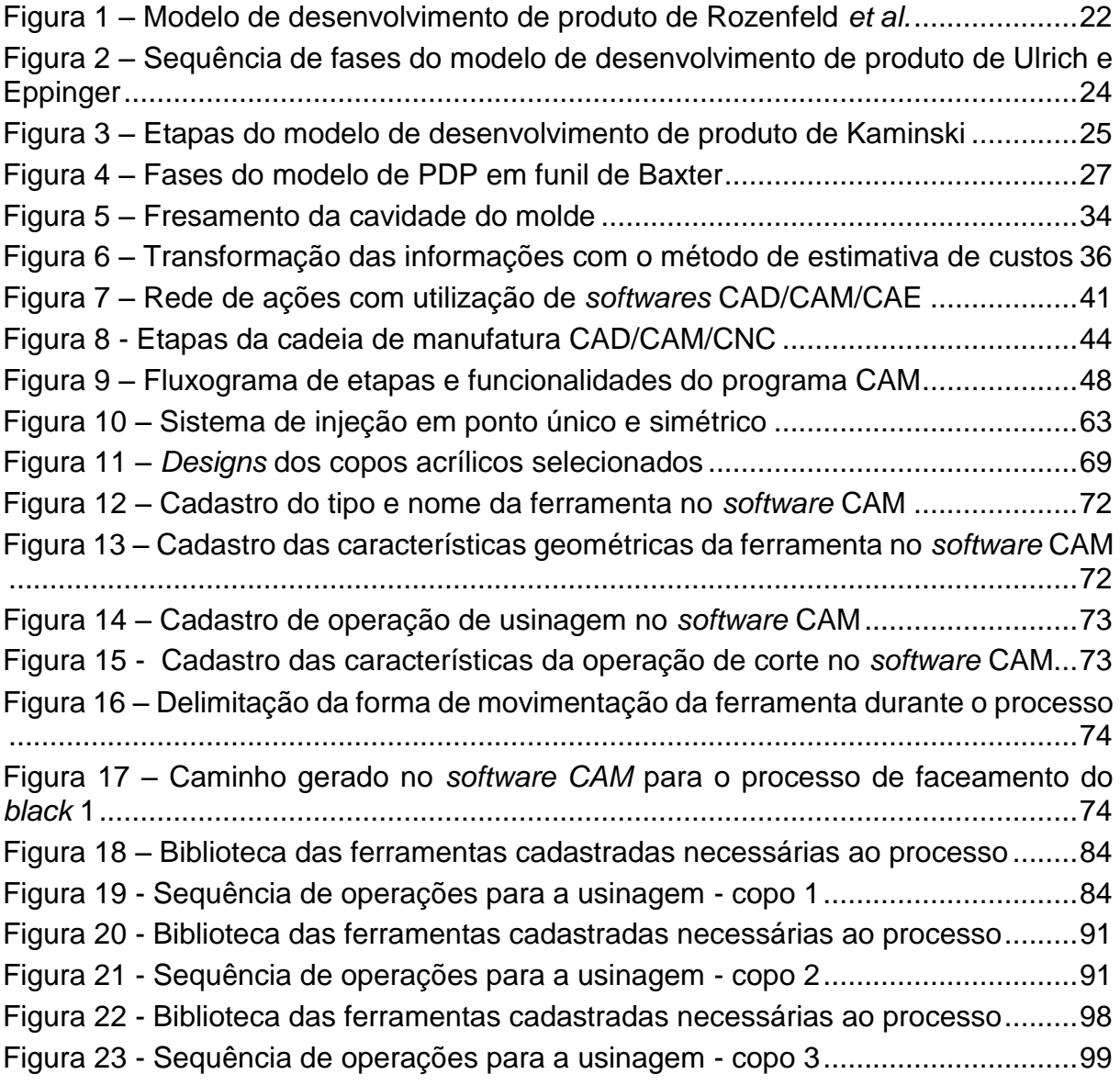

# **LISTA DE GRÁFICOS**

[Gráfico 1 –Variação dos tempos de processo conforme variação da geometria.....107](#page-108-0) Gráfico 2 - [Curva da variação dos custos finais conforme variação da geometria](#page-112-0) ..111

## **LISTA DE QUADROS**

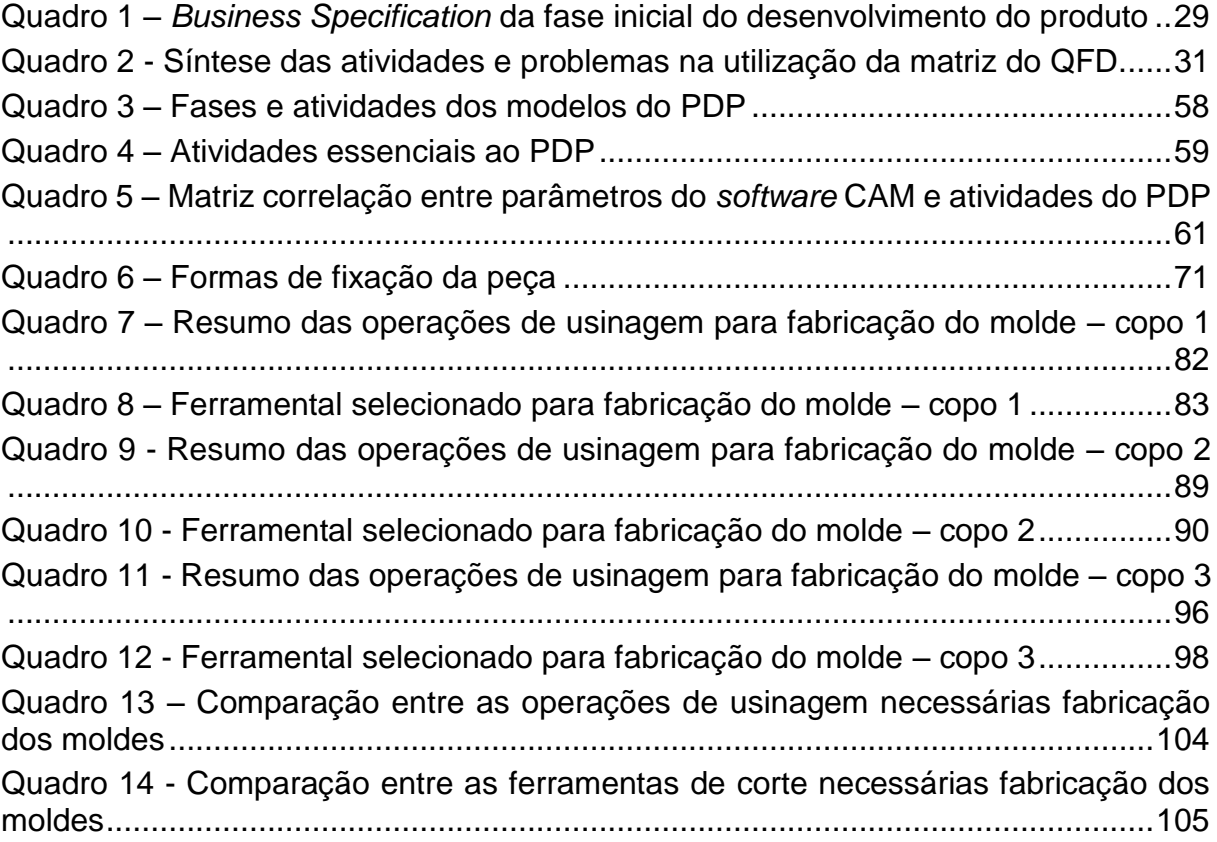

## **LISTA DE TABELAS**

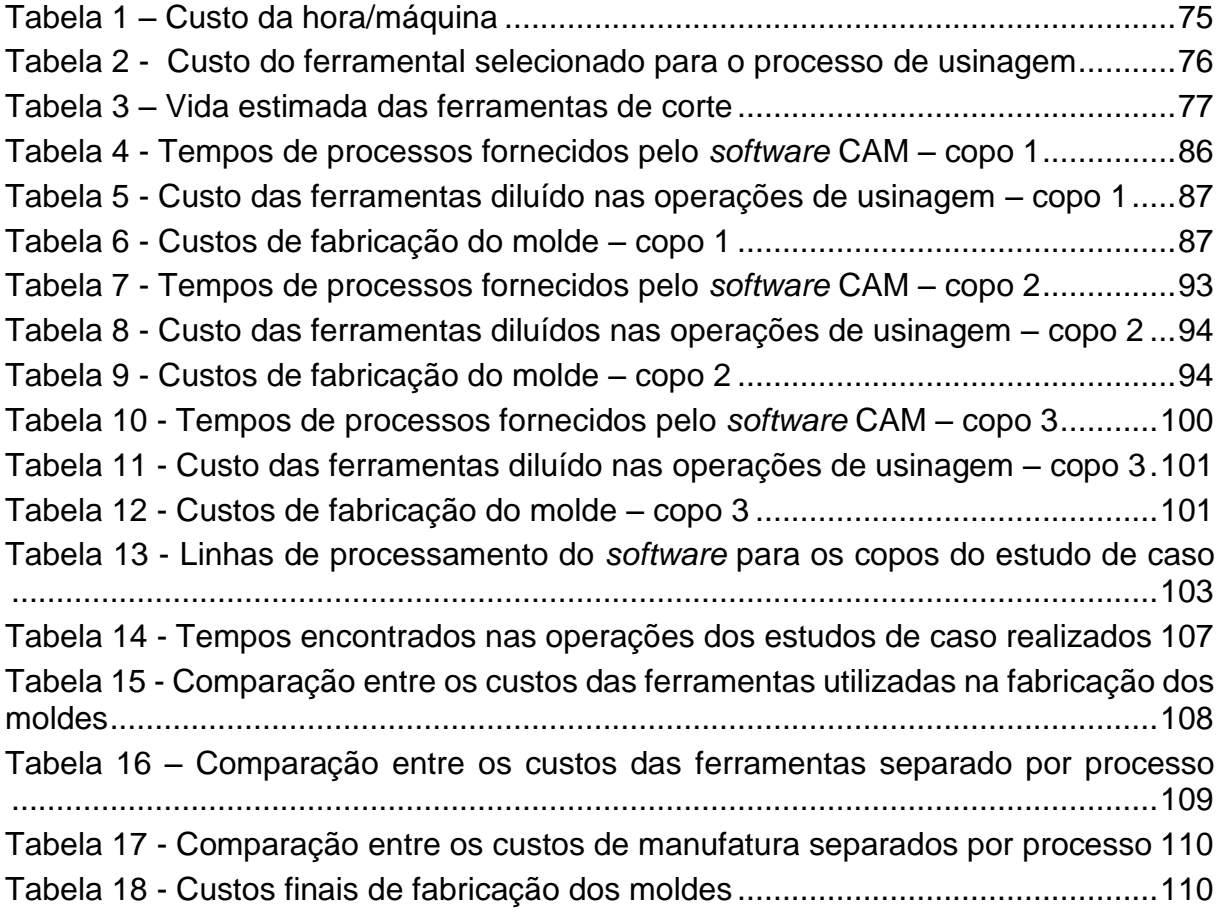

## **LISTA DE SIGLAS**

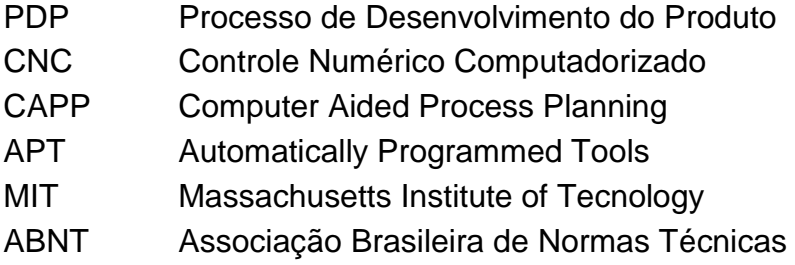

# **LISTA DE ACRÔNIMOS**

- CAD Computer Aided Design
- CAM Computer Aided Manufacturing
- CAE Computer Aided Engineering
- MEF Método dos Elementos Finitos
- DIN Deutsches Institut für Normung
- JIS Japanese Industrial Standards
- ISO International Organization for Standardization

# **SUMÁRIO**

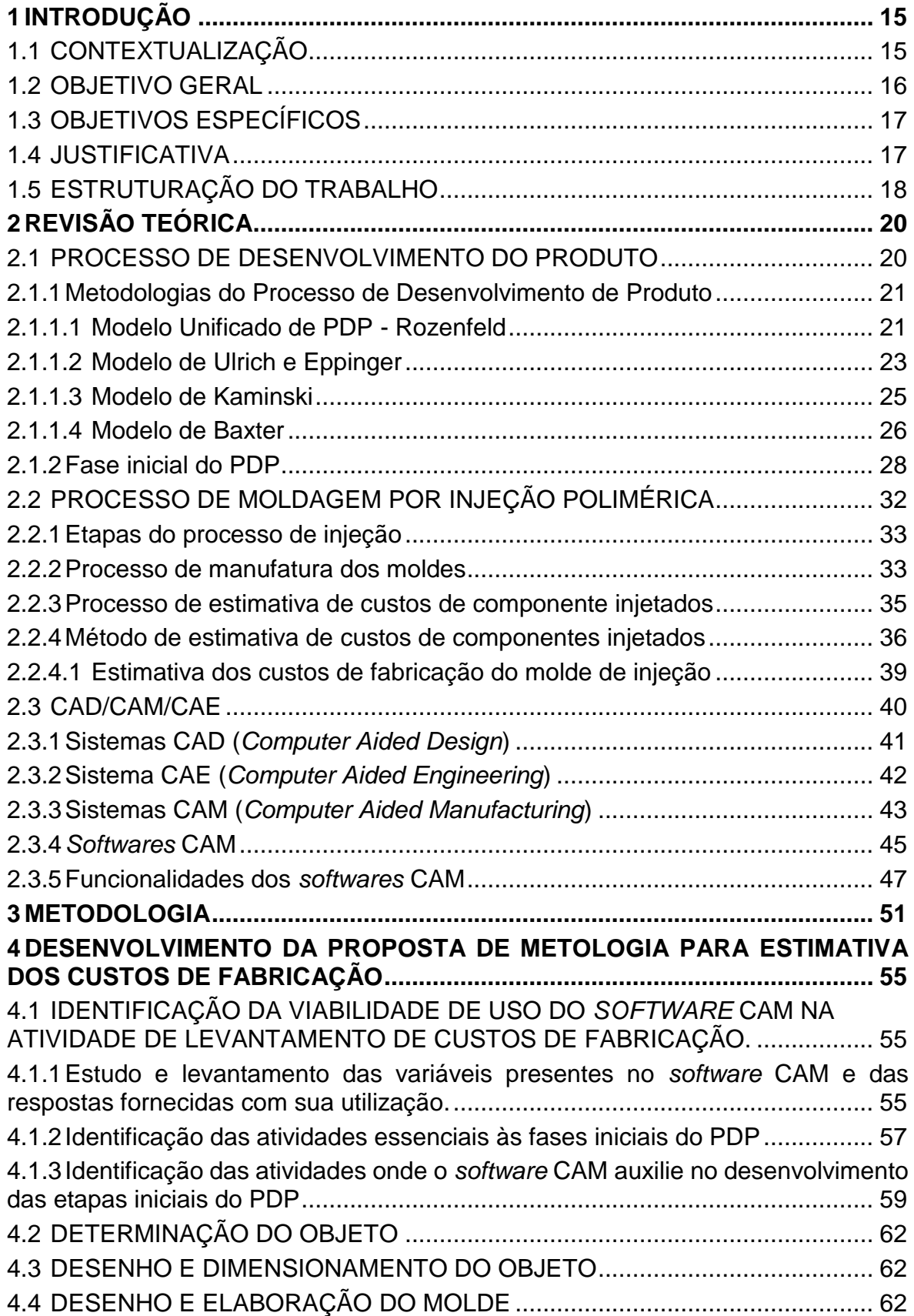

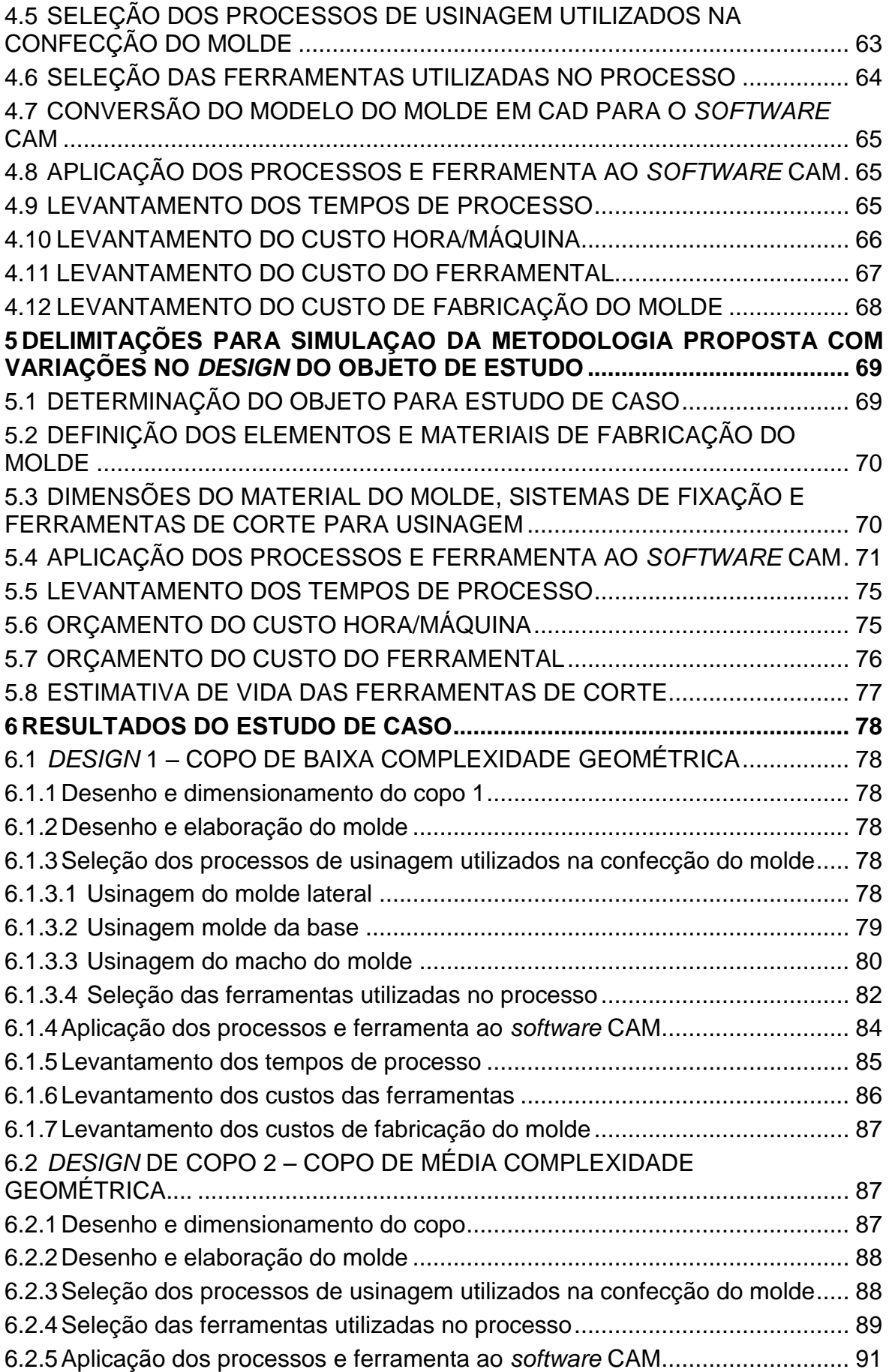

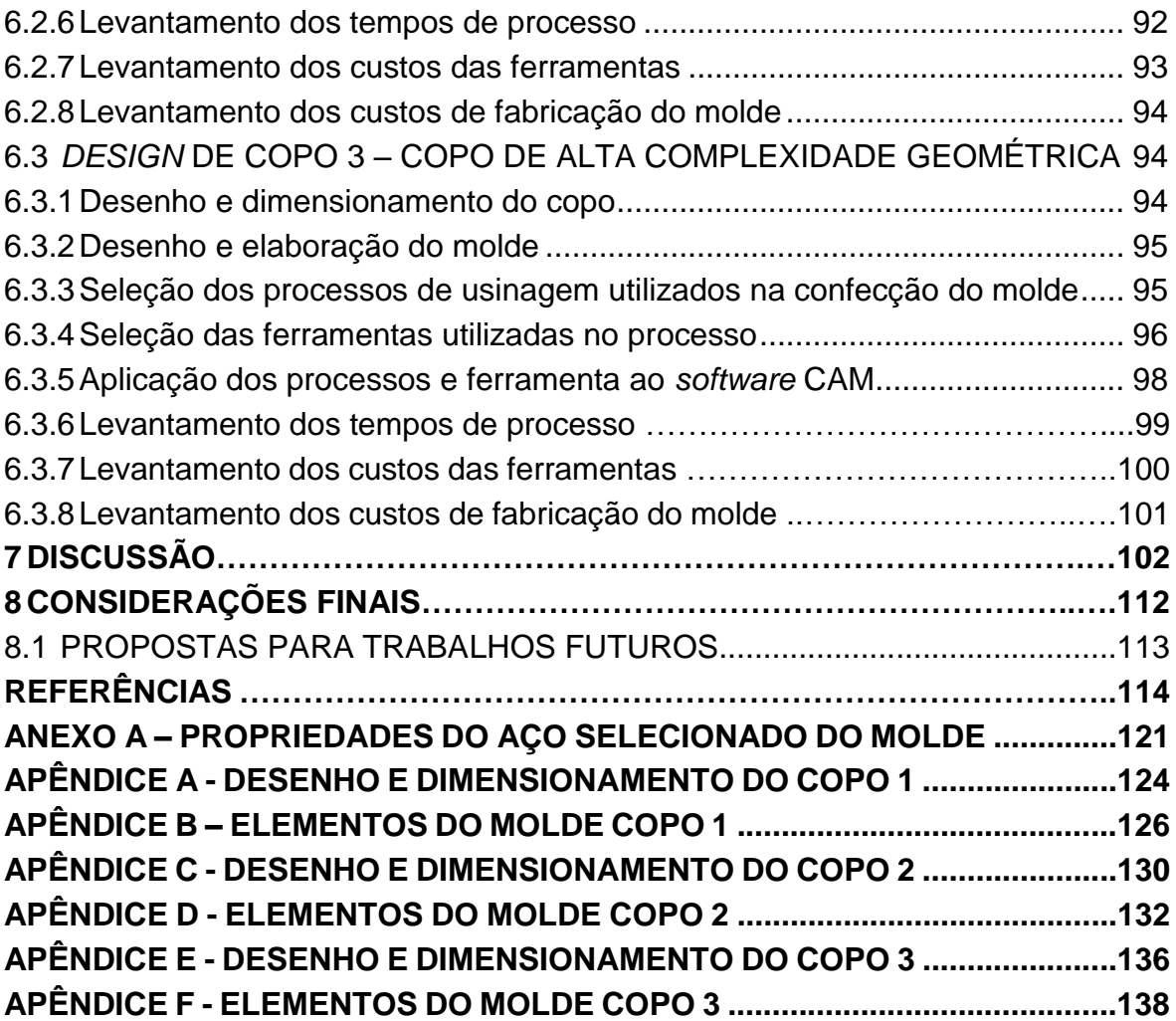

## <span id="page-16-0"></span>**1 INTRODUÇÃO**

### <span id="page-16-1"></span>1.1 CONTEXTUALIZAÇÃO

Com as rápidas e constantes modificações ocorridas no setor industrial, com o aumento da competitividade entre empresas e clientes mais exigentes, tem-se um cenário em que cada vez mais as empresas devem manter um alto nível de flexibilidade e inovação de seus produtos ou serviços.

A necessidade de produtos inovadores com custos viáveis é uma meta diária da gestão empresarial, visto que o ciclo de vida destes vem diminuindo cada vez mais. Neste contexto o Processo de Desenvolvimento de Produto (PDP) assume papel de importante ferramenta para melhoria de competitividade.

A eficiência e eficácia do PDP está diretamente associada ao sucesso do produto no mercado. Grande parcela das empresas não percebe o quanto uma metodologia formalizada e concisa de desenvolvimento do produto pode ajudar na obtenção de produtos de sucesso. A implementação destas metodologias auxilia na estruturação do processo de desenvolvimento, desde as etapas iniciais, até o seu lançamento e consequente monitoramento do produto no mercado. Facilita ainda a tomada de decisões bem como o fluxo de informações e integração entre os departamentos envolvidos no desenvolvimento, reduzindo em muitos casos o tempo de desenvolvimento e custo final do produto, elementos chaves na avaliação da competitividade das empresas (CLARK e WHEELWRIGHT,1993; SLACK *et al*., 2002; CLARCK e FUJIMOTO,1991).

As fases iniciais do PDP são caracterizadas por informações predominantemente qualitativas, apresentando grandes incertezas na etapa. Conforme Pahl e Beitz (1996), a fase inicial do projeto consiste em clarear as ideias, coletando e analisando as informações. As informações iniciais são importantes, pois direcionam todo o decorrer do projeto (AMARAL e ROZENFELD, 2001).

Em alguns segmentos industriais a tomada de decisão nas fases iniciais é de maior importância, isto se dá devido a grandes investimentos iniciais presentes no processo de desenvolvimento. Um destes segmentos é o de produtos poliméricos injetados, que apresenta a característica de otimizar o processo de produção, pois na maioria dos casos com apenas uma etapa fabrica-se peças finalizadas. A injeção e extrusão de polímeros apresenta alto investimento inicial, em grande parte devido ao ferramental necessário a produção do componente e também devido ao alto custo das injetoras.

Portanto diminuir as incertezas já no início do projeto torna-se quase que indispensável; para isso a utilização de ferramentas que auxiliem nas tomadas de decisão e garantam o fluxo de informações com maior qualidade, se faz de grande valia, favorecendo o desenvolvimento durante as etapas do PDP.

*Softwares* como CAD/CAM/CAE podem ser úteis no processo de desenvolvimento de produto poliméricos injetados, pois auxiliam em diversas etapas, podendo ser aplicados desde as fases iniciais até o lançamento do produto. Nota-se que nas fases iniciais do PDP o uso da ferramenta CAD ocorre mais rotineiramente, já o CAM/CAE é aplicado nas fases do projeto detalhado e da preparação da produção.

Neste cenário a ferramenta CAM é subestimada, pois a mesma pode ser inserida nas fases iniciais do projeto de produtos poliméricos injetados, favorecendo a tomada de decisões. Com a utilização deste *software*, busca-se obter informações de caráter quantitativo, diminuindo as incertezas presentes nestas fases do PDP.

Através da ferramenta CAM pode-se estimar itens como tempo de fabricação, rugosidade e custos de produção, favorecendo assim a estimativa de orçamentos e compreensão dos riscos tecnológicos envolvidos no desenvolvimento do produto.

## <span id="page-17-0"></span>1.2 OBJETIVO GERAL

Explorar o uso do *software* CAM como ferramenta de auxílio na estimativa de custos de fabricação na fase inicial do processo de desenvolvimento de produtos poliméricos injetados.

## <span id="page-18-0"></span>1.3 OBJETIVOS ESPECÍFICOS

- Verificar a viabilidade da inserção do *software* CAM em auxílio a realização da atividade de estimativa de custos de fabricação na fase inicial do PDP.

- Propor uma metodologia para a estimativa de custo para produtos poliméricos injetados para ser aplicado nas fases iniciais do PDP.

- Realizar estudo de caso, com variação do *design* do produto, a fim de se estimar o custo de fabricação do molde para injeção com base na metodologia proposta.

#### <span id="page-18-1"></span>1.4 JUSTIFICATIVA

Nas fases iniciais do desenvolvimento de produto, grande parte das informações são de caráter qualitativo e abstratas, tendo um grau de incertezas elevado e dificultando a tomada de decisão dentro do PDP (SILVA, 2001).

Decisões tomadas erroneamente nestas fases comprometem o resultado final do produto, devido a falhas que podem ocorrer ao longo do desenvolvimento. Utilizar metodologias e ferramentas que diminuam as incertezas do PDP é de grande valia, pois podem diminuir o insucesso do processo.

Kaplan e Cooper (1998), Ragatz *et al.* (1997) citam que de 75% a 85% do total do custo de desenvolvimento um produto é determinado nas fases iniciais do seu projeto. Delimitar com maior precisão pontos de possível otimização nas fases iniciais do PDP e avaliá-los pode acarretar em uma redução das chances de insucesso no projeto do produto, diminuindo em grande parte dos casos os custos futuros com reavaliações.

Em alguns processos industriais nota-se que o investimento inicial é extremamente elevado, como na injeção polimérica. Isto se dá devido à necessidade de aquisição do molde de injeção, o qual é o elemento formador das características geométricas da peça. Conseguir estimar um custo próximo da realidade para este molde já no início do projeto, eleva consideravelmente as chances de sucesso para o produto em desenvolvimento.

Com isso, utilizar ferramentas que auxiliem na execução das atividades de desenvolvimento do PDP torna-se quase que indispensável. Uma dessas ferramentas é o *software* CAM, que comumente é utilizado nas fases mais avanças do PDP, como o projeto detalhado e a preparação para produção. O *software* CAM apresenta uma função principal voltada à conversão de uma geometria do componente a ser fabricado em uma linguagem de programação da máquina CNC, executando cálculo do caminho da ferramenta, a partir da representação geométrica da peça.

Executar atividades com auxílio do CAM nas fases iniciais pode reduzir incertezas futuras, como: seleção das ferramentas necessárias para produção do molde de injeção e tempo do processo de fabricação, estando estas diretamente ligadas aos custos finais do produto.

Portanto, utilizar a ferramenta CAM muitas vezes já disponível na empresa, em atividades não rotineiras, pode favorecer o desenvolvimento do produto por meio da redução das incertezas e na otimização das etapas do PDP no decorrer do processo.

## <span id="page-19-0"></span>1.5 ESTRUTURAÇÃO DO TRABALHO

O trabalho está organizado em sete capítulos, conforme descrito a seguir:

Capítulo 1: apresenta as diretrizes do trabalho, realizando uma contextualização, o objetivo geral e os específicos da pesquisa e justificativa do tema.

Capítulo 2: contempla a revisão teórica dos assuntos relacionados com o trabalho:

- Processo de desenvolvimento de produto (PDP), modelos de referência do PDP e fases iniciais.

- Processo de moldagem por injeção polimérica, etapas do processo, fabricação de molde e levantamentos de custos.

- *Softwares* CAM, suas funcionalidade e aplicações.

Capítulo 3: apresenta a metodologia aplicada.

Capítulo 4: desenvolve uma metodologia para o levantamento dos custos de fabricação, apresentando-a passo a passo.

Capítulo 5: ocorre as delimitações necessária para a simulação da metodologia proposta.

Capítulo 6: apresenta os resultados obtidos com o estudo de caso realizado, de forma quantitativa.

Capítulo 7: discussão dos resultados obtidos, havendo uma comparação entre os *designs* do estudo de caso realizado.

Capítulo 8: apresenta as considerações finais da pesquisa, bem como as propostas de trabalhos futuros.

Capítulo 9: apresenta as referências utilizadas neste trabalho.

## <span id="page-21-0"></span>**2 REVISÃO TEÓRICA**

#### <span id="page-21-1"></span>2.1 PROCESSO DE DESENVOLVIMENTO DO PRODUTO

O processo de desenvolvimento de produtos pode ser visto no setor empresarial como um otimizador no gerenciamento de negócios, buscando facilitar e diminuir as incertezas no decorrer de um projeto. Sua utilização segundo Lambert e Cooper (2000) apresenta como vantagem uma melhoria no andamento dos projetos, uma maior estruturação de atividades a serem desenvolvidas, maior comunicação entre membros da cadeia do projeto e a busca pela redução de tempos de processo e dos custos finais.

Para isso se evidencia a necessidade de planejamento, execução e controle das atividades de forma concisa e eficaz, fazendo uso de um modelo para desenvolvimento do projeto do produto. Algumas definições de PDP são expostas abaixo:

Clark e Fujimoto (1991) descrevem como sendo o processo no qual as informações sobre oportunidades de mercado são transformadas em dados para fabricação de produtos com fins comerciais.

"A atividade sistemática necessária desde a identificação do mercado/necessidades dos usuários até a venda de produtos capazes de satisfazer estas necessidades" – uma atividade que engloba produto, processos, pessoas e organização (PUGH, 1991, p.5).

Ulrich e Eppinger (2004) citam que o desenvolvimento de produtos se baseia em uma cadeia de etapas, a fim de projetar um produto com finalidades comerciais, visando atender as necessidades inicias do cliente.

Rozenfeld *et al.* (2006, p. 3) definem o processo de desenvolvimento do produto:

> "[...] um conjunto de atividades por meio das quais se busca, a partir das necessidades do mercado e das possibilidades e restrições tecnológicas, e considerando as estratégias competitivas e de produto da empresa; chegar às especificações de projeto de um produto e seu processo de produção; para que a manufatura seja capaz de produzi-lo [...]"

Kaminski (2000) cita o processo de desenvolvimento do produto como a transformação de uma necessidade inicial em produtos economicamente viáveis, utilizando-se de etapas que envolvem a empresa em um âmbito global. Iniciando com a conceituação das ideias, passando a uma etapa de projeto do produto até a avaliação do produto pelo consumidor.

Otto e Wood (2000) delimitam o processo de desenvolvimento de produtos como sendo um conjunto de atividades as quais levam um conceito de produto a um produto finalizado. Englobando diversos setores produtivos, como: marketing, projetos, manufatura e comercial.

Contudo, o desenvolvimento de produto basicamente constitui a transformação de necessidades presentes no mercado em um produto final destinado ao consumidor, utilizando-se de uma sequência de atividades que diminuam as chances de insucesso do projeto.

#### <span id="page-22-0"></span>2.1.1Metodologias do Processo de Desenvolvimento de Produto

O PDP é extremamente complexo, visto a grande quantidade de informações presentes durante todo o seu desenvolvimento. Saber diferenciar informações pertinentes para que as mesmas possam agregar benefícios ao processo de desenvolvimento, torna-se de grande valia.

Alguns autores como Rozenfed *et al* (2006), Ulrich e Eppinger (2004), Kaminski (2000), Baxter (2003) propõem modelos a fim de estruturar o PDP.

#### <span id="page-22-1"></span>2.1.1.1 Modelo Unificado de PDP - Rozenfeld

O modelo desenvolvido por Rozenfeld *et al*. (2006) que é denominado Modelo Unificado do PDP, estrutura-se de forma sistemática, divide-se em macrofases, fases e atividades. Esta divisão permite uma melhor compreensão e facilita o uso no desenvolvimento de produtos nas empresas. Apresenta algumas ferramentas, inseridas durante a execução das atividades, que auxiliam nas tomadas de decisões e no caminho a ser seguido durante o projeto.

A principal divisão do modelo desenvolvido por Rozenfeld *et al.* (2006) são as macrofases, as quais são subdivididas em fases, esta divisão é apresentada na Figura1.

As macrofases apresentam-se da seguinte maneira:

- Pré-Desenvolvimento: nela estão contidas as fases de Planejamento Estratégico dos Produtos e Planejamento do Projeto.

- Desenvolvimento: as fases que compõem esta macrofase são: Projeto Informacional, Projeto Conceitual, Projeto Detalhado, Preparação da Produção e Lançamento do Produto.

- Pós-Desenvolvimento: apresenta as fases Acompanhar Produto/Processo e Descontinuar Produto.

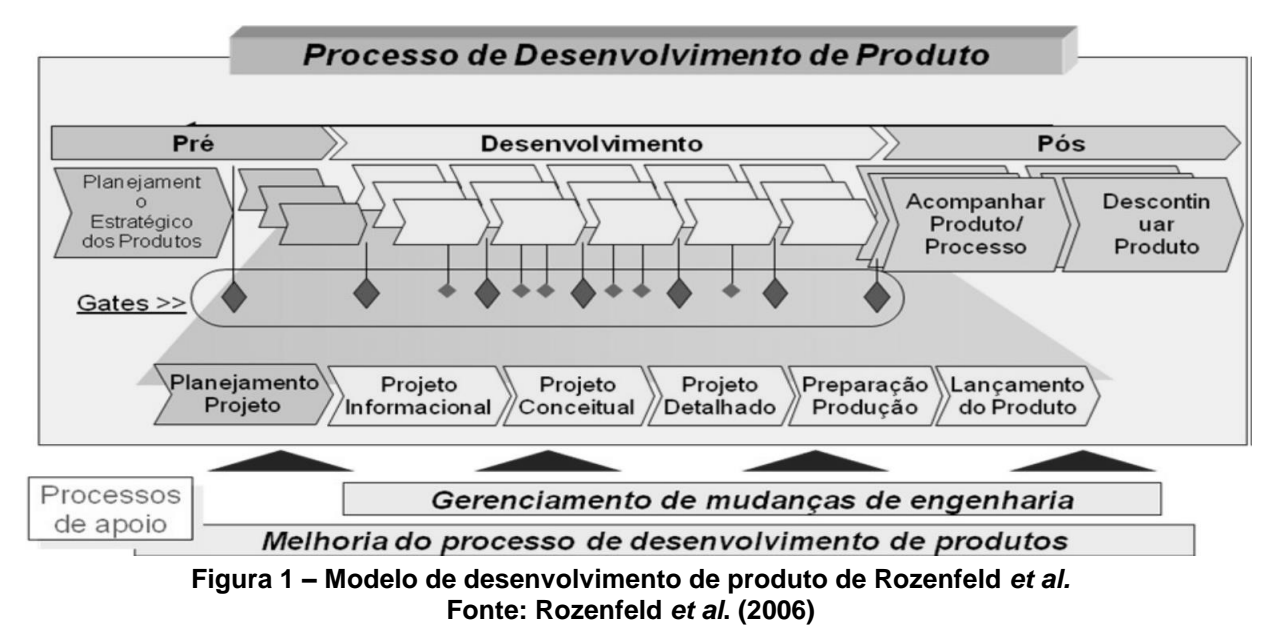

<span id="page-23-0"></span>As nove fases do Modelo Unificado são detalhadas a seguir:

- Planejamento estratégico dos produtos: envolve as atividades de definição do projeto em desenvolvimento. Sua realização se dá a partir da estratégia adotada pela empresa. Nesta etapa verificam-se as possíveis dificuldades a ser encontradas, como recursos e informações.

- Planejamento do projeto: engloba as atividades de planejamento do desenvolvimento de um produto em particular, dentro do portfólio de produtos da empresa. Com a seleção do projeto a ser desenvolvido, necessita-se fazer uma previsão e uma análise do seu escopo e risco, de modo, a reduzir a possibilidade de problemas futuros.

- Projeto informacional: a partir da definição do projeto a ser trabalhado, busca-se desenvolver um conjunto de informações, denominado especificações-meta do produto. Estas refletem as características necessárias ao produto para atender as exigências dos clientes, servem para orientar o desenvolvimento de possíveis soluções ao projeto e auxiliam a tomada de decisões.

- Projeto conceitual: ocorre o modelado funcional do produto em desenvolvimento, com preocupação com os princípios físicos do mesmo. É estabelecida arquitetura da estrutura do produto, definindo-se o plano macro de processo e o monitoramento da viabilidade do projeto.

- Projeto detalhado: visa o desenvolvimento e detalhamento das especificações do produto em questão. Com esta fase busca-se estabelecer todas as características do produto que será enviado a manufatura.

- Preparação da produção: nesta fase ocorre a produção do lote piloto e a homologação da linha de produção.

- Lançamento do produto: envolve a estratégia de lançamento do produto e os processos de venda e distribuição, atendimento ao cliente, assistência técnica e as campanhas de marketing.

- Acompanhar produto/processo: esta fase busca realizar o acompanhamento do produto no mercado, identificando necessidades e oportunidades de melhorias.

- Descontinuar produto: ocorre o recolhimento do produto, a descontinuidade da produção e a finalização da assistência técnica.

#### <span id="page-24-0"></span>2.1.1.2 Modelo de Ulrich e Eppinger

Segundo Ulrich e Eppinger (2004) o PDP se baseia na realização de passos, que utilizam as informações de entrada e as transformam em procedimentos de saída. Basicamente é composto por atividades empregadas pela equipe para conceber, projetar e comercializar um produto.

Nota-se que dentro das organizações a utilização de um método de desenvolvimento se dá de forma diferenciada, algumas utilizam modelos complexos e elaborados, passando por diversas etapas, enquanto algumas nem mesmo utilizam desta ferramenta.

Ulrich e Eppinger (2004) apresentam o PDP como um processo genérico, havendo a necessidade de adaptação do mesmo à realidade das empresas, visando o cenário de inserção desta. Descrevem que o PDP como uma sequência de fases e atividades voltadas a conceber, projetar e comercializar um produto, composto por seis fases continuas, conforme a Figura 2.

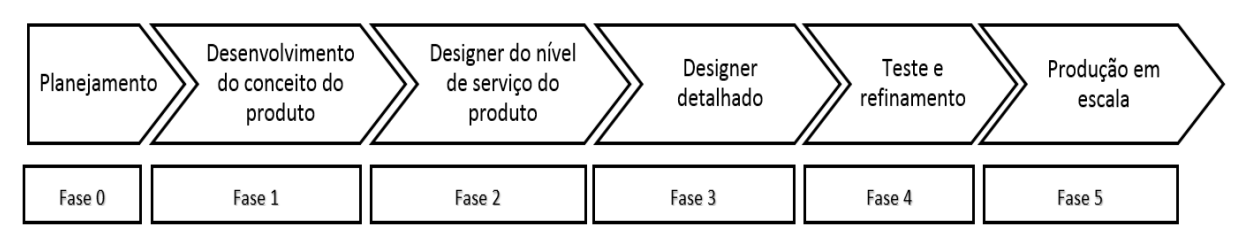

<span id="page-25-0"></span>**Figura 2 – Sequência de fases do modelo de desenvolvimento de produto de Ulrich e Eppinger Fonte: Adaptado de Ulrich e Eppinger (2004)**

As seis fases do modelo de Ulrich e Eppinger são detalhadas a seguir:

- Planejamento: engloba a obtenção de informações e a seleção do nicho de mercado a ser inserido o produto.

- Desenvolvimento do conceito do produto: nesta fase ocorre o desenvolvimento do conceito, identificando as necessidades do mercado. Conceitos são selecionados e avaliados identificando os mais vantajosos, descrevendo a forma, a função e as características do projeto.

- *Design* do nível de serviço do produto: ocorre nesta fase a definição das arquiteturas do produto, realizando o desdobramento do produto em sistemas, subsistemas e componentes. Verifica-se a execução dos desenhos do projeto, projetados, com suas funcionalidades e ainda o processo de montagem do mesmo.

- *Design* detalhado: inclui a especificação completa da geometria, dos materiais, das tolerâncias das partes do produto. É definida uma sequência do processo utilizado para a fabricação do produto.

- Testes e refinamento: envolve a construção e avaliação das diversas versões pré-definidas do produto. Estes protótipos são testados a fim de se determinar o bom funcionamento e se atenderá as expectativas e necessidades iniciais do produto.

- Produção em escala: produção em si do produto em escala comercial, utilizando do processo de fabricação selecionado mais adequado. Os produtos desta fase muitas vezes são fornecidos aos clientes para uma avaliação e identificação de não conformidades.

### <span id="page-26-1"></span>2.1.1.3 Modelo de Kaminski

Kaminski (2000) estabelece uma visão diferenciada do modelo proposto por Rozenfeld *et al*. (2006). Para Kaminski (2000), o desenvolvimento de produtos tem característica não linear, tendo que suas fases não são completamente detalhadas e concluídas antes de se passar para a fase seguinte. Com esta característica o projeto é interativo, sendo que as etapas não são dependentes entre si. Define-se o processo de projeto como um espiral, sendo que na primeira volta os itens são definidos de forma grosseira, e nas voltas seguintes ocorre uma delimitação com maior precisão, até a configuração final do projeto. Há uma ênfase na necessidade de se passar por todos os itens em cada volta (KAMINSKI, 2000).

O PDP deve levar em consideração o ciclo de produção e consumo do produto, que é desenvolvido em sete fases sequenciais. Estas fases são apresentadas na Figura 3, e Kamisnki (2000) descreve-as como:

| Estudo de<br>viabilidade | Projeto<br>Básico | Projeto<br>executivo | Planejamento<br>da produção e<br>execução | Planejamento da<br>disponibilização<br>ao cliente | Planejameto<br>da utilização<br>do produto | Projeto do<br>abandono<br>do produto |  |
|--------------------------|-------------------|----------------------|-------------------------------------------|---------------------------------------------------|--------------------------------------------|--------------------------------------|--|
| Fase 0                   | Fase 1            | Fase 2               | Fase 3                                    | Fase 4                                            | Fase 5                                     | Fase 6                               |  |

**Figura 3 – Etapas do modelo de desenvolvimento de produto de Kaminski Fonte: Adaptado de Kaminski (2000)**

<span id="page-26-0"></span>- Estudo da viabilidade: fase inicial na qual se estabelece um conjunto de soluções para o projeto, verificando a viabilidade técnica e econômica. Consiste em determinar uma necessidade existente e as exigências decorrentes dessas necessidades.

- Projeto básico: analisam-se as soluções propostas anteriormente e seleciona-se a mais viável, submetendo-a a uma análise mais detalhada de suas características e necessidades.

- Projeto executivo: nesta etapa ocorre a especificação completa do produto, desenhos técnicos, lista de peças e especificações já analisadas do projeto. Realizamse teste com modelos e protótipos a fim de se obter dados reais do produto, aprovando ou não a continuidade do projeto.

- Planejamento da produção/execução: ocorrem as especificações necessárias a fabricação do produto, como equipamentos a serem utilizados, processo de fabricação, matérias físico e humano necessário. A partir desta fase há a implementação para produção do lote piloto.

- Planejamento da disponibilidade ao cliente: abrange o planejamento da distribuição e de estoques do produto. Dentro desta etapa preocupa-se com o projeto da embalagem, depósitos, promoções, catálogos técnicos, comerciais.

- Planejamento do consumo ou utilização do produto: há um estudo das formas nas quais o produto será utilizado, na facilidade de manutenção, confiabilidade, segurança, aparência, durabilidade. Faz-se necessário uma ampla rede de informações requerendo assim um contato direto com distribuidores e assistência técnica.

- Planejamento do abandono do produto: nesta fase há um acompanhamento do produto no mercado, buscado determinar o momento exato de sua retirada do mercado. Este abandono se dá devido a obsolescência técnicas, saturação do mercado ou até mesmo pelo desgaste do produto no mercado.

#### <span id="page-27-0"></span>2.1.1.4 Modelo de Baxter

Sob outro ponto de vista, Baxter (2003) expõe que a organização das atividades desenvolvidas no PDP não podem ser desenvolvidas de forma continua, pois as decisões tomadas em cada etapa do processo ocasionam consequências em fases posteriores. Desta maneira o autor caracteriza o PDP como um processo de constante movimentação, marcado por avanços e retornos.

Basicamente o processo é constituído por atividades, dividas em 7 fases, as quais podem ser visualizadas na esquemática da Figura 4 e detalhadas a abaixo:

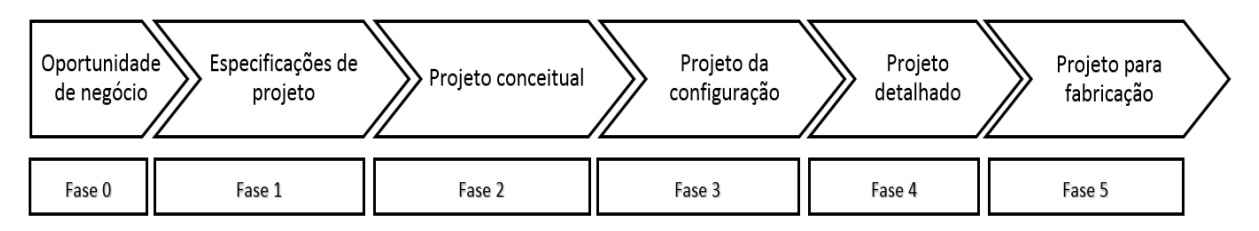

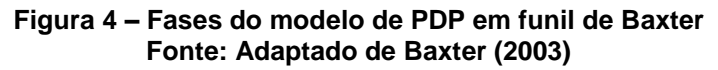

<span id="page-28-0"></span>- Oportunidade de negócio: na qual ocorre a verificação do mercado de oportunidade do negócio.

- Especificação do Projeto: realiza-se o esboço do produto, os primeiros testes de mercado, mostrando a alguns clientes ou vendedores esse esboço do produto.

- Projeto Conceitual: especifica a oportunidade do projeto desenvolvido e a retomada do projeto conceitual buscando selecionar o melhor conceito dentre os propostos.

- Configuração do Produto: a partir do conceito selecionado realizam-se teste de mercado; se o mesmo apresentar-se satisfatório inicia-se a configuração do produto, podendo ocorrer alternativas diferenciadas para o projeto, não consideradas anteriormente. Este processo faz com que o projeto retorne as fases iniciais, para ser novamente estruturado.

- Desenhos Detalhados do Produto: com o produto aceito e aprovado anteriormente, iniciam-se os desenhos detalhados do produto e seus componentes, visando a fabricação e construção do protótipo.

- Projeto para Fabricação: nesse momento o produto já está apto a ser produzido e lançado no mercado.

- Protótipo: ocorre a análise física do produto, a fim de verificar se os requisitos iniciais são atendidos, e o processo e validado.

Baxter (2003) cita que os retornos as fases anteriores do PDP são como "reciclagens", e apresentam duas vantagens: o melhoramento do produto a partir da resolução de detalhes problemáticos e a identificação facilitada de detalhes despercebidos anteriormente.

#### <span id="page-29-0"></span>2.1.2 Fase inicial do PDP

A fase inicial do PDP consiste na delimitação e "clarificação" das ideias e das tarefas de projeto, a qual envolve a coleta e seleção de informações referentes às necessidades de mercado que deverão ser incorporadas ao produto final desenvolvido (PAHL e BEITZ, 1996).

O início do processo de desenvolvimento é descrito por Andreasen e Hein (1987) como a fase de reconhecimento das necessidades do mercado e da determinação do tipo de produto.

Basicamente a proposta desta fase é determinar o tamanho do mercado atual, do mercado em potencial, a avaliação da probabilidade de aceitação do produto no mercado e uma estimativa de custos do projeto (CRAWFORD, 2000; DICKSON, 1997; ROOZENBURG e EELKES, 1995).

A partir da análise de mercado, busca-se chegar a um portfólio de produtos, os quais serão analisados para um conceito preliminar do produto. Nesta fase ocorre a delimitação das restrições, ou seja, viabilidade técnica, financeira, estratégica e comercial (ROZENFELD *et al*., 2006).

Com estes dados em mãos realiza-se um plano inicial do projeto, a fim de garantir a melhor decisão sobre os produtos do portfólio, e assim definir quais os projetos terão prosseguimento.

Segundo Pahl e Beitz (1996) o desenvolvimento de um produto deve ser planejado e executado utilizando-se de algumas etapas:

- Análise da situação global e definição dos objetivos da empresa.
- Incursão de ideias para novos produtos.
- Seleção e definição do novo produto.
- Clarificação da tarefa.
- Especificações do produto.

- Estimativa do custo do produto.

Crawford e Benedetto (2000) consideram que a fase inicial do desenvolvimento do produto é analisada contemplando seis pontos:

- Análise competitiva (preço de mercado, competidores em potencial, características gerais do produto e potencial de vendas).

- Mercado: (legislação e normas, indicadores econômicos, aceitação).

- Infra-estrutura (distribuição do produto, vendas, serviços de assistência).

- Inovação (novas tecnologias, produtos semelhantes).

- Necessidades dos consumidores (exigências, especificações gerais, preço final de venda).

- Segurança do produto, impacto ambiental gerado, consumo de energia e outras fontes.

Andreasen e Hein (1987) apresentam um *Business Specification*, Quadro 1, com os elementos necessários para uma melhor combinação entre o mercado, produto e a produção. Ressalta-se neste *Bussiness* a necessidade das especificações financeiras do projeto do produto, pois ele viabilizará ou não as demais fases.

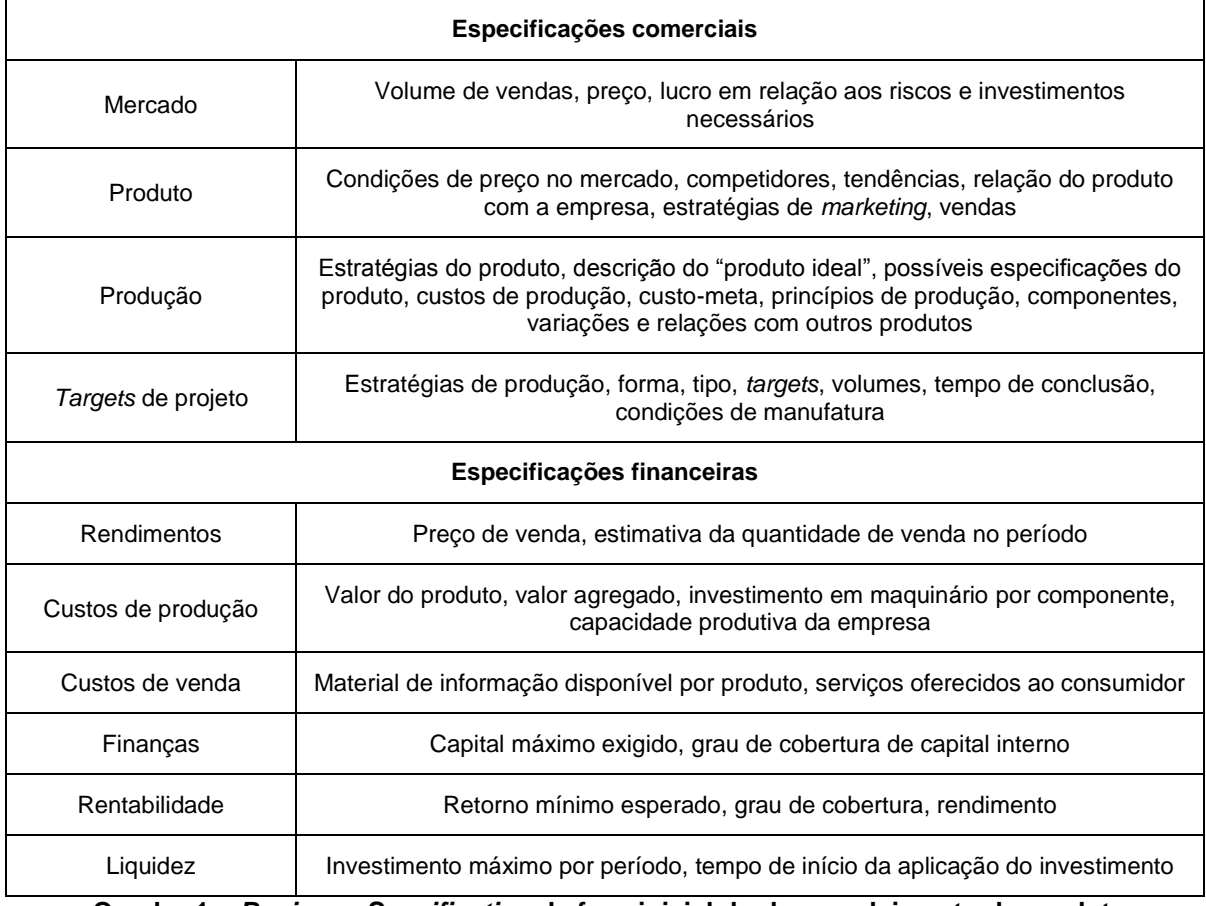

<span id="page-30-0"></span>**Quadro 1 –** *Business Specification* **da fase inicial do desenvolvimento do produto Fonte: Andreasen e Hein (1987)**

Visto a importante função desta etapa inicial na delimitação de características necessárias ao produto e a sua produção, se torna fundamental filtra-las de forma concisa, baseada em métodos e ferramentas. Dentre as técnicas utilizadas na literatura destaca-se a elaboração de *check-lists* e taxonomias, ferramentas de qualidade e o levantamento de custos fase a fase (PAHL E BEITZ,1996; ULLMAN,1991).

Ogliari (1999) expõem em um quadro sintetizado, Quadro 2, as atividades necessárias à fase inicial do processo de desenvolvimento do produto, bem como algumas sugestões de ferramentas para resolução das etapas. As etapas são:

- Levantamento e sistematização dos desejos dos consumidores.

- Planejamento da qualidade.

- Tradução dos desejos em características de engenharia.

- Relacionamento entre os desejos dos consumidores e as características de engenharia.

- Determinação dos compromissos entre as características de engenharia.

- Planejamento técnico do produto.

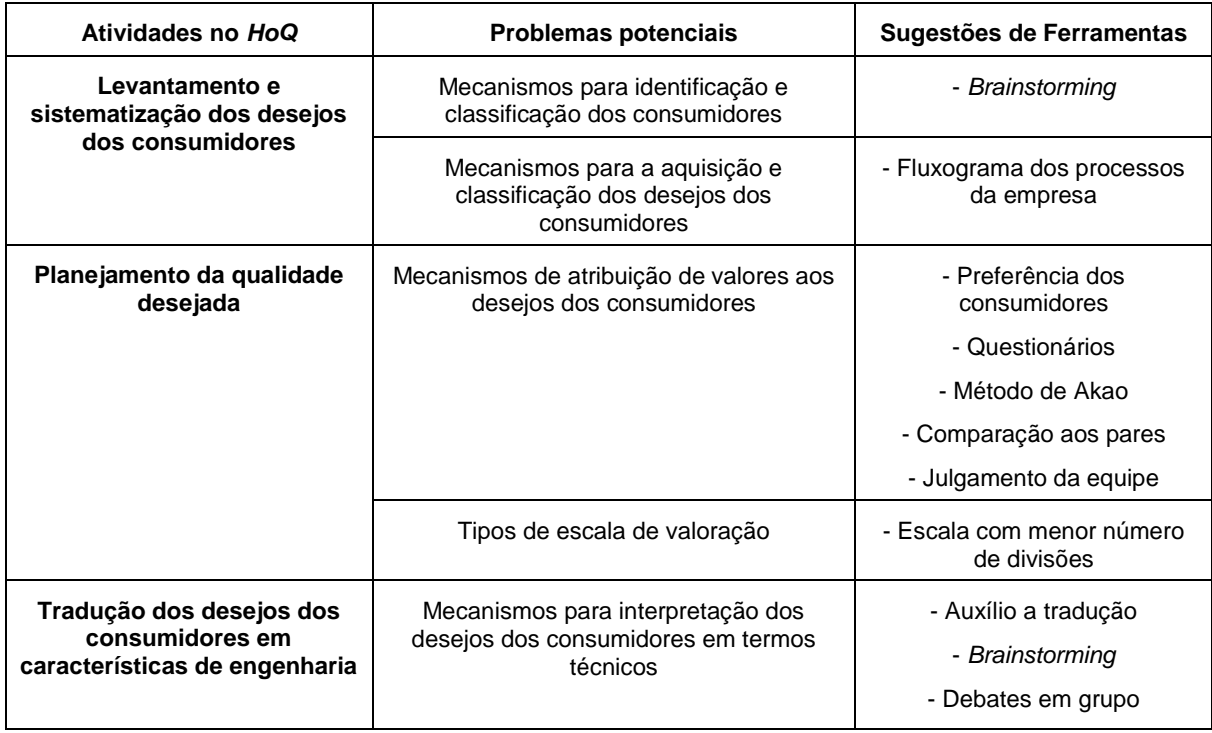

| Atividades no HoQ                                                            | <b>Problemas potenciais</b>                                                                                                    | Sugestões de Ferramentas                    |  |
|------------------------------------------------------------------------------|----------------------------------------------------------------------------------------------------|---------------------------------------------|--|
| Tradução dos desejos dos<br>consumidores em<br>características de engenharia | Sistematização das características de<br>engenharia                                                                              | - Análise do caráter crítico<br>- Método KJ |  |
| Relação entre os desejos dos<br>consumidores e as                            | Identificar critérios pelos quais os<br>relacionamentos podem ser atribuídos                                                     | - Análise de dados<br>- Análise estatística |  |
| características de engenharia                                                | Registrar e recuperar informações sobre o<br>processo de atribuição de um dado<br>relacionamento                                 |                                             |  |
|                                                                              | Identificar critérios pelos quais os<br>relacionamentos podem ser atribuídos                                                     |                                             |  |
| Determinação dos<br>compromissos entre as<br>características de engenharia   | Registrar e recuperar informações sobre o<br>processo de atribuição de um dado<br>relacionamento                                 |                                             |  |
|                                                                              | Estabelecer mecanismos para o<br>aproveitamento efetivos das informações<br>da qualidade                                         |                                             |  |
| Planejamento técnico do                                                      | Determinação de critérios para utilização<br>das características de engenharia<br>classificadas no desenvolvimento do<br>produto |                                             |  |
| produto                                                                      | Determinação das informações típicas e<br>suficientes para especificação de<br>problemas tipos de projeto                        |                                             |  |

**Quadro 2 - Síntese das atividades e problemas na utilização da matriz do QFD. Fonte: Ogliari (1999)**

<span id="page-32-0"></span>A partir desta síntese observa-se a ausência de sugestões para as últimas atividades da fase inicial, principalmente porque estas atividades estão relacionadas a aspectos funcionais do produto, desenvolvidos em fases posteriores.

Crawford (2000), Roozenburg e Eelkes (1995), Andreasen e Hein (1987) acrescentam ainda a necessidade de um levantamento e previsão inicial dos custos do produto, englobando o custo do projeto, fabricação e distribuição. Ressalta-se que nesta fase inicial a previsão muitas vezes é defasada do custo final obtido e para tanto utilizar ferramentas que minimizem esta discrepância se torna essencial.

Andreasen e Hein (1987) expõem que na estimativa de custos deve-se seguir um passo a passo como apresentado no item especificações financeiras do Quadro 1. Desta forma faz-se um levantamento mais completo do processo de obtenção e custo final do produto.

## <span id="page-33-0"></span>2.2 PROCESSO DE MOLDAGEM POR INJEÇÃO POLIMÉRICA

Segundo Harada (2004), o processo de moldagem por injeção é o mais comum empregado na fabricação de produtos termoplásticos. O processo consiste em introduzir sobre pressão um material moldável em estado plástico, para preenchimento das cavidades de um molde pré-determinado.

Este processo é de grande importância na indústria em geral, pois peças injetadas são amplamente difundidas em produtos de consumo nos mais variados segmentos da indústria. Malloy (1994) cita que com o processo de injeção plástica pode-se obter peças nos mais diversos tamanhos e com uma ampla variedade de materiais poliméricos.

O processo de injeção polimérica se destaca de outros processos devido a algumas características:

- Capacidade para fabricação de peças de formas complexas.

- Variedade de materiais poliméricos que podem ser utilizados, com diversas propriedades, cores e custos.

- Alto volume de produção.

- Obtenção de peças em sua forma final, sem necessidade de etapa posterior.

Desta forma o processo de injeção plástica permite uma grande liberdade de variações no *design* do produto, nas matérias primas e um preço de transformação reduzido para médios e altos volumes de produtos, representando assim um importante elemento para o desenvolvimento de novos produtos.

Nota-se que na realização do processo de injeção plástica, existem dois componentes principais, a máquina de injeção responsável pela fusão do material polimérico, bem como a sua injeção e o molde, que será responsável pela forma final do produto (BRICE, 1998).

<span id="page-34-0"></span>2.2.1Etapas do processo de injeção

O processo de injeção termoplástica, ocorre em algumas etapas bem definidas e sequenciais, as quais são apresentadas na sequência (BRICE, 1998; MUSA, AVRAAM e SHIH-JUNG, 2009).

- Fechamento do molde para formação da cavidade na qual o material será injetado.

- Avanço do conjunto rosca injetora e pistão, forçando o material fundido para dentro da cavidade formada anteriormente.

- Preenchimento da cavidade do molde com o material termoplástico fundido (Injeção).

- Manutenção da pressão sobre a massa fundida para compensação da contração no resfriamento (Recalque).

- Resfriamento da massa até que a peça moldada tenha rigidez suficiente para ser extraída do molde.

- Retorno do bico injetor e plastificação do componente.

- Carregamento de uma nova carga de fundido.

- Abertura do molde para extração da peça.

<span id="page-34-1"></span>2.2.2Processo de manufatura dos moldes

Visto que o molde é um dos principais elementos do processo de injeção, deve-se projetá-lo de maneira eficiente, atendendo aos requisitos de projeto, bem como aos requisitos de fabricação. O processo de manufatura de moldes prevê uma realização prévia de um projeto, com desenhos e programação para fabricação. (WEINERT, ENSELMANN e FRIEDHOFF,1997).

O projeto do molde é fundamental para a qualidade e custo da peça a ser fabricada. Alguns fatores estão diretamente ligados à qualidade do molde, dentre eles a aparência, o tamanho, a forma e os custos. As principais considerações para os moldes são:

- Resistência às altas pressões do processo.
- Materiais de construção corretos.
- Caminhos para fluxo dos polímeros adequados.

- Saídas de gases adequadas e transferência térmica correta para controle do resfriamento e solidificação das peças moldadas.

- Retirada fácil e uniforme das peças moldadas.

Os moldes normalmente são realizados pelo processo de usinagem, devido às geometrias complexas e as características desejadas à peça final. Para a realização da usinagem se utiliza de sistemas CAD/CAM, o qual torna o processo mais eficiente e rápido (WEINERT, ENSELMANN e FRIEDHOFF,1997). Este tipo de tecnologia favorece a otimização do processo buscando a economia de materiais e a redução dos tempos de projeto e fabricação.

Dentre os processos de usinagem utilizados na fabricação dos moldes destacam-se o fresamento, a eletroerosão e a retificação. A Figura 5 apresenta as cavidades de um molde sendo abertas pelo processo de fresamento.

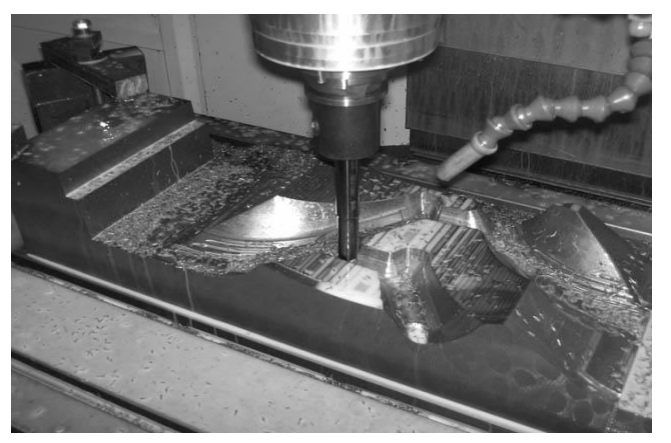

**Figura 5 – Fresamento da cavidade do molde Fonte: Almater (2013)**

<span id="page-35-0"></span>Os moldes são comumente fabricados em aço carbono, inoxidável ou aço ferramenta, devido às características necessárias do material para molde, como resistência ao desgaste, a temperaturas elevadas e a choques mecânicos (GASTROW, 2006).

Mesmo com a fabricação do molde em materiais adequados, este apresenta uma vida útil, que é dada pelo número de ciclos executados. Brice (1998) cita que a
substituição do molde por um novo é economicamente viável a medida que os custos de manutenção aumentam e as peças produzidas não atendem as características desejadas de projeto.

## 2.2.3Processo de estimativa de custos de componente injetados

Estimar custos possibilita a empresa tomar decisões estratégicas e estabelecer caminhos a serem seguidos ao longo do desenvolvimento de um produto, para tanto deve-se conduzir este levantamento de modo sistematizado e integrado com ferramentas facilitadoras (FERREIRA, 2002).

Segundo Thuesen e Fabrycky (1989) e Martins (1996), o termo custo pode ser definido como o valor das energias despendidas (bens e serviços) na empresa para produzir um produto ou serviço.

Deve-se ressaltar que a estimativa de custos de um produto inicia-se no instante em que se tem a preparação das informações, ou seja, decisões tomadas equivocadamente nesta etapa influenciam diretamente nos custos finais do produto (STEWART,1996).

Basicamente o processo de estimativa de custos se dá em duas etapas: a primeira consiste em um levantamento e preparação das informações de mercado e a segunda na utilização de um método para o cálculo mais preciso do custo do produto injetado.

Ferreira (2002) coloca que para um levantamento consistente de custos a preparação de informações é de grande valia, ela ocorre identificando informações relacionadas ao mercado foco, a projeto do produto, a manufatura e a dados estratégicos. Mondem (1999) descreve alguns procedimentos necessários para a uma correta preparação das informações e uma determinação inicial do custo meta do produto:

- Planejamento do ciclo de vida para um novo produto específico.

- Planejamento de lucro de médio e longo prazos e plano geral de novos produtos.

- Pesquisa de mercado.

- Conceituação do produto e proposta de desenvolvimento.
- Determinação do preço e venda.
- Estabelecimento do custo-meta para o produto.

Realizada a coleta inicial e a preparação das informações, forma-se um cenário sobre o custo-meta do produto, este cenário serve como suporte para a aplicação do método de estimativa de custos do produto injetado.

Segundo Stewart (1996) devem ser estimados nesta etapa os custos diretos unitários associados ao processo de manufatura (injeção, montagem, demais processos necessários), ao consumo de matéria prima e custos de *overhead*. Para a determinação do custo do produto injetado, Ferreira (2002) cita que deve se empregar o método de estimativa de custos, que busca a partir de um conjunto de informações de entrada estimar o custo do produto.

A Figura 6 apresenta as informações de entrada (características do processo e do componente) e como resultado as informações de saída (custo de matéria prima, do molde e do componente injetado).

Informações de Entrada Caracteristicas do componente inietado Parâmetros do processo Dados coletados

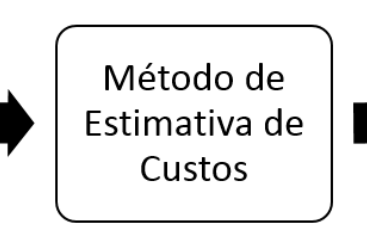

### Informações de Saída

Custo da materia prima Custos do processo de injeção Custo do molde Custo do componente injetado

**Figura 6 – Transformação das informações com o método de estimativa de custos Fonte: Adaptado de Ferreira (2002)**

Empregar o método de estimativa de custo nas fases iniciais do processo de desenvolvimento do produto facilita o decorrer do projeto, pois assim existem informações mais precisas desde o início do processo (FERREIRA, 2002).

2.2.4Método de estimativa de custos de componentes injetados

Pahl e Beitz (1996) afirmam que a estimativa de custos do produto deve ser global, envolvendo os custos diretos e indiretos relacionados ao processo. Ferreira (2002) cita que os custos diretos são afetados mais significativamente ao longo do processo de desenvolvimento do produto.

Visto que o custo direto do produto injetado é composto por três parcelas, custo da matéria prima do componente injetado, custo do processo de injeção e o custo do molde de injeção. A equação 1 apresenta estas parcelas.

$$
CDU_{comp} = CDU_{mat} + CDU_{proc} + CDU_{molde}
$$
 (eq. 1)

Onde:

 $CDU_{\text{conn}} =$  Custo direto unitário do componente injetado (R\$).

 $CDU_{\text{mat}} =$  Custo direto unitário da materia prima (R\$).

CDUproc = Custo direto unitário do processo de injeção (R\$).

 $CDU_{\text{molde}} =$  Custo direto unitário do molde de injeção (R\$).

O custo da matéria prima segundo Rosato e Rosato (1995) pode ser determinado baseando-se no volume de material utilizado no componente produzido, no volume dos canais de injeção e nas perdas de material relativa ao processo de injeção. A equação 2, apresenta o cálculo proposto para determinação desta parcela do custo.

$$
CDU_{\text{mat}} = P_{\text{comp}} \cdot C_{\text{mat/kg}} \cdot (1 + P_{\text{perdas}}) \tag{eq. 2}
$$
  
Once:

 $CDU_{\text{mat}} =$  Custo direto unitário da materia prima (R\$).

 $P_{\text{conn}}$  = Peso do componente injetado (kg).

 $C_{\text{mat/kg}} =$  Custo do material injetado por kg (R\$/kg).

 $P_{\text{perdas}}$  = Perdas do material associado no injeção (% do peso do componete).

A determinação do custo do processo de injeção é uma tarefa mais complexa, pois o mesmo depende da somatória de diversos tempos relativos do ciclo. A base da estimativa de custo do processo envolve a determinação do custo de operação do maquinário por unidade de tempo. Abaixo são citados os tempos relativos ao processo de injeção (BELOFSKY, 1995; MALLOY, 1994; ROSATO e ROSATO,1995).

- Tempo de ciclo-seco em vazio.

- Tempo de abertura e fechamento.

- Tempo de injeção.
- Tempo de recalque.
- Tempo de resfriamento.
- Tempo de extração.
- Tempo de *reset*.

A equação 3 apresenta o processo simplificado para cálculo do custo de processo de injeção.

$$
CDU_{\text{proc}} = \frac{CD_{\text{proc/h}}}{3600} \cdot (t_{\text{inj}} + t_{\text{rec}} + t_{\text{resf}} + t_{\text{reset}}) \tag{eq. 3}
$$

### Onde:

 $CDU<sub>proc</sub> =$  Custo direto unitário do processo de injeção (R\$).

 $CD_{\text{proc/h}} =$  Custo direto do processo de injeção por hora (R\$/h).

 $t_{\text{ini}}$  = Tempo de injeção do componente (s).

 $t_{rec}$  = Tempo de recalque do componente (s).

 $t_{\text{resf}}$  = Tempo de resfriamento do componente (s).

 $t_{reset}$  = Tempo de *reset* da maquina de injeção (s).

Outra parcela importante na formação do custo de componentes injetados é a do molde de injeção. O molde é uma ferramenta integrante do processo, este é formado por partes, que montadas geram uma cavidade com o formato desejado do componente a ser produzido. Basicamente o custo do molde é constituído de algumas parcelas, sendo elas (FERREIRA, 2002):

- Custo de projeto do molde.
- Custo do material do molde.
- Custo da produção e montagem do molde.
- Custo de testes do molde.

Para cálculo simplificado utiliza-se a equação 4.

$$
CDU_{\text{model}} = CD_{\text{proj/h}} + CD_{\text{mat model}} + CD_{\text{fabr}} + CD_{\text{tests/h}} \qquad (eq. 4)
$$
  
Onde:

 $CDU_{\text{model}} =$  Custo direto do molde de injeção (R\$).

 $CD_{\text{proj/h}} =$  Custo direto do projeto do molde de injeção por hora (R\$/h).

 $CD_{\text{mat}\, \text{molde}} =$  Custo direto do material do molde (R\$).

 $CD_{fabr} =$  Custo direto de fabricação do molde (R\$).

 $CD_{\text{tests/h}} =$  Custo direto dos testes do molde de injeção por hora (R\$/h).

#### 2.2.4.1Estimativa dos custos de fabricação do molde de injeção

Visto que a fabricação e montagem do molde é uma das etapas onde se demanda maior tempo, e que grandes valores são despendidos, estimar precisamente os custos da fabricação deste molde é de grande importância. Conseguir estimar um custo próximo à realidade já no início do processo de desenvolvimento do produto, pode resultar na continuidade ou não do projeto, pois o molde acarreta em grande parte dos investimentos iniciais para o processo de injeção.

Tendo que o molde é composto por diversos elementos, e estes montados como um conjunto para a realização da operação de injeção, estimar os custos do conjunto individualmente se torna mais prático e objetivo. Para tanto são estimados os tempos relativos a cada processo de fabricação empregado e seus custos. A equação 5 apresenta a forma de cálculo para se estimar os custos de fabricação do molde de injeção (FERREIRA, 2002; ROSATO e ROSATO, 1995; BOUAZIZ, YOUNES E ZGHAL, 2006)

$$
CD_{fabr} = \sum_{i=0}^{n} (\frac{t_{proc}}{3600} \cdot CD_{proc\,usin/h}) + CD_{feramental}
$$
 (eq. 5)

### Onde:

 $CD_{\text{fabr}} =$  Custo direto de fabricação do molde (R\$).

 $t_{proc}$  = Tempo total de cada um dos processos envolvidos (s).

 $CD_{proc \, usin/h} =$  Custo direto e cada um dos processos de usinagem por hora (R\$/h).  $CD_{\text{feramental}} =$  Custo direto do ferramental utilizado (R\$).

Bouaziz, Younes e Zghal (2006) apresentam uma metodologia para estimar os custos de usinagem dos moldes, ela se utiliza de uma abordagem semi-analítica, buscando analogias entre formas a serem usinadas antes de agrupá-las em características geométricas. Para cada característica o sistema sugere um processo mais adequado a ser utilizado e a partir deste processo estima-se um tempo base de usinagem.

A partir da estimativa base de tempo, estima-se o tempo de corte através da taxa de remoção de material para cada uma das operações, desbaste, acabamento ou ambas. O tempo de retorno da ferramenta, ou tempo em vazio, é calculado através de equações desenvolvidas para cada tipo de operação de usinagem.

### 2.3 CAD/CAM/CAE

A utilização de ferramentas de apoio ao desenvolvimento do produto é cada vez mais frequente no cenário industrial, isso se deve à alta competitividade e a constante necessidade de atualizações dentro de um mesmo projeto. Estas ferramentas servem como um facilitador na busca por previsões do processo, agregando informações durante as etapas e diminuindo as incertezas presentes durante o decorrer do projeto (CAULLIRAUX, SOUZA E IZU, 1994).

Dentre estas ferramentas, destacam-se os *softwares* CAD/CAM/CAE, os quais possuem funções essenciais para um bom desenvolvimento do projeto. Esses *softwares* são utilizados com finalidades bem definidas dentro do projeto do produto, auxiliando na parte de desenhos, estrutural e cálculos, simulações, manufatura, estudo de esforços. A Figura 7 mostra uma rede interligada de ações, utilizando informações provenientes desses *softwares*, nota-se a utilização desta ferramenta desde a parte inicial de concepção do produto sob a forma de desenhos, até a saída final do componente pelo processo de usinagem (ALAVI *et al,* 2008).

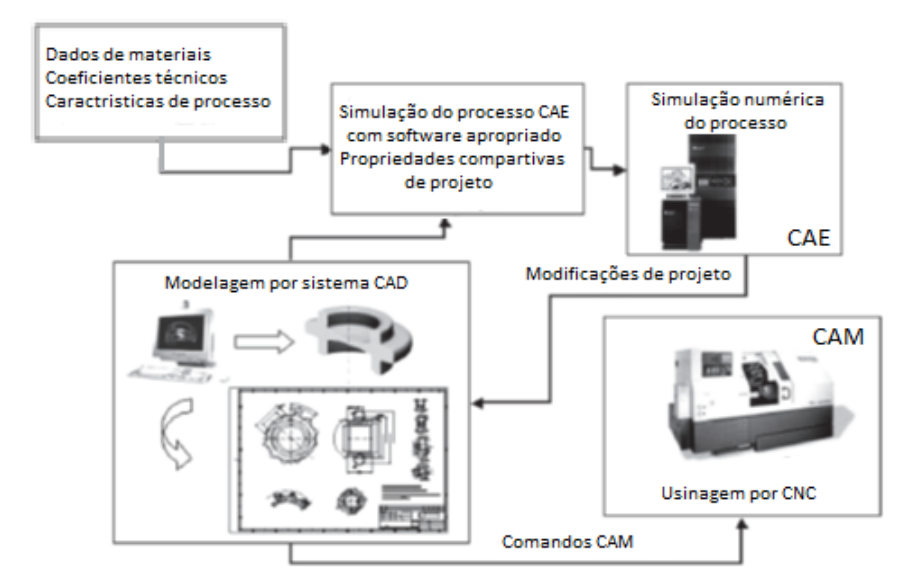

**Figura 7 – Rede de ações com utilização de** *softwares* **CAD/CAM/CAE Fonte: Espinoza e Schaeffer (2004)**

#### 2.3.1Sistemas CAD (*Computer Aided Design*)

A origem do sistema CAD se deu através de projetos com finalidade de representar as formas geométricas de peças complexas que seriam usinadas com alta precisão em máquina de controle numérico. As pesquisas tiveram início em meados dos anos 50 com projeto APT (*Automatically Programmed Tools*) no MIT (*Massachusetts Institute of Tecnology*).

Com o decorrer dos anos e o aperfeiçoamento das técnicas produtivas, a ferramenta CAD foi sendo cada vez mais difundida, se adaptando a nova realidade do mercado. Hoje deixou de ser apenas um *software* de desenho e passou a posição de gerenciador de projetos. Este *software* é utilizado como um elo entre o projeto e a produção, presente durante todo o ciclo de desenvolvimento de produtos (SUTHERLAND, 2003).

O sistema CAD é uma ferramenta utilizada como parte do projeto de engenharia e concepção do produto. Possui como principais funções a modelagem e formalização de documento, sendo utilizado de forma mais comum para a concepção de *design* em superfícies de 2 e 3 dimensões.

Entre as principais funções e benefícios do uso dos *softwares* CAD, destacam-se (AUTODESK, 2013):

- Utilização como ferramenta de desenho, facilitando a visualização e padronização de projetos.

- Ferramenta de comunicação e gerenciamento, favorece a troca de informações e seu *feed back*, diminuindo a ocorrência de erros de projeto e reduzindo os prazos.

- Análise completa de projetos com melhoria de qualidade, pois facilita a identificação de erros e propicia um maior número de alternativas para investigação (como tolerâncias e erros dimensionais), reduzindo o tempo gasto com estas atividades.

- Uso como banco de dados para manufatura, esta característica auxilia diretamente na função de criação e desenvolvimento do projeto do produto, armazenando informações úteis no decorrer do projeto. Dentre essas informações estão a especificação de materiais, lista de componentes, dimensões do produto, notas de desenho, número de peças, informações de fabricação e de suporte.

#### 2.3.2Sistema CAE (*Computer Aided Engineering*)

O *software* CAE é uma ferramenta destinada à simulação do comportamento de um componente ou sistema no seu ambiente de trabalho, ou seja, simula as dificuldades encontradas no contexto real de operação. Efetua cálculos de tensões, deslocamentos, distribuição de temperatura, desgaste acelerado, pontos de falhas, dentre outros (REMBOLD, NNAJI, STORR, 1993).

Existem CAEs generalistas, que executam atividades nas mais diversas áreas, como por exemplo, mecânica, elétrica e civil. Devem-se destacar os *softwares* especializados, estes proporcionam cálculos e simulações mais refinadas, fornecendo resultados mais realistas, além de uma disponibilidade maior de parâmetros a serem trabalhados.

Podem-se destacar como principais objetivos dos *softwares* CAE a redução do tempo de desenvolvimento do projeto, o aumento da qualidade final do produto. Em muitos casos a utilização da simulação computacional reduz o tempo de determinadas etapas do projeto de desenvolvimento do produto, como no caso da fabricação de protótipos (SILVA, 2001).

Os *softwares* CAEs são baseados em Método de elementos finitos (MEF) e subdivididos conforme a aplicação que se destinam:

- CAEs destinados à simulação dinâmica de mecanismos: permitem a simulação do funcionamento por completo do sistema, como por exemplo, um robô em seu todo. Tem a capacidade de calcular acelerações, velocidades, deslocamento, torques, cargas nos diferentes componentes do sistema. É uma simulação próxima a realidade encontrada em trabalho pelo sistema (SILVA, 2001).

- CAEs destinados à simulação de sistemas discretos: trabalham com sistemas dependentes, ou seja, são vinculados a fatos já ocorridos para que sejam executados. Um exemplo são os sistemas pneumáticos e linha de manufatura industrial.

- CAEs destinados ao processamento simbólico: executam a manipulação direta das equações matemáticas que descrevem o fenômeno que se quer modelar.

#### 2.3.3Sistemas CAM (*Computer Aided Manufacturing*)

*Softwares* CAM são basicamente ferramentas destinadas à área da fabricação, sendo utilizados na preparação para produção como interface a máquinas CNC. Segundo Krebs e Xavier (1998) esta ferramenta utiliza uma plataforma baseada no modelo CAD, na qual há o desenvolvimento da superfície geométrica necessária, estabelecendo assim uma rede de informações que facilita o processo de produção.

Seu surgimento se deu em paralelo com o do sistema CAD em meados da década de 50, mais precisamente em 1956 com projeto APT. Inicialmente era voltado para uma aceleração da produção, visto a necessidade de se produzir peças com maior precisão e em menores tempos.

Na década de 70 começou a ocorrer uma maior disseminação das máquinas CNC, fazendo-se necessário uma melhoria nos sistemas de comando e por consequência proporcionando um avanço nos *softwares* CAM. Segundo Figueira (2003), os fatores que induziram ao aumento do uso de máquinas CNC foram:

- A mudança do cenário tecnológico gerado pela segunda guerra mundial.

- Necessidade de adaptação do sistema a fabricação com baixos custos e pequenos lotes.

- Produtos com alta precisão e geometrias variadas e complexas.

- Necessidade da diminuição do tempo de projeto e fabricação.

Percebe-se que mesmo nos dias atuais os sistemas CAM possuem uma função principal voltada à conversão de uma geometria em linguagem de programação da máquina CNC, executando cálculo do caminho da ferramenta, a partir da representação geométrica da peça (CHANG, WYSK E WANG, 1998). Um esquema básico das etapas de um processamento utilizando *softwares* CAD/CAM/CNC pode ser visualizado na Figura 8.

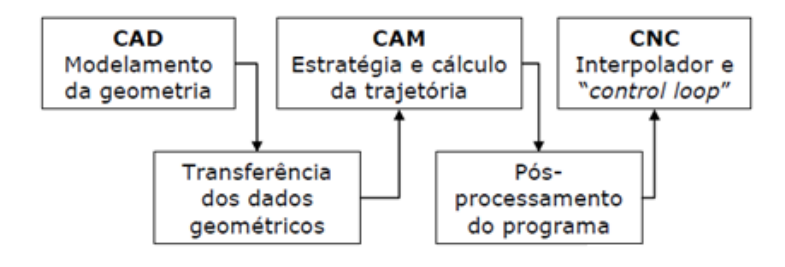

**Figura 8 - Etapas da cadeia de manufatura CAD/CAM/CNC Fonte: Souza e Coelho (2006)**

Outras funções presentes nos *softwares* CAM são de extrema importância no decorrer do processo de desenvolvimento de um projeto, dentre elas:

- Estimativa dos tempos de produção para fabricação dos componentes do produto.

- Levantamento de custos do projeto, englobando a seleção correta de materiais e o método de produção.

- Planejamento da sequência de operações e a seleção das máquinas necessárias para a fabricação do produto e seus componentes.

- Determinação de parâmetros ótimos de usinagem (velocidade de corte, avanço), para cada caso.

#### 2.3.4 *Softwares* CAM

Os programas CAM apresentam uma ampla gama de funções, sendo sua seleção direcionada ao tipo de projeto em execução. Alguns *softwares* são de uso dedicado à conversação da geometria em linguagem de programação da máquina CNC, outros apresentam uma abrangência maior, possibilitando desde a parte de modelamentos até a análise de execução da rotina na máquina.

A seguir serão apresentados alguns *softwares* disponíveis no mercado juntamente com as suas funcionalidades e possibilidades de uso.

- *Software* NX: a linha de *softwares* NX é desenvolvida pela UGS PLM *Software* NX (SIEMENS), e tem uma ampla gama de abrangência. Une características de programas CAD/CAM/CAE, dando enfoque principalmente a área mecânica e elétrica.

Segundo manual NX6 e NX8 (2013) e UGS PLM *Software* NX (2013), o *software* tem como objetivos executar as seguintes operações, atendendo as demandas:

- Desenho industrial e estilo: oferece um conjunto completo de ferramentas para criação de formas flexíveis, manipulação geométrica e análise.

- *Design* de embalagens: utilizado como ferramenta para desenvolvimento de embalagens nos mercados de bens consumíveis empacotados e de alimentos e bebidas.

- *Design* mecânico: as ferramentas presentes no *software* visam produtividade, flexibilidade e coordenação superiores para o desenvolvimento de produtos.

- *Design* de sistemas eletromecânicos: simplifica e acelera o *design* de sistemas eletromecânicos com uma solução que integra componentes mecânicos, elétricos e eletrônicos.

- Simulação mecânica: executa simulações completas do sistema, desde a preparação, resolução e processamento posterior de modelos.

- Simulação eletromecânica: executa simulação de falhas para produtos eletromecânicos: temperatura, vibração e poeira ou umidade.

- Modelagem e *design* de gabaritos: os aplicativos do *software* se estendem à produtividade de *design* e à eficiência à fabricação, vinculando a modelagem de produtos, moldes, matrizes e gabaritos.

- Usinagem: oferece uma solução para a programação de máquina operatriz, buscando maximizar o resultado do processo.

- Gerenciamento do processo de engenharia: executa um gerenciamento completo do processo, oferecendo a partir de um único *software* uma única fonte de conhecimento de processos e de engenharia de produtos, totalmente integrado à CAD, CAM e CAE.

- PowerMill: é um sistema independente para modelagem de formas 2D e 3D, pode-se importar a geometria gerada com sistemas CAD e utilizá-las para uma execução eficiente de problemas de contorno de usinagem. É uma ferramenta de amplo uso para manufatura, sendo de execução rápida e flexível, aumentando a eficiência do processo (POWERMILL, 2013).

Proporciona uma ampla gama de alternativas para execução de trabalhos, seleção e edição de percursos de execução de usinagem. Tem por objetivo reduzir o tempo gasto com a etapa de programação do CNC, pois converte diretamente formas geométricas em linguagem de programação da máquina CNC (POWERMILL, 2013).

Apresenta ambiente simples, com interface Windows, disponível na língua portuguesa, podendo ser operado facilmente, tanto por projetistas quanto na própria oficina. Pode trabalhar com dados de baixa qualidade, admitindo "*gaps*" entre as superfícies originais, sem que isto se reflita drasticamente no percurso calculado de usinagem (POWERMILL, 2013).

- Mastercam: este pacote possui *softwares* com aplicações específicas para determinados tipos de máquinas, ou para uma determinada área da indústria. Possui diversas opções com programas dedicados e outro generalistas, disponibilizado para o trabalho com usinagem (MASTERCAM, 2013).

Os principais complementos do pacote Mastercam são o Mastercam Lathe, dedicado ao uso em tornos CNC e o Mastercam Mill, para uso em centros de usinagem. Existe um pacote Automold, o qual é voltado à área de desenhos para conversão posterior em linguagem para máquina ferramenta CNC.

Os s*oftwares* da linha Mastercam possibilitam a variação de trajeto da ferramenta de usinagem, a construção de banco de dados com as diversas ferramentas utilizadas durante o processo, variação de dimensões das formas geométricas com atualizações no decorrer do projeto (MASTERCAM, 2013).

- Solidcam: é um *software* amplamente difundido, fornecendo uma larga solução para o processo CAM com foco nas utilizações da área mecânicas. Apresenta uma interface de conversão de superfícies geométrica em 2D e 3D para um código G de alta qualidade e fidelidade, sendo de rápida transmissão e apresentando baixa distorção do modelo. A baixa distorção se deve a interface de leitura de desenho CAD por meio de "*wireframe*", formando malhas regionais nos sólidos (SOLIDCAM, 2013).

Esse *software* possibilita a variação da trajetória de usinagem, a formulação de banco de dados tanto para ferramentas, quanto para peças, exibe relatórios de rendimento de usinagem e ainda relata pontos críticos de usinagem (SOLIDCAM, 2013).

#### 2.3.5 Funcionalidades dos *softwares* CAM

As funcionalidades de um programa CAM são inúmeras, vão desde a sua abordagem tradicional, como ferramenta de conversão de espaços geométricos em linguagem de programação para máquinas CNC, à uma abordagem mais moderna, na qual são utilizadas funções específicas do *software* em auxílio ao desenvolvimento do PDP.

Segundo manual GE FANUC serie Oi (2007), UGS PLM *Software* NX (2013) centro de usinagem, as etapas e funcionalidades básicas de mobilidade em um programa CAM podem variar conforme Figura 9. Abaixo são descritas as principais funcionalidades do *software* CAM:

- Desenho de usinagem: alguns *softwares* realizam esta atividade inicial do projeto, como é o caso do NX e SolidCam. Esta ferramenta auxilia qualquer eventual modificação necessária no componente durante o processo de desenvolvimento. Em *softwares* mais abrangentes, como o NX8, uma modificação no desenho inicial acarreta em um recalculo total do caminho tomado no decorrer do processo (MANUAL NX6 e NX8, 2013 e SOLIDCAM, 2013).

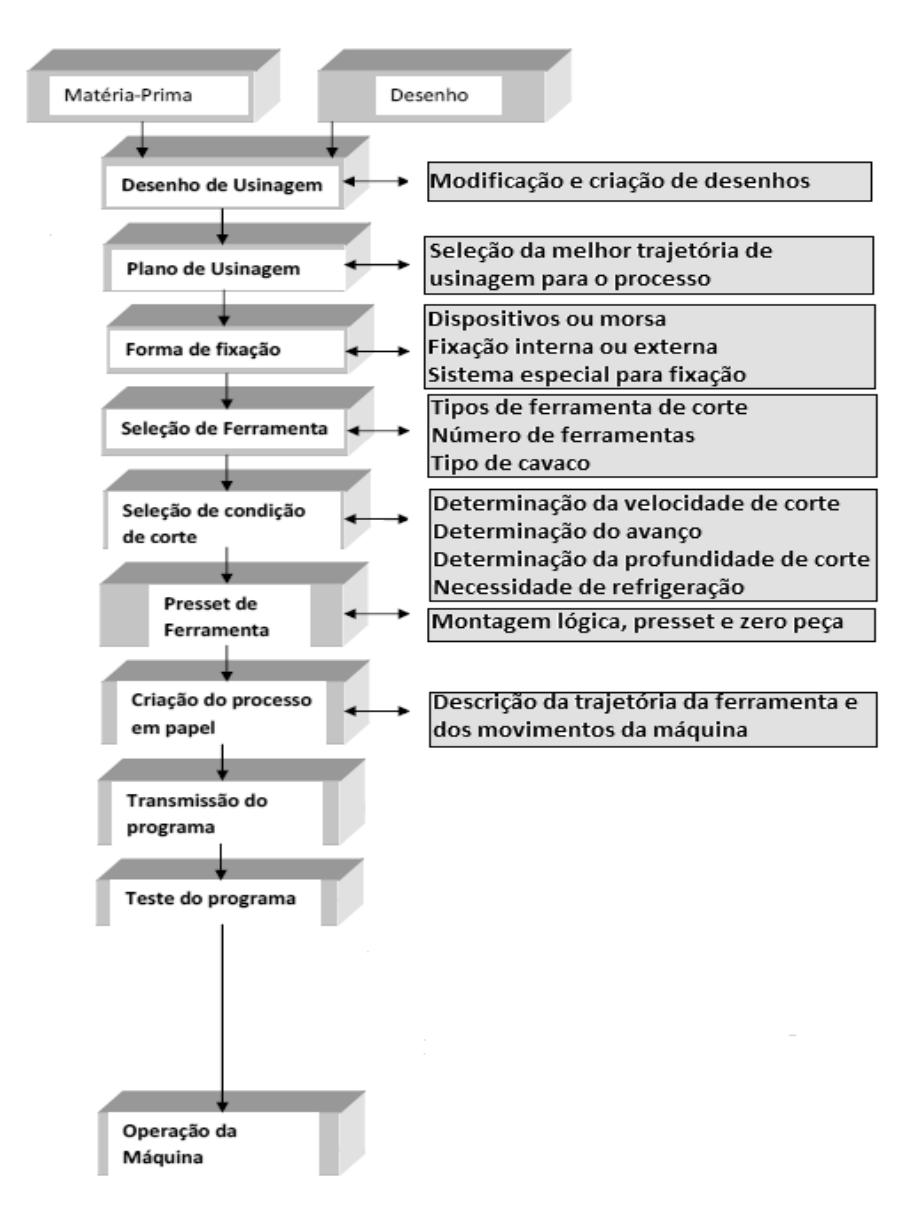

**Figura 9 – Fluxograma de etapas e funcionalidades do programa CAM Fonte: Adaptado de Manual GE FANUC serie Oi**

- Forma de fixação: permite selecionar o modo mais eficiente de fixação da peça a ser usinada, com objetivo de diminuição da vibração no conjunto e da necessidade de uma nova fixação da peça para término do trabalho. Portanto uma fixação eficiente pode reduzir as possibilidades de defeitos de usinagem e uma redução no tempo de processo (UGS PLM *SOFTWARE* NX, 2013).

- Seleção de ferramentas: auxilia a seleção adequada das ferramentas de corte a serem utilizadas. Pode ainda estabelecer um conjunto de ferramentas e a sequência de utilização, as quais facilitam o processo de usinagem, reduzindo o desgaste das mesmas e acarretando em resultado final de processo dentro das especificações de projeto (MANUAL NX6 e NX8, 2013).

- Seleção das condições de corte: influenciam diretamente no tempo de usinagem e nas características finais da peça, sendo de extrema importância. Uma seleção adequada dos parâmetros favorece o transcorrer do processo e reduz as incertezas durante a usinagem. Dentre estes parâmetros podem-se destacar a velocidade de corte, o avanço, velocidade do avanço e a profundidade de corte (MANUAL NX6 e NX8, 2013).

Visto a importância de uma boa seleção dos parâmetros de corte, os programas CAM têm como característica a execução da otimização do processo através das ferramentas pré-selecionadas e do plano de usinagem, buscando a redução do tempo de processo e atendendo aos requisitos de projeto. Como resultado ele apresenta valores considerados ótimos ao processo de usinagem, sendo eles:

- *Presset* de ferramentas: basicamente são as compensações realizadas devido a variação de forma e tamanho das ferramentas necessárias ao processo. Estabelece automaticamente o zero da peça, a partir das características da ferramenta, como diâmetro e comprimento. Esta função facilita a produção seriada de peças e ainda reduz o tempo de preparo da máquina (UGS PLM *SOFTWARE* NX, 2013).

- Criação do processo em papel: serve como uma documentação do processo, facilitando a troca de informações entre estações de trabalho (GE FANUC SERIE OI, 2007).

- Transmissão do programa: a transmissão do programa executado pelo *software* à máquina CNC é de fundamental importância, pois dados corrompidos durante essa troca de informações acarretam em eventuais falhas durante a usinagem. Alguns *softwares* executam diretamente esta transmissão apenas com uma interface com a máquina CNC, outros *softwares* mais antigos ou de função mais

especifica necessitam de um programa intermediário para esta transmissão (MANUAL NX6 e NX8, 2013).

- Teste do programa: com a simulação realizada apenas virtualmente pelo programa CAM, e com os dados necessários a usinagem já no CNC, é de extrema importância o teste de execução do programa na máquina. Estes testes minimizam a ocorrência de defeitos oriundos da programação CAM (MANUAL NX6 e NX8, 2013).

- Operação da máquina: esta função permite algumas correções, se necessárias na compensação de ferramentas, na fixação da peça e em alguns parâmetros de usinagem (MANUAL NX6 e NX8, 2013).

#### **3 METODOLOGIA**

Neste tópico será abordado o procedimento adotado para o desenvolvimento da pesquisa, sendo que o trabalho consiste em explorar a contribuição do *software* CAM em auxílio a estimativa dos custos de fabricação do molde de injeção, para apoio a tomada de decisão nas fases iniciais do processo de desenvolvimento do produto.

Inicialmente serão levantadas as variáveis de entrada e saída presentes no *software* CAM e as respostas fornecidas a partir de sua utilização. Na sequência serão estudadas as fases dos modelos de referência do PDP, a fim de identificar as atividades dadas como essenciais ao processo de desenvolvimento. Esta identificação será baseada na finalidade descrita pelos autores para cada uma das fases iniciais, ou seja, o resultado desejado após aplicação da atividade. A partir desta identificação serão correlacionadas quais funcionalidades do *software* CAM podem auxiliar na realização das atividades para a fase iniciais do PDP. Esta etapa serve para constatar em que atividades da fase inicial do PDP há a viabilidade do uso do *software* CAM e verificar a real possibilidade de uso da ferramenta no auxílio a estimativa de custos de fabricação.

Com a identificação das atividades mais suscetíveis ao uso do *software* CAM, será proposta uma metodologia para estimativa dos custos de fabricação do molde de injeção para ser utilizada na fase inicial do PDP. A partir da metodologia proposta será realizado um estudo de caso, variando-se o *design* do produto e buscando explorar a contribuição do *software* CAM nas estimativas dos custos de fabricação do mesmo.

No estudo de caso será utilizado o *software* CAM (NX 8.0), o qual simulará o tempo gasto para a usinagem dos moldes elaborados para cada um dos *designs* do estudo de caso. Com o tempo de usinagem determinado será levantado o custo de hora/máquina para o processo de usinagem, bem como os custos de ferramental, formando assim um cenário para cada um dos *designs* selecionados.

A realização do trabalho será dividida em etapas, apresentadas a seguir:

- Etapa 1: Identificação da viabilidade de uso do *software* CAM na atividade de levantamento de custos de fabricação.

Esta etapa será dividida em três fases, inicialmente um estudo e levantamento das variáveis presentes no *software* CAM e as respostas fornecidas com sua utilização, em seguida a identificação das atividades essenciais às fases iniciais do PDP e finalizando a etapa uma avaliação de possíveis pontos de inserção do *software* CAM em auxílio ao desenvolvimento das fases iniciais do PDP.

Fase 1: Estudo e levantamento das variáveis presentes no *software* CAM e as respostas fornecidas com sua utilização.

Serão levantadas e avaliadas as funcionalidades presentes na ferramenta CAM, verificando as respostas fornecidas com sua utilização e selecionando as que influenciam diretamente nos custos de fabricação.

Fase 2: Identificação das atividades essenciais às fases iniciais do PDP.

Serão estudas e avaliadas as fases (iniciais) e atividades de modelos de referência do PDP, a fim de se selecionar atividades comuns aos modelos propostos pelos autores citados abaixo e que apresentem possibilidades de otimização através da ferramenta CAM.

Os modelos selecionados serão: Rozenfeld *et. al* (2006), Ulrich e Eppinger (2004), Kaminski (2000), Baxter (2003). Nota-se que estes autores possuem modelos com enfoques variados, a correlação entre seus modelos pode estabelecer um cenário mais abrangente.

Fase 3: Avaliação de possíveis pontos de inserção do *software* CAM em auxílio ao desenvolvimento das fases iniciais do PDP.

Serão correlacionados os parâmetros de entrada e saída do *software* CAM com as atividades do PDP selecionadas na fase anterior. A realização desta fase do projeto se dará através da utilização de uma matriz correlação.

Com a referida matriz busca-se avaliar quais parâmetros do *software* CAM influenciam as atividades do desenvolvimento do produto, ou seja, em que etapas iniciais do PDP o uso da ferramenta CAM pode ser inserido de forma a trazer melhorias ao projeto do produto.

Os dados obtidos através da matriz correlação, serão selecionados, baseando-se no número de variáveis do *software* que influenciam em cada uma das atividades. Assim pode-se estabelecer um direcionamento de como executar a variação dos parâmetros dentro do *software* CAM a fim de otimizar as atividades do PDP.

- Etapa 2: Elaborar uma proposta de estimativa dos custos de fabricação para moldes de produtos injetados.

A proposta para se estimar o custo da fabricação do molde já nas fases inicial do desenvolvimento do produto, baseia-se na adequação da metodologia apresentada no item 2.2.4 (Método de estimativa de custos de componentes injetados).

A partir dos tempos de processo, das ferramentas e das operações de usinagem necessárias à obtenção do molde, realiza-se um roteiro apresentado a seguir, que visa obter uma estimativa inicial dos custos de fabricação do molde.

Inicialmente são levantados os custos da hora/máquina em centro de usinagem 3 eixos e torno CNC, para tanto serão obtidos orçamentos para formação do cenário.

Em seguida faz-se um levantamento dos custos das ferramentas utilizadas na usinagem do molde. Na determinação destes custos serão obtidos orçamentos das ferramentas, e o custo diluído pelo tempo estimado de vida da mesma. Após determinado o custo de cada ferramenta no processo, será realizada a somatória dos custos a fim de se obter a parcela custos do ferramental.

Finalizando realiza-se a estimativa do custo de fabricação por usinagem para o molde, para o qual se utiliza dos tempos de processo, o custo da hora de usinagem para o processo e o custo do ferramental, podendo-se então estimar um custo de fabricação do molde.

#### - Etapa 3: Estudo de caso

O estudo de caso se divide em duas fases, a primeira define o objeto a ser desenvolvido no estudo de caso, sendo realizado o dimensionamento e desenvolvimento do produto e molde, bem como os procedimentos adotados para alimentação do *software* CAM com as geometrias elaboradas. Já a segunda fase realiza o estudo de caso com auxílio do *software* CAM, buscado estimar os tempos de processo.

Fase 1: Delimitações do objeto para o estudo de caso e procedimento de conversão para *software* CAM.

- Determinação do produto a ser fabricado.

- Desenho, dimensionamento e elaboração do produto e molde em *software* CAD.

- Importação do modelo CAD do molde para o *software* CAM.

Fase 2: Estudo de caso com auxílio do *software* CAM.

- Definição dos processos de usinagem utilizados para fabricação do molde.

- Definição das ferramentas de usinagem necessárias para execução do molde.

- Criação de biblioteca e aplicação das operações e ferramentas de usinagem as faces do molde, no *software* CAM.

- Simulação de usinagem para obtenção dos tempos de processos necessários a realização do molde.

- Etapa 4: Análise dos resultados obtidos.

A partir dos valores encontrados com a aplicação da metodologia para estimativa de custos no estudo de caso, busca-se verificar a influência do *design* do produto na tomada de decisão, levando-se em consideração os custos de fabricação por usinagem dos moldes de injeção na fase inicial do PDP.

## **4 DESENVOLVIMENTO DA PROPOSTA DE METOLOGIA PARA ESTIMATIVA DOS CUSTOS DE FABRICAÇÃO**

Este capítulo busca apresentar o desenvolvimento da metodologia proposta para determinação dos custos de fabricação de moldes para produtos poliméricos injetados.

# 4.1 IDENTIFICAÇÃO DA VIABILIDADE DE USO DO *SOFTWARE* CAM NA ATIVIDADE DE LEVANTAMENTO DE CUSTOS DE FABRICAÇÃO.

Para verificação da possibilidade real de utilização do *software* CAM na atividade de levantamento de custos de fabricação das fases iniciais do PDP, realizase três fases sequenciais, que são descritas a seguir.

4.1.1 Estudo e levantamento das variáveis presentes no *software* CAM e das respostas fornecidas com sua utilização.

Executou-se um estudo prévio das funcionalidades e variáveis presentes na ferramenta e como as mesmas fornecem as respostas através da simulação. Dentre as variáveis presentes no *software* CAM destacam-se:

- Geometria da peça a ser trabalhada: quanto a parte referente ao modelamento geométrico, o *software* permite trabalhar com as mais variadas formas, estabelecendo um cenário diferente de processo de usinagem conforme se alterna o *design* do produto a ser estudado. Nota-se que esta é uma variável de entrada, pois a partir dela pode-se estabelecer cenários para o decorrer do processo.

- Material da peça: outra variável de entrada intimamente ligada às características de projeto, que fornecerá dados ao processo de simulação de usinagem.

- Máquina-ferramenta CNC utilizada: a máquina-ferramenta utilizada influencia diretamente o processo de usinagem, pois o mesmo apresenta características construtivas que são fatores limitadores do processo, por essa razão a mesma é considerada um parâmetro de entrada, mas que não afeta diretamente nas etapas inicias do desenvolvimento do produto.

- Ferramentas de usinagem necessárias à fabricação da peça: as ferramentas basicamente estão associadas ao material de constituição do produto, tempo de fabricação da peça, bem como as geometrias da peça a ser fabricada, apresenta-se como uma variável de entrada, pois a seleção das mesmas interfere diretamente no resultado final obtido.

- Operações necessárias à fabricação da peça: está ligado as características geométricas da peça, pois conforme ocorre uma variação do *design* do produto as operações sofrem alterações; é considerada uma variável intermediária pois dependerá diretamente da forma geométrica a ser obtida.

- Parâmetros de corte para as operações: os parâmetros de corte dependem basicamente do material a ser usinado, das ferramentas disponíveis e das necessidades de projeto. Nota-se que, por depender diretamente de variáveis de entrada, o mesmo se apresenta como um parâmetro intermediário, ficando suas características associadas a outros parâmetros.

- Estratégias de corte: as estratégias de corte se apresentam como um parâmetro intermediário, pois estão intimamente ligadas ao ferramental, às operações pré-selecionadas de usinagem, bem como aos parâmetros de projeto.

- Tempo de processo: esta é uma variável de saída, pois fornecerá um dado quantitativo de tempo de processo, sendo este responsável direto por uma das parcelas formadoras dos custos finais de fabricação.

- Acabamento final da peça (rugosidade): através das ferramentas utilizadas, dos parâmetros de corte selecionados e das estratégias de usinagem, pode-se chegar a uma rugosidade final estimada, portanto a variável se apresenta como um dado de saída do *software* CAM.

- Custos: considerado como um parâmetro de resposta, ele basicamente é o resultado final da simulação, pois com esta parcela pode-se estabelecer um cenário de estimativa para a fabricação do produto. Este parâmetro está ligado diretamente com os parâmetros de entrada.

### 4.1.2Identificação das atividades essenciais às fases iniciais do PDP

Foram identificadas as fases iniciais do processo de desenvolvimento do produto com base nos modelos de Rozenfeld *et. al* (2006), Ulrich e Eppinger (2004), Kaminski (2000), Baxter (2003), bem como as atividades correspondentes a cada uma das fases.

Para os modelos selecionados citados acima, buscou-se identificar as fases e atividades típicas de início do PDP; estas foram confrontadas a partir da finalidade descrita pelos autores a cada uma delas, ou seja, o resultado desejado após aplicação das atividades. Com isso obteve-se quais as atividades são comuns aos diferentes modelos de PDP estudados neste trabalho. O Quadro 3 apresenta as fases e atividades propostas em cada uma das fases iniciais do PDP.

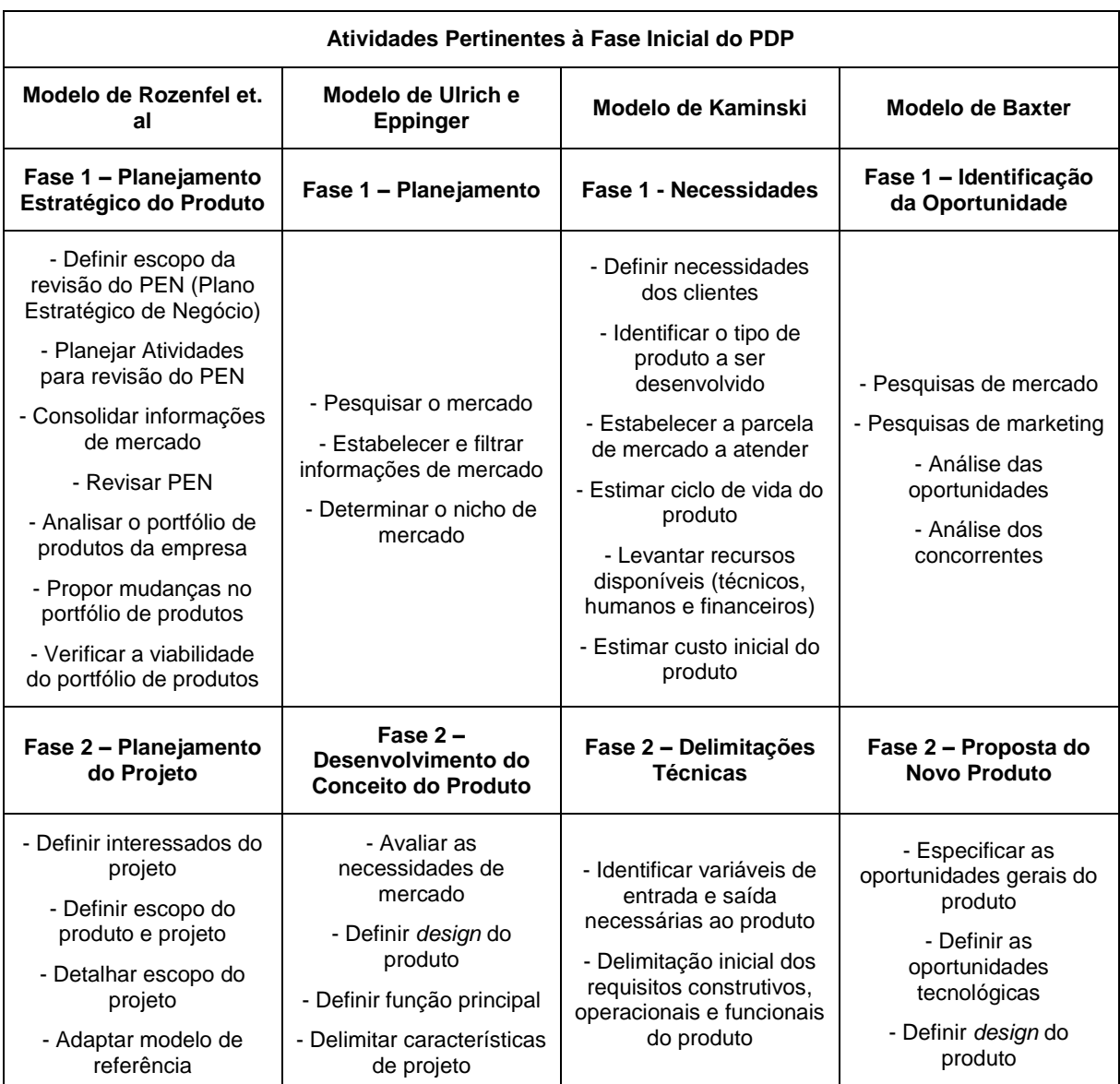

| Modelo de Rozenfel et.<br>al                   | Modelo de Ulrich e<br><b>Eppinger</b>                          | Modelo de Kaminski                                              | <b>Modelo de Baxter</b>                     |
|------------------------------------------------|----------------------------------------------------------------|-----------------------------------------------------------------|---------------------------------------------|
| Fase 2 - Planejamento<br>do Projeto            | Fase $2 -$<br>Desenvolvimento do<br><b>Conceito do Produto</b> | Fase 2 - Delimitações<br><b>Técnicas</b>                        | Fase 2 - Proposta do<br><b>Novo Produto</b> |
| - Definir atividades e<br>sequência            |                                                                |                                                                 |                                             |
| - Preparar cronograma                          |                                                                |                                                                 |                                             |
| - Prepara orçamento do<br>projeto              |                                                                |                                                                 |                                             |
| - Analisar viabilidade<br>econômica do projeto |                                                                |                                                                 |                                             |
| - Definir indicadores de<br>desempenho         |                                                                |                                                                 |                                             |
| - Definir plano de<br>comunicação              |                                                                |                                                                 |                                             |
| - Planejar plano de<br>comunicação             |                                                                |                                                                 |                                             |
| - Planejar e preparar<br>aquisições            |                                                                |                                                                 |                                             |
| - Preparar plano do<br>projeto                 |                                                                |                                                                 |                                             |
|                                                |                                                                | Fase 3 - Soluções do<br>produto                                 | Fase $3 -$<br>Especificações de<br>Projeto  |
|                                                |                                                                | - Sistematizar, conceber<br>e sintetizar soluções ao<br>produto | - Especificações técnicas<br>do produto     |
|                                                |                                                                |                                                                 | - Soluções do produto                       |
|                                                |                                                                | Fase 4 - Avaliação das<br><b>Possibilidades</b>                 | Fase 4 - Validação<br>Econômica do Produto  |
|                                                |                                                                | - Avaliar possibilidades<br>técnicas                            | - Levantar custos de<br>projeto e produção  |
|                                                |                                                                | - Avaliar possibilidades<br>econômicas e financeiras            | - Levantar custos de<br>distribuição        |
|                                                |                                                                | - Avaliar possibilidades<br>ambientais                          | - Validação econômica<br>do produto         |

**Quadro 3 – Fases e atividades dos modelos do PDP Fonte: Autoria própria**

Através dos estudos das fases e atividades propostas nos modelos de PDP selecionados, identificou-se as atividades descritas como essenciais a um bom desenvolvimento do produto. Esta identificação se deu através da leitura e interpretação das fases iniciais dos modelos do PDP propostos pelos autores e o que cada autor espera de resultados com a aplicação das atividades. Com isso chegouse de forma sintetizada a seis atividades básicas divididas em duas fases de realização. O Quadro 4 apresenta as atividades identificadas.

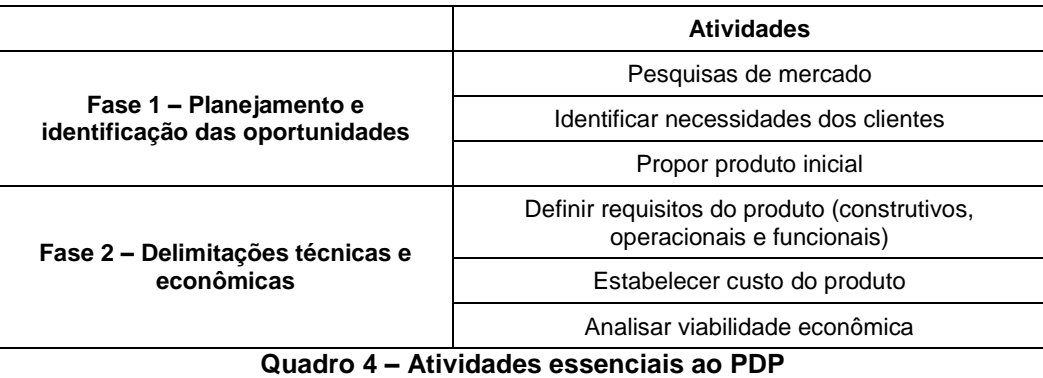

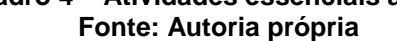

## 4.1.3 Identificação das atividades onde o *software* CAM auxilie no desenvolvimento das etapas iniciais do PDP

Com as atividades definidas como essenciais ao PDP, buscou-se explorá-las a fim de se obter características individuais e o resultado desejado com a realização de cada atividade. Abaixo, as mesmas são descritas com maiores informações:

- Pesquisa de mercado: nesta etapa busca-se levantar dados do mercado consumidor com o intuito de se formar um panorama atual sobre o público alvo. A realização da pesquisa se dá através de três ações: aplicação de pesquisas de mercado, contato com clientes e fornecedores e análise de produtos disponíveis no mercado na busca por lacunas existentes.

- Identificar necessidade dos clientes: com a aplicação desta atividade, buscase identificar os requisitos básicos que o produto deve possuir a fim de atender as exigências do mercado consumidor. Para realização da etapa executam-se três ações básicas: a identificação das necessidades do mercado, a determinação de novas ideias e o posicionamento da empresa com seus produtos no mercado.

- Propor produto inicial: busca-se com esta etapa apresentar e definir o portfólio inicial de produtos. Para obtenção deste portfólio, realizam-se três ações básicas: a avaliação dos produtos apresentados, analisar as tecnologias, plataformas e projeto do produto e definir os possíveis interessados no projeto.

- Definir requisitos do produto: esta etapa visa delimitar as características básicas necessárias ao produto, identificado suas funções, prevendo formas construtivas e materiais, definindo equipes necessárias ao desenvolvimento.

- Estabelecer custo do produto: a partir das definições básicas do produto, estima-se o custo final para o mesmo. Nesta estimativa deve-se definir o custo-alvo, a estimativa dos custos de ferramentais, custos de fabricação, custos de mão de obra, formando um cenário a fim de se determinar o custo total do produto.

- Analisar viabilidade econômica: com esta etapa busca-se selecionar quais os produtos possuem viabilidade de serem mantidos no portfólio de produtos e passarem as etapas seguintes do projeto. As ações necessárias a esta seleção dizem respeito à previsão dos custos finais do produto, avaliação da disponibilidade orçamentária da empresa e a realização do balanço econômico e financeiro.

A partir das ações necessárias à realização de cada atividade descrita, foram correlacionados quais os parâmetros (entrada e saída) do *software* CAM podem auxiliar na realização das ações apresentadas, o Quadro 5 apresenta a matriz correção utilizadas no processo.

Dentre os parâmetros presentes no *software* CAM e apresentados anteriormente, selecionou-se para compor a matriz correlação, apresentada no Quadro 5, apenas os que apresentam influência direta nos custos de fabricação. Na seleção dos parâmetros de entrada, preocupou-se em buscar requisitos presentes no projeto do produto, como forma e materiais. Já para os parâmetros de saída buscouse identificar quais as respostas fornecidas pelo *software* CAM, como trajetória de usinagem, acabamento superficial e tempo de processo, fazem parte do projeto do produto.

A aplicação da matriz revelou que as atividades onde a inserção da ferramenta CAM pode trazer benefícios são as de levantamento e definição dos custos, principalmente custos de fabricação, a qual através do *software* obtém-se o tempo necessário à realização da etapa de usinagem. Com o tempo de processo, pode-se estimar o custo de fabricação, sendo este uma das ações necessárias à atividade de definição do custo do produto para a fase inicial do desenvolvimento do produto.

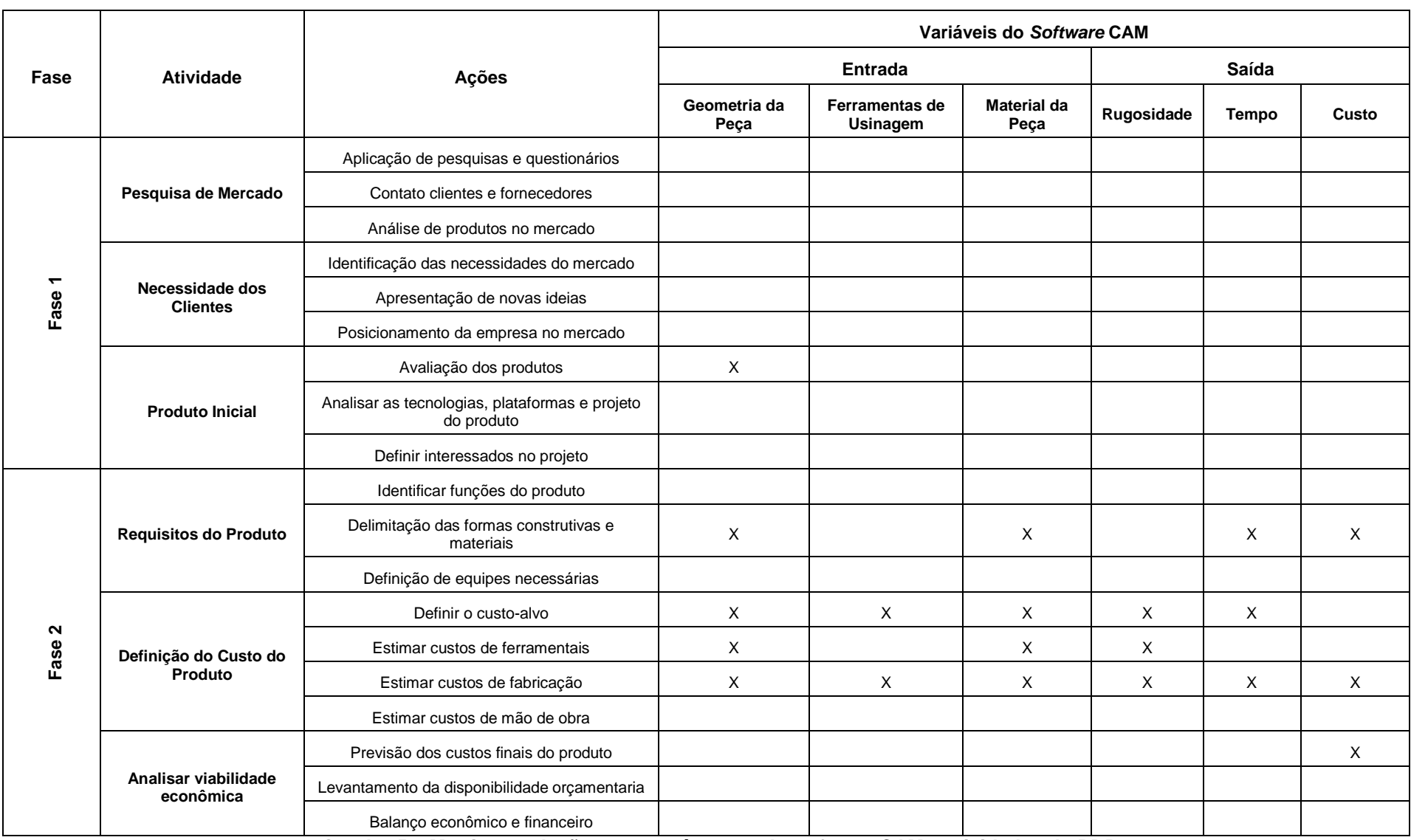

**Quadro 5 – Matriz correlação entre parâmetros do** *software* **CAM e atividades do PDP Fonte: autoria própria**

### 4.2 DETERMINAÇÃO DO OBJETO

Na seleção do objeto para estudo, especifica-se o objeto de interesse, o qual terá seu *design* modificado. A variação do *design* procura identificar a influência do mesmo nos custos de fabricação do ferramental e definição da máquina-ferramenta (no caso de produtos poliméricos injetados, a injetora).

### 4.3 DESENHO E DIMENSIONAMENTO DO OBJETO

Para obtenção do dimensionamento do objeto, realiza-se uma medição através de instrumentos de metrologia a fim de se estabelecer as dimensões básicas, após esta etapa inicia-se o modelamento em *software* CAD. Com o modelamento, analisa-se as medidas que não são possíveis de obter com o modelo físico, como raios de arredondamento interno e externos e espessura da parede em múltiplos pontos. Nota-se que para o desenvolvimento de novos produtos o dimensionamento é determinado através do projeto desenvolvido.

Quanto à determinação da complexidade da geometria, utiliza-se o número de linha de cálculo necessárias ao *software* para processamento durante a realização do desenho, ou seja, o esforço necessário para se gerar a forma do objeto, assim pode-se estabelecer um critério quantitativo para avaliação do *design* do produto.

## 4.4 DESENHO E ELABORAÇÃO DO MOLDE

Baseando-se na literatura e em moldes físicos para injeção disponíveis no mercado, desenvolve-se os modelos dos moldes. Toma-se como referência para elaboração do modelo, Brice (1998), DuPont (2013), Provenza (1993), os quais apresentam indicações de como desenvolver elementos do molde de injeção, como guias, canais de fluxo do componente termoplástico a ser injetado, parafusos para fixação do molde, dentre outros.

Para o desenvolvimento utiliza-se as seguintes indicações:

- Buscar uma disposição das cavidades simetricamente, para se evitar desbalanceamento do conjunto.

- Na determinação da placa de abertura do molde, ou seja, o encosto entre o macho e o bloco da base do molde, deve-se notar que o mesmo apresente algumas características: geometria de fácil usinagem, área de contato planar e reduzida, extração facilitada e busca de mínima marca de encosto e rebarbas.

- Devido a contração do termoplástico com o resfriamento, busca-se colocar o macho do lado da placa móvel, assim o produto ficará solidário ao macho sendo arrastado para fora do conjunto, facilitando a remoção.

- Para elementos simples, únicos e simétricos, não há necessidade de canais extras de distribuição de fluxo, apenas o canal direto de injeção através da bucha de injeção inserida no interior do macho. Um esquema é apresentado na Figura 10.

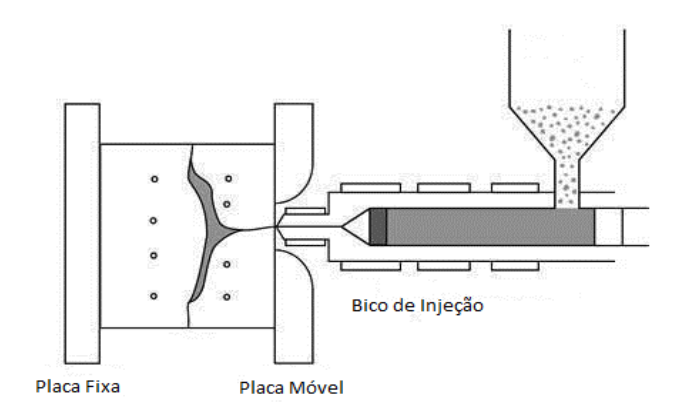

**Figura 10 – Sistema de injeção em ponto único e simétrico Fonte: Adaptado de DuPont Global Website (2013)**

- Na determinação do posicionamento do ponto de injeção, deve-se atentar para as tensões que são geradas na região, utilizando-se assim superfícies onde a distribuição de forças seja facilitada ou ainda a regiões onde tenha maior resistência das paredes. Comumente busca-se utilizar o centro geométrico da peça, o que em grande parte dos casos não é possível.

# 4.5 SELEÇÃO DOS PROCESSOS DE USINAGEM UTILIZADOS NA CONFECÇÃO DO MOLDE

Nesta seção serão selecionadas as operações realizadas a cada uma das partes que constituem o conjunto do molde, leva-se em consideração as geometrias e cavidades definidas anteriormente para os moldes. As operações se baseiam nas

recomendações descritas por autores como Trent e Wright (2000), Stemmer (1995), Stephenson e Agapiou (2006).

São listadas de acordo com a ordem de execução e de fixação da peça. A seleção dos processos para usinagem é baseada na análise de alguns critérios:

- Geometria da peça a ser produzida.
- Matéria-prima da peça.
- Tolerâncias geométricas e dimensionais da peça final.
- Acabamento superficial.
- Tratamentos térmicos anteriores e posteriores ao processo de usinagem.
- Quantidade de peças a serem produzidas.

# 4.6 SELEÇÃO DAS FERRAMENTAS UTILIZADAS NO PROCESSO

A partir dos processos de usinagem necessários à fabricação do conjunto do molde, seleciona-se as ferramentas de corte mais indicadas a cada uma das operações. Para tanto, as ferramentas são dispostas de maneira a atender as características de projeto, buscando mesclar produtividade e acabamento final do conjunto. Na seleção das ferramentas, preocupa-se em atender requisitos, como:

- Ferramental correto para o tipo de operação a qual será submetido.
- Severidade do corte.
- Classe do material da ferramenta compatível com o material a ser usinado.
- Extensão da área de corte.

- Parâmetros de corte a serem atendidos (avanços, velocidade de corte, penetração).

- Condições da máquina-ferramenta a ser utilizada.

### 4.7 CONVERSÃO DO MODELO DO MOLDE EM CAD PARA O *SOFTWARE* CAM

Com os modelos geométricos do molde em arquivo CAD, deve-se convertelos a um formato onde o *software* CAM faça a leitura e interpretação dos dados. Após realização da etapa, obtém-se o molde pronto para iniciar as delimitações de operação de usinagem.

# 4.8 APLICAÇÃO DOS PROCESSOS E FERRAMENTA AO *SOFTWARE* CAM

Após a seleção dos processos e das ferramentas que serão utilizadas na fabricação do molde, da conversão do arquivo para o formato de leitura do *software* CAM, os mesmos devem ser cadastrados, formando uma biblioteca com as características de corte das ferramentas e dos tipos de processo.

As características de corte das ferramentas selecionadas são indicadas pelo manual do fabricante, apresentando recomendações de corte e de produtividade. Com as características em mãos, passa-se à formação da biblioteca de ferramentas, ficando a mesma disponível na memória do *software*.

Com as ferramentas já cadastradas, passa-se à etapa de inserção das operações de usinagem ao molde, ou seja, cria-se uma operação de usinagem diferente a cada face. Nota-se que nesta etapa ocorrem as definições dos parâmetros de corte para a operação, das estratégias de corte, dos controles da máquina e do material a ser usinado. Como resultado desta etapa, busca-se simular o caminho que a ferramenta percorrerá durante o processo.

Tem-se que os caminhos são gerados para cada operação de fabricação dos elementos do molde. Ressalta-se ainda que deve ser atendida a uma sequência de operações, pois uma realização fora da sequência pré-determinada pode acarretar em erros de cálculo, bem como a problemas de execução no momento da fabricação.

# 4.9 LEVANTAMENTO DOS TEMPOS DE PROCESSO

Após a aplicação das operações e das ferramentas às cavidades do molde, a obtenção dos caminhos de usinagem individuais e as características de processo,

deve-se realizar o pós-processamento, o qual fornecerá a programação da usinagem em forma de coordenadas de movimentação e os tempos finais de processo.

Inicialmente deve-se cadastrar o torno e o centro de usinagem CNC ao *software* CAM, essa inserção das máquinas-ferramentas é realizada a partir de um *router* (simulador virtual da máquina CNC).

Com o *router* de pós-processamento adicionado ao *software*, seleciona-se as operações necessárias à fabricação e então realiza-se a simulação da usinagem. Inicialmente o *software* fornece as trajetórias da ferramenta agrupadas, ou seja, toda a trajetória executada pelas ferramentas. Após projetar os caminhos de usinagem, o *software* CAM gera um arquivo .txt com a linguagem de leitura da máquina CNC.

A partir da linguagem de leitura, o *router* processa as informações e fornece uma saída com dados de tempo (G0 avanços em vazio e G1 avanços em corte) e percursos de cada uma das operações durante o processo.

Com os valores de tempo parcial, pode-se determinar o tempo total necessário à usinagem do molde, este é dado pela somatória dos tempos parciais obtidos para cada face individualmente. A equação 6 apresenta este cálculo, nota-se que esta equação é uma adaptação da parcela tempo da equação 5 que estipula o custo de fabricação do molde.

$$
t_{\text{proc total}} = \sum_{i=0}^{n} (t_{\text{proc}})
$$
 (eq. 6)

Onde:

 $t_{\text{proc total}} = \text{Tempo total de usingem (s)}.$ 

 $t_{proc}$  = Tempo total de cada um dos processos envolvidos (s).

## 4.10 LEVANTAMENTO DO CUSTO HORA/MÁQUINA

Para se estimar o custo de fabricação do molde, tem-se a necessidade da realização de um levantamento do custo da hora/máquina para a região de realização do estudo, chegando-se a um valor de hora/máquina para torno CNC e para centro de usinagem CNC.

### 4.11 LEVANTAMENTO DO CUSTO DO FERRAMENTAL

Com os modelos das ferramentas selecionados para a fabricação dos moldes, realiza-se um orçamento junto a um distribuidor de ferramentas de corte, podendo assim estimar-se o custo do ferramental para realização do processo de usinagem do molde. Após este levantamento, busca-se estimar o tempo de vida das ferramentas para as operações de usinagem necessárias à obtenção do molde. Nota-se que a vida da ferramenta pode ser dada como o tempo em que a ferramenta atua sem perder suas características de corte ou de produzir peças dentro de um padrão préestabelecido.

Para estimativa de vida das ferramentas, baseia-se em ensaios específicos que tratam da usinagem de aços para moldes de injeção. Deve-se notar que o tempo de vida das ferramentas é apenas uma estimativa, visto que durante a usinagem podem ocorrer diversos fatores que contribuem para um decréscimo ou um acréscimo na vida da ferramenta. Ressalta-se ainda que a própria procedência do material a ser usinado acarreta em variações das condições de usinagem, alterando o tempo de vida da ferramenta de corte.

Com os tempos estimados de vida da ferramenta, os tempos de processo e com o custo de cada ferramenta, faz-se através da equação 7 o cálculo do custo do ferramental diluído no processo, ou seja, o custo da ferramenta para realização de cada operação necessária à fabricação do molde.

 $CD_{\text{ferramenta}} = \frac{CD_{\text{ferramenta}}}{VE}$  $\frac{M_{\text{menta ind}}}{V_{\text{F}}}$ . t<sub>proc</sub> (eq. 7)

### Onde:

 $CD_{\text{ferramenta} in d \text{ proc}} =$  Custo de cada ferramenta diluido no processo (R\$).

 $CD_{\text{ferramenta ind}} =$  Custo da ferramenta (R\$).

 $VF = Vida$  estimada da ferramenta (s).

 $t_{\text{proc}}$  = Tempo total de cada um dos processos envolvidos (s).

A equação 8 apresenta o cálculo final do custo do ferramental para a usinagem.

 $CD_{\text{ferramental}} = \sum_{i=0}^{n} (CD_{\text{ferramenta}})$  ind proc) (*eq. 8*)

Onde:

 $CD_{\text{feramental}} =$  Custo direto do ferramental utilizado (R\$).

 $CD_{\text{ferramenta} \text{ into}} =$  Custo de cada ferramenta diluido no processo (R\$).

# 4.12 LEVANTAMENTO DO CUSTO DE FABRICAÇÃO DO MOLDE

A partir dos tempos de processo, custo do processo por hora de usinagem e o custo das ferramentas utilizadas, pode-se com auxílio da equação 5 estimar o custo para fabricação do molde.

$$
CD_{fabr} = \sum_{i=0}^{n} \left( \frac{t_{proc}}{3600} \cdot CD_{proc\,usin/h} \right) + CD_{feramental}
$$
 (eq. 5)  
Onde:

 $CD_{fabr} =$  Custo direto de fabricação do molde (R\$).

 $t_{proc}$  = Tempo total de cada um dos processos envolvidos (s).

 $CD_{\text{proc } \text{usin}/\text{h}} =$  Custo direto de cada um dos processos de usinagem por hora (R\$/h).

 $CD_{\text{feramental}} =$  Custo direto do ferramental utilizado (R\$).

# **5 DELIMITAÇÕES PARA SIMULAÇAO DA METODOLOGIA PROPOSTA COM VARIAÇÕES NO** *DESIGN* **DO OBJETO DE ESTUDO**

Nesta seção busca-se delimitar o objeto polimérico a ser utilizado no estudo de caso. Selecionam-se os elementos e o material de fabricação do molde, as ferramentas de corte necessárias ao processo, o *router* e a máquina CNC utilizada, executa-se o orçamento das ferramentas de corte e da hora/máquina para usinagem e uma estimativa de tempo de vida das ferramentas para usinagem do material de fabricação do molde.

# 5.1 DETERMINAÇÃO DO OBJETO PARA ESTUDO DE CASO

Buscando atender as recomendações propostas na metodologia desenvolvida, como a de seleção de um produto poliméricos injetado facilmente, com simples processo de fabricação e com possibilidades de ampla gama de *designs*. Selecionou-se para o estudo de caso copos poliméricos injetados. Foram determinados três modelos sendo os mesmos apresentados na Figura 11.

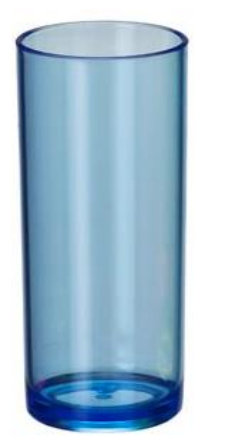

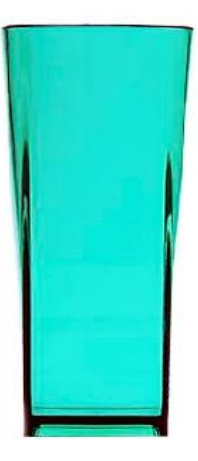

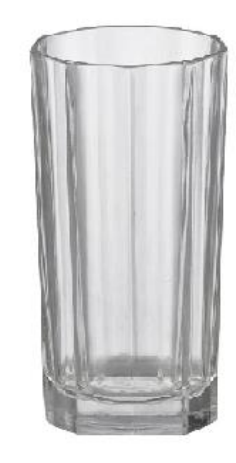

**(A) (B) (C) Figura 11 –** *Designs* **dos copos acrílicos selecionados (A) baixa complexidade, (B) média complexidade e (C) alta complexidade Fonte: Autoria própria**

## 5.2 DEFINIÇÃO DOS ELEMENTOS E MATERIAIS DE FABRICAÇÃO DO MOLDE

Com o auxílio da literatura (BRICE, 1998; DUPONT, 2013; PROVENZA, 1993) e dos moldes para injeção de copos acrílicos disponíveis no mercado, optou-se pela divisão do molde em quatro partes, sendo duas laterais, uma base e um macho.

Deve-se ressaltar que durante o desenvolvimento do conjunto, percebeu-se que diversos elementos seriam os mesmos para os três *designs* do estudo de caso, portanto, optou-se por aprofundar na cavidade formadora do objeto, à qual é responsável pela mudança de *design* do produto.

Quanto à seleção do aço empregado para fabricação do molde e seus elementos, optou-se pelo uso de um aço de grande resistência que atenda aos requisitos necessários de projeto, e que esteja disponível comercialmente.

Provenza (1993) e Brice (1998) citam que deve se optar por aços que possuam um alto teor de carbono e cromo e assim apresentem uma mínima distorção e uma elevada resistência a abrasão. Visto isto, o aço empregado é ABNT D6, ou por outras normas DIN X 210 CrW 12; Wnr 1.2436; AISI D6; JIS G 4404-72; Tipo SDK 2. Anexo A apresenta as características do aço selecionado.

## 5.3 DIMENSÕES DO MATERIAL DO MOLDE, SISTEMAS DE FIXAÇÃO E FERRAMENTAS DE CORTE PARA USINAGEM

A usinagem para a obtenção do molde se dá a partir de um material (matéria prima) em bruto, estes são descritos a seguir:

- *Blank* 1 para confecção do molde lateral, aço ABNT D6, nas dimensões de 220 mm x 190 mm x 120 mm.

- *Blank* 2 para confecção do molde da base, aço ABNT D6, nas dimensões de 220 mm x 220 mm x 20 mm.

- Tarugo 1 para do macho do molde, aço ABNT D6, nas dimensões de 85 mm de diâmetro e 180 mm de comprimento.
Quanto aos sistemas de fixação das peças, foram selecionados 5 tipos, estes variando de acordo com a facilidade para a fixação e para a realização da etapa de usinagem, os tipos são apresentados no Quadro 6.

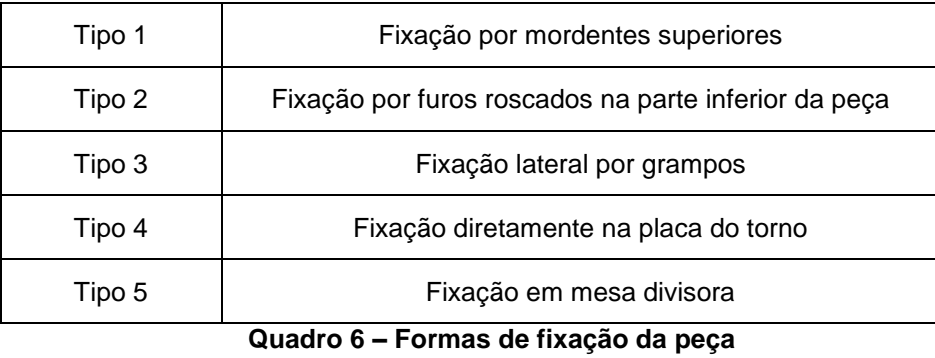

**Fonte: Autoria própria**

As ferramentas selecionadas para o processo de fabricação são da marca Sandvik.

# 5.4 APLICAÇÃO DOS PROCESSOS E FERRAMENTA AO *SOFTWARE* CAM

Na realização do cadastramento dos processos e das ferramentas utilizadas na fabricação do molde, deve-se preocupar em criar uma biblioteca de maneira consistente, buscando uma otimização do processo de usinagem. Deve-se ressaltar que esta etapa ocorre no modo *manufacturing* (fabricação) do *software* NX 8.0.

Com as características de corte das ferramentas já selecionadas, através do manual do fabricante, inicia-se a criação da biblioteca das ferramentas no *software* CAM. Abaixo é apresentado um passo-a-passo do cadastro da fresa de topo Sandvik Coro Mill 390 (∅ = 40 mm), utilizada no processo de esquadrejamento do *blank* inicial.

- Passo 1: Seleção do tipo de operação a que a ferramenta se destina, sua forma base e nomenclatura, a Figura 12 apresenta a tela do *software* destinada a essas informações.

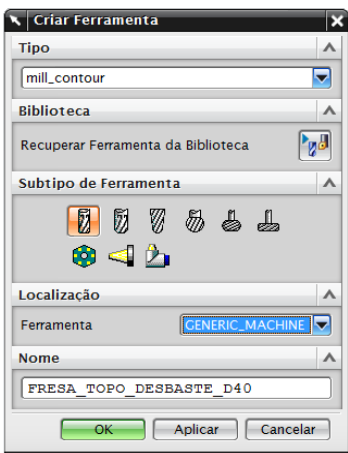

**Figura 12 – Cadastro do tipo e nome da ferramenta no** *software* **CAM Fonte: Autoria própria**

- Passo 2: Determinação das características geométricas construtivas da ferramenta a partir dos dados indicados pelo fabricante, a Figura 13 apresenta a tela de preenchimento dos dados. Nota-se que neste caso algumas informações são provenientes do inserto e outras do suporte, no caso de ferramenta inteiriças não ocorre esta divisão dos dados.

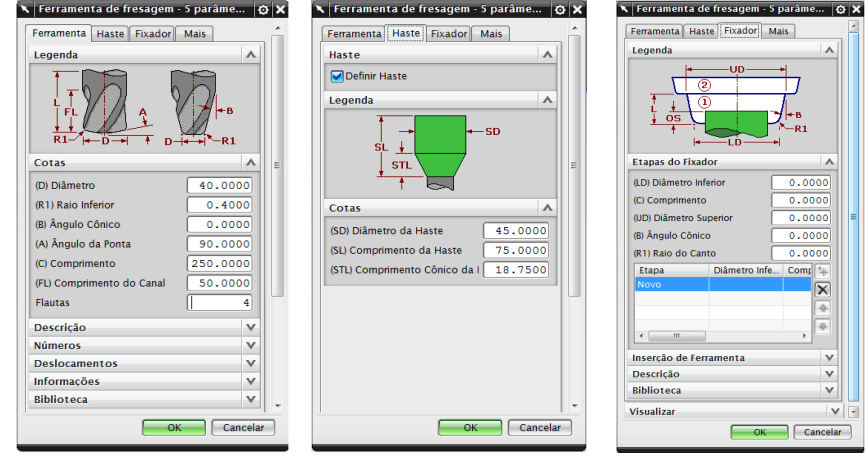

**Figura 13 – Cadastro das características geométricas da ferramenta no** *software* **CAM Fonte: Autoria própria**

Após a realização do passo 2, finaliza-se o cadastramento da ferramenta, ficando a mesma disponível na memória do *software*. Para tanto, devem ser cadastradas as ferramentas selecionadas anteriormente e que serão utilizadas no processo de fabricação de cada um dos moldes.

O mesmo processo é realizado para efetuar o cadastramento das operações a cada face do molde a ser usinado, criando assim uma sequência de operações a serem executadas. Abaixo é apresentado o passo-a-passo do processo de esquadrejamento do *blank*, operação de faceamento com ferramenta Coro Mill 490 (∅  $= 50$  mm $):$ 

- Passo 1: Delimita-se o tipo de processo utilizado, o sub tipo de processo, a ferramenta que será utilizada na execução (com cadastro prévio) e nomeia-se a etapa. A Figura 14 exemplifica o cadastro da operação, com os seguintes dados: fresamento de faceamento a partir da área selecionada para usinagem, com uma fresa de diâmetro 50 mm (incluída na biblioteca anteriormente) e nome de fresa\_faceamento\_d50\_desbaste.

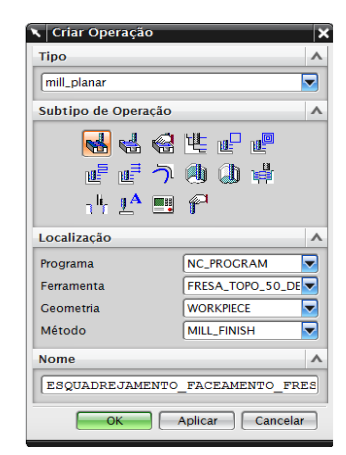

**Figura 14 – Cadastro de operação de usinagem no** *software* **CAM Fonte: Autoria própria**

- Passo 2: Seleciona-se a geometria a ser gerada pelo processo, delimitando a face da peça a ser usinada. Em seguida são determinadas a velocidade de corte e o avanço da ferramenta, estes dados são fornecidos pelo catalogo ferramenta (Figura 15).

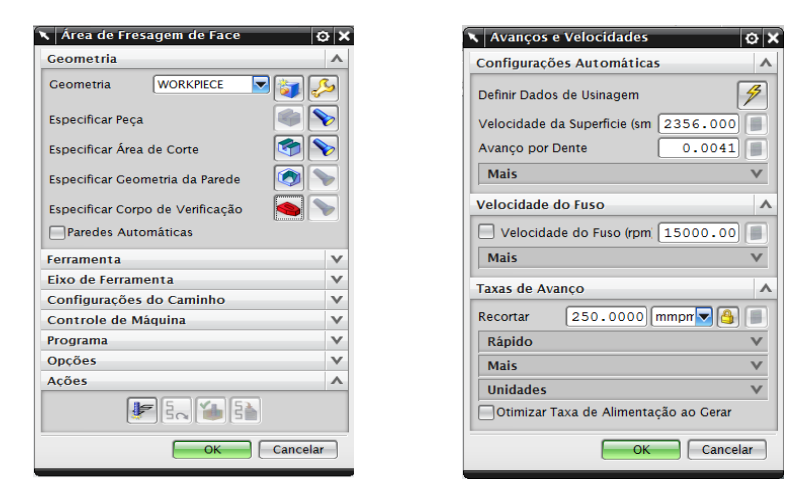

**Figura 15 - Cadastro das características da operação de corte no** *software* **CAM Fonte: Autoria própria**

Neste passo ainda é delimitado a forma de movimentação da ferramenta na execução da operação, a profundidade de corte, o deslocamento lateral da ferramenta e o início e fim do corte, apresentados na Figura 16.

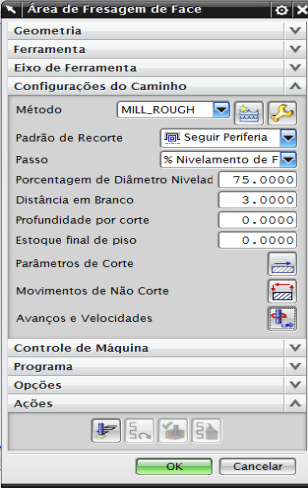

**Figura 16 – Delimitação da forma de movimentação da ferramenta durante o processo Fonte: Autoria própria**

- Passo 3: Inseridas as características necessárias para o cálculo da trajetória, o *software* CAM executa uma otimização dos caminhos, fornecendo o mais produtivo. A Figura 17 mostra o caminho gerado para o processo acima descrito.

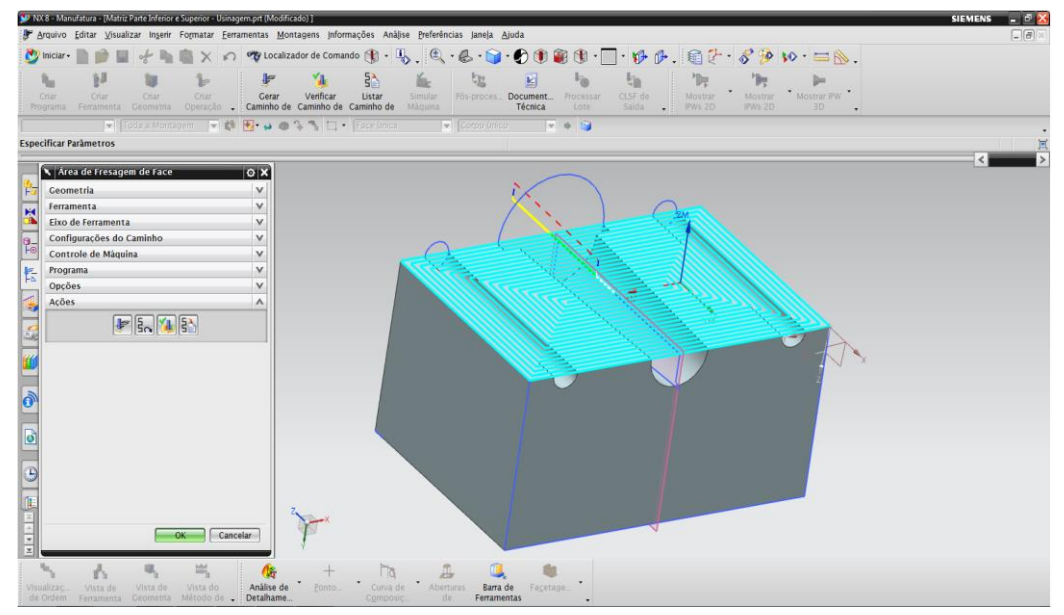

**Figura 17 – Caminho gerado no** *software CAM* **para o processo de faceamento do** *black* **1 Fonte: Autoria própria** 

Nota-se que os caminhos são gerados para cada operação de fabricação dos elementos do molde (corpo lateral do molde, corpo base do molde e macho do molde).

## 5.5 LEVANTAMENTO DOS TEMPOS DE PROCESSO

Com as ferramentas e operações já vinculadas a cada face do molde a ser usinada, deve-se cadastrar o torno CNC e o centro de usinagem CNC ao *software* CAM, essa inserção das máquinas-ferramentas é realizada a partir de um *router* (simulador virtual da máquina CNC). As máquinas selecionadas e o *router* adicionado ao *software* foram:

- Torno Romi Galaxy 15 S.
- Centro de Usinagem Romi Discovery 4022.

Foram escolhidas estas máquinas-ferramentas devido à disponibilidade das mesmas na UTFPR Ponta Grossa, para realização de trabalhos futuros baseados nos dados finais encontrados.

Após esta etapa, realiza-se a simulação do processo de usinagem através do *router,* o qual processa as informações fornecendo os dados de tempo (G0 avanços em vazio e G1 avanços em corte) e percursos de cada uma das operações durante o processo.

# 5.6 ORÇAMENTO DO CUSTO HORA/MÁQUINA

Foram realizados orçamentos em empresa de Ponta Grossa – Paraná, os quais são apresentados na Tabela 1, em seguida obteve-se a média simples dos valores, chegando a um valor de hora/máquina para torno CNC e para centro de usinagem CNC.

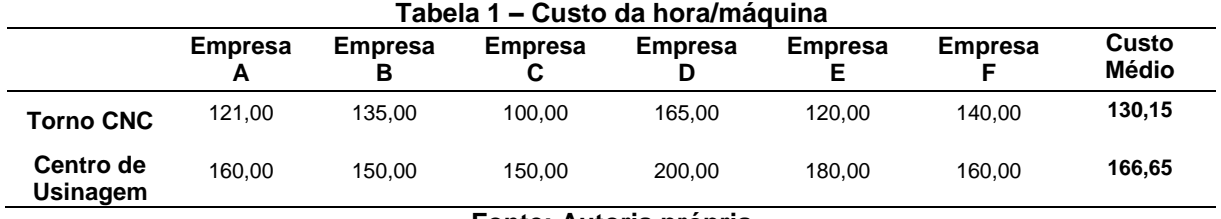

**Fonte: Autoria própria**

# 5.7 ORÇAMENTO DO CUSTO DO FERRAMENTAL

Conforme a metodologia proposta, realiza-se um orçamento das ferramentas de corte necessárias a processo de usinagem. A Tabela 2 apresenta o orçamento das ferramentas que serão utilizadas na simulação através do *software* CAM.

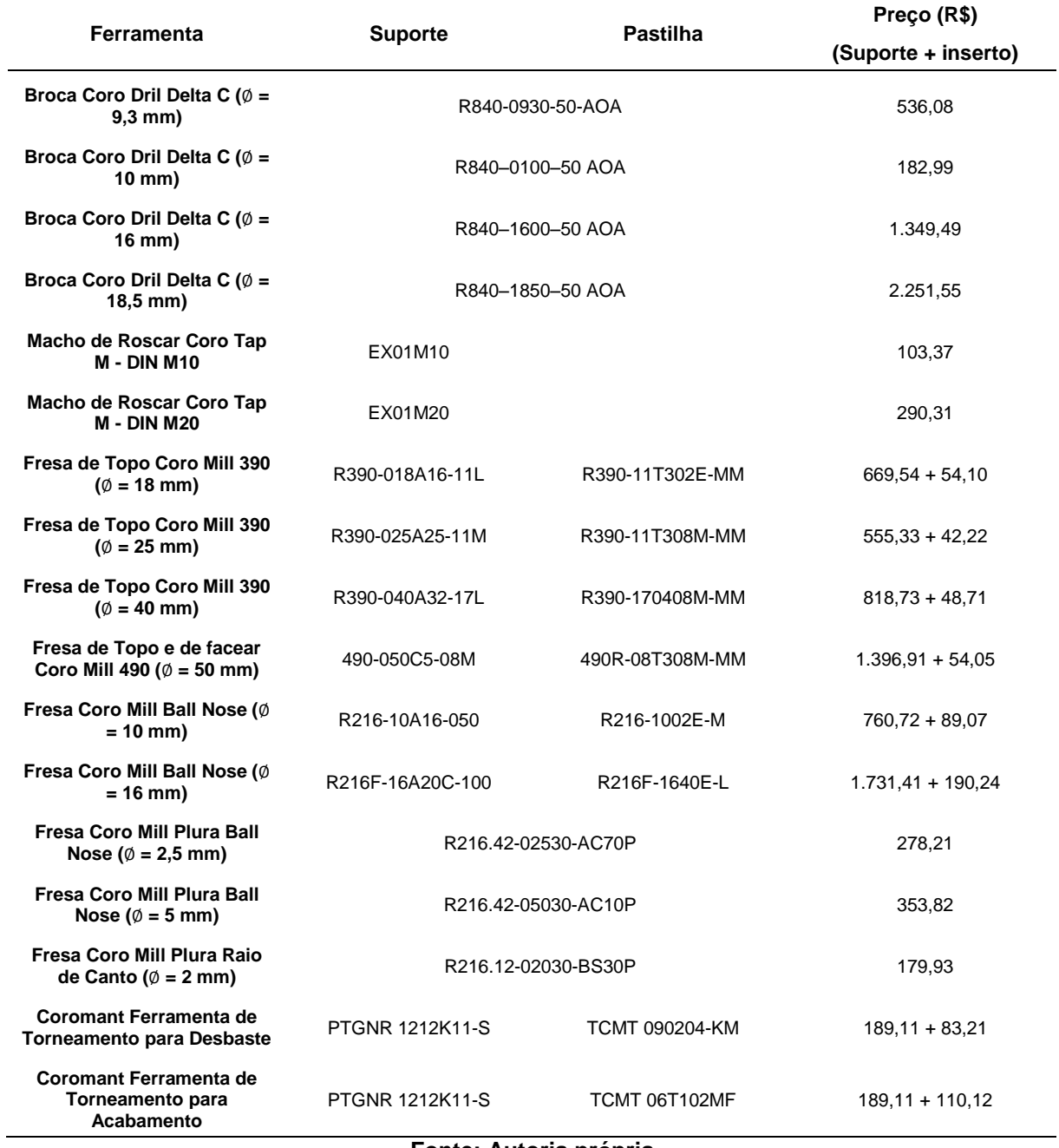

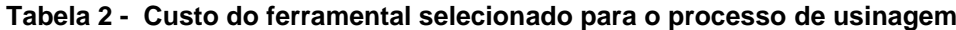

**Fonte: Autoria própria**

### 5.8 ESTIMATIVA DE VIDA DAS FERRAMENTAS DE CORTE

Buscou-se estimar o tempo de vida das ferramentas para as operações de fresamento, furação e torneamento, esta estimativa baseou-se em trabalhos científicos que tratam da usinagem do aço ABNT D6 e similares.

Os tempos estimados de vida das ferramentas foram os apresentados na Tabela 3, este tempos baseiam-se em alguns trabalhos consultados (APPA RAO E CHOUDHURY, 1999; CHEN; HUANG; CHEN, 2005; [DOLINŠEK; EKINOVIĆ; KOPAČ,](http://www.sciencedirect.com/science/article/pii/S0924013604011306) 2004; PODGORNIK; HOGMARK.; SANDBERG, 2006). Nota-se que para a etapa de desbaste, estima-se um desgaste de flanco máximo da ferramenta de aproximadamente 0,35 mm e para acabamento um desgaste de 0,25 mm, totalizando um tempo de vida conforme apresentado na Tabela 3.

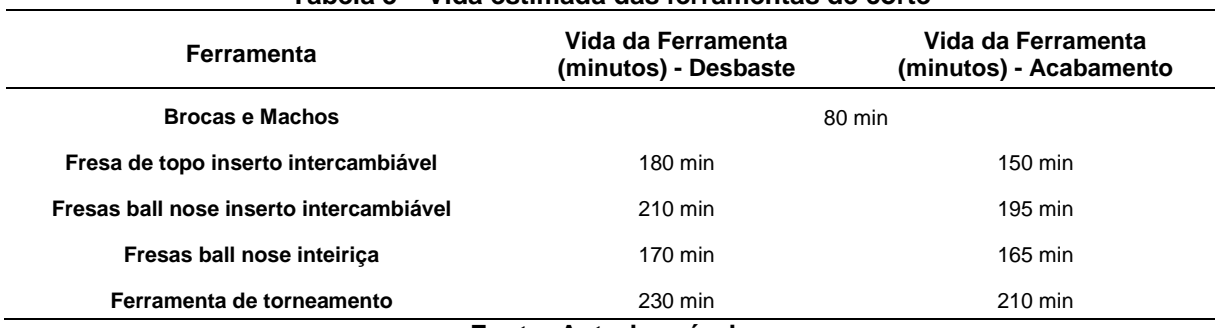

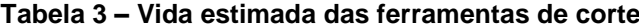

**Fonte: Autoria própria**

### **6 RESULTADOS DO ESTUDO DE CASO**

### 6.1 *DESIGN* 1 – COPO DE BAIXA COMPLEXIDADE GEOMÉTRICA

6.1.1Desenho e dimensionamento do copo 1

O *design* do copo selecionado apresenta geometria em forma de tronco de cone, baixa complexidade geométrica, o mesmo é apresentado no Apêndice A. Para obtenção das medidas, baseou-se no modelo físico, em seguida executou-se o modelamento geométrico em *software* CAD.

Com o modelamento finalizado, buscou-se o número de linhas de processamento utilizadas pelo *software* para execução do sólido, o qual apresentou 2.386 linhas de processamento.

6.1.2Desenho e elaboração do molde

Para a realização desta etapa, baseou-se nas instruções apresentadas pela literatura, as quais foram apresentadas na metodologia. Nota-se que o molde desenvolvido apresenta uma cavidade geométrica de baixa complexidade, o molde foi dividido em quatro partes, e estas são apresentadas no Apêndice B.

6.1.3Seleção dos processos de usinagem utilizados na confecção do molde

6.1.3.1 Usinagem do molde lateral

Para realização do componente, parte-se do *blank* 1, prevendo a execução das seguintes atividades:

- Esquadrejamento do bloco: será dividido em duas etapas, a primeira com fixação tipo 1 e a segunda através de fixação tipo 2, produzidos na primeira etapa.

Etapa 1: Furação com diâmetro de 18,5 mm, três furos com posicionamento centrado e distribuídos linearmente, onde posteriormente será aberta a cavidade do molde.

Abertura de rosca M20 (DIN 13, ISO 724/9265.1), nos furos executados anteriormente.

Etapa 2: Esquadrejamento do *blank*.

Fresamento de topo (desbaste)

Faceamento (desbaste).

- Abertura da cavidade do molde: se dá com fixação tipo 3, com fresamento de topo (desbaste).

- Abertura dos canais da guia: com o sistema de fixação tipo 3 realiza-se um fresamento de topo (desbaste).

- Semi acabamento das cavidades e guias: utilizando a fixação tipo 3, realizase um fresamento de topo (semi acabamento).

- Acabamento das cavidades e guias: com a fixação tipo 3, será realizado um fresamento de top e um faceamento (ambos de acabamento).

- Abertura dos furos de montagem: com uma fixação tipo 3, realiza-se a abertura de três furos de diâmetro 9,3 mm.

- Abertura de rosca nos furos de montagem: com uma fixação tipo 3 e, abrese uma rosca M10 (DIN 13, ISO 724/9265.1).

6.1.3.2 Usinagem molde da base

Para realização do componente parte-se do *blank* 2, prevendo a execução das seguintes atividades:

- Esquadrejamento do bloco: será dividido em três etapas, a primeira com fixação tipo 1, a segunda e terceira através de fixação tipo 2, produzidos na primeira etapa.

Etapa 1: Furação com diâmetro de 9,3 mm, seis furos com posicionamento centrado e distribuídos linearmente, onde posteriormente será aberta a cavidade do molde.

Abertura de rosca M10 (DIN 13, ISO 724/9265.1), nos furos executados anteriormente.

Etapa 2: Esquadrejamento do *blank*.

Fresamento de topo (desbaste)

Faceamento (desbaste).

Etapa 3: Faceamento da superfície faltante.

- Abertura da cavidade do molde: se dá com fixação tipo 2, com fresamento de topo diretamente de acabamento.

- Abertura dos rebaixos dos furos: fixação do tipo 3, realiza-se um rebaixo de 16 mm de diâmetro com ferramenta de rebaixar.

6.1.3.3 Usinagem do macho do molde

Esta etapa consiste na fabricação do macho e de seu suporte na placa, ocorrendo em duas etapas.

Etapa 1: para realização do componente parte-se do tarugo 1, prevendo a execução das seguintes atividades:

- Torneamento cilindro externo: torneamento de desbaste para acerto de forma do tarugo e determinação da forma externa do macho. Nota-se que nesta etapa a usinagem ocorre em um torno CNC, e portanto a fixação é do tipo 4.

- Torneamento cilíndrico externo: torneamento de acabamento para determinação final da forma do macho.

- Furação interna: furação para abertura do canal interno do macho, diâmetro de 10 mm.

- Furação interna: furação da outra ponta do tarugo com diâmetro de 30 mm e profundidade de 80 mm.

Etapa 2: realização do suporte do macho na placa, parte-se de um *blank* 2, executando-se as seguintes etapas:

- Esquadrejamento do bloco: será dividido em três etapas, a primeira com fixação do tipo 1 e a segunda e terceira através fixação tipo 2 produzidos na primeira etapa.

Etapa 1: Furação com diâmetro de 18,5 mm, dois furos com posicionamento centrado e distribuídos linearmente, onde posteriormente será aberta a cavidade do molde.

Abertura de rosca M20 (DIN 13, ISSO 724/9265.1), nos furos abertos anteriormente.

Etapa 2: Esquadrejamento do *blank*.

Fresamento de topo (desbaste)

Faceamento (desbaste).

- Abertura do suporte das guias: com uma fixação do tipo 1 executa-se usinagem de furos com diâmetros de 20,5 mm, posicionados em cima dos furos roscados abertos anteriormente.

- Abertura do apoio do macho: com a fixação do tipo 1, realiza-se abertura de furo centralizado com diâmetro de 80 mm.

Um resumo das operações necessárias para usinagem das partes do molde, bem como seus sistemas de fixação é apresentado no Quadro 7.

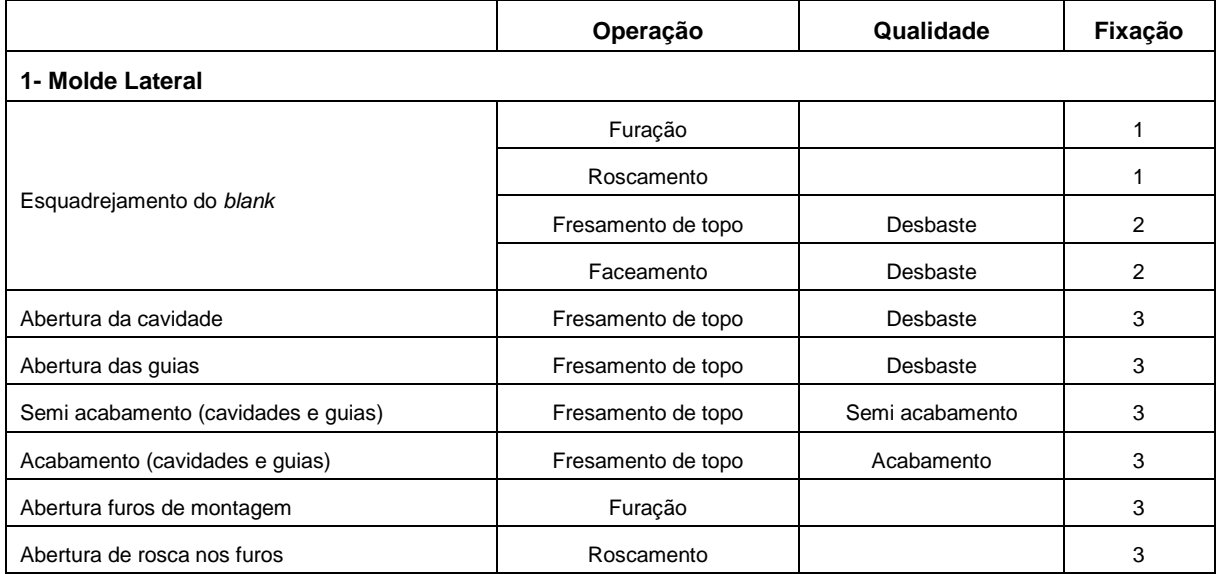

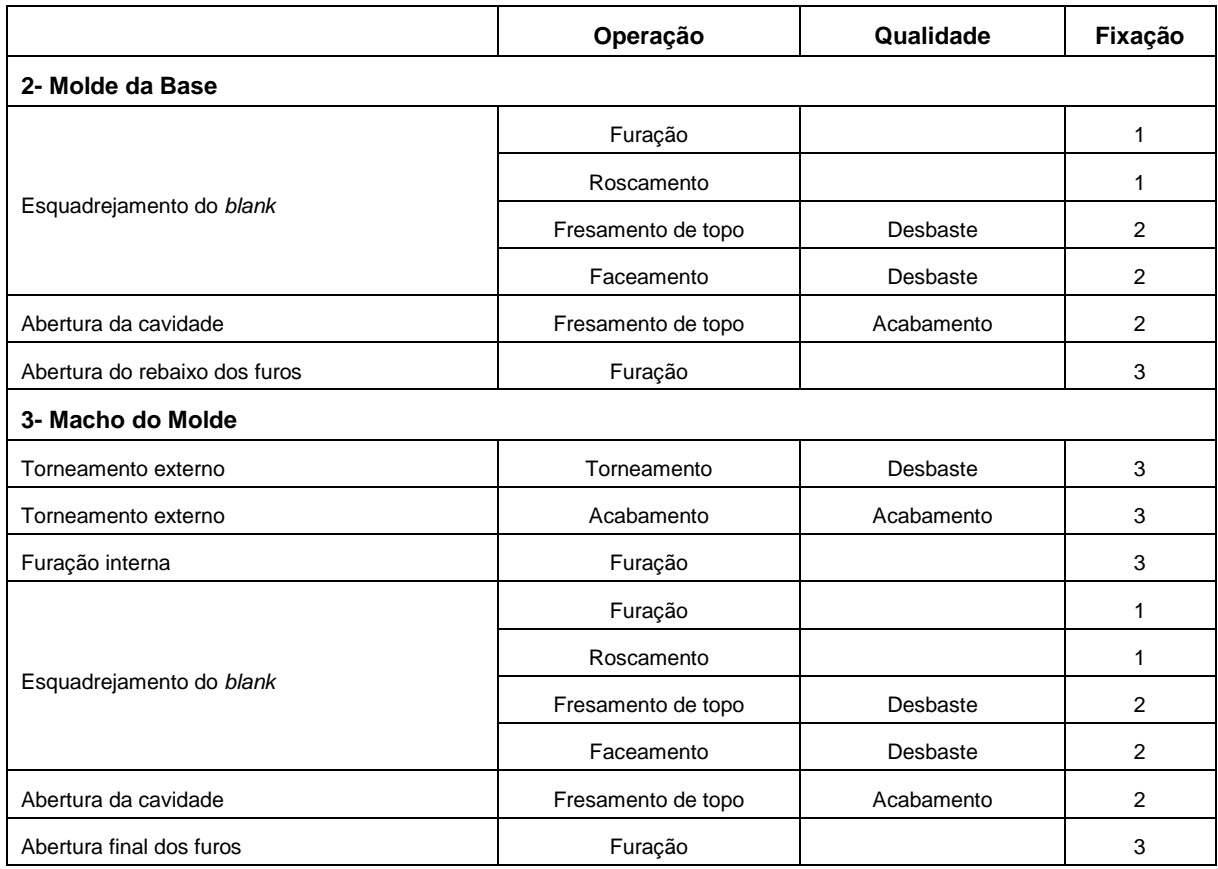

**Quadro 7 – Resumo das operações de usinagem para fabricação do molde – copo 1 Fonte: Autoria própria**

## 6.1.3.4 Seleção das ferramentas utilizadas no processo

Visto que para cada uma das operações selecionadas existem ferramentas indicadas, buscou-se selecionar ferramentas usuais na execução dessas operações. O Quadro 8 apresenta a síntese dessas ferramentas.

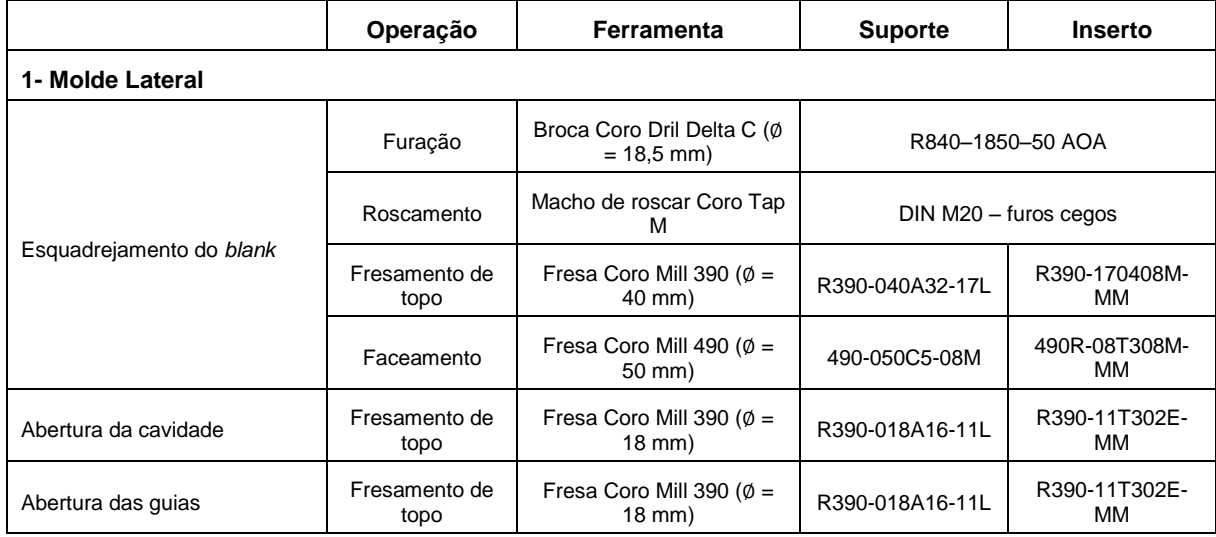

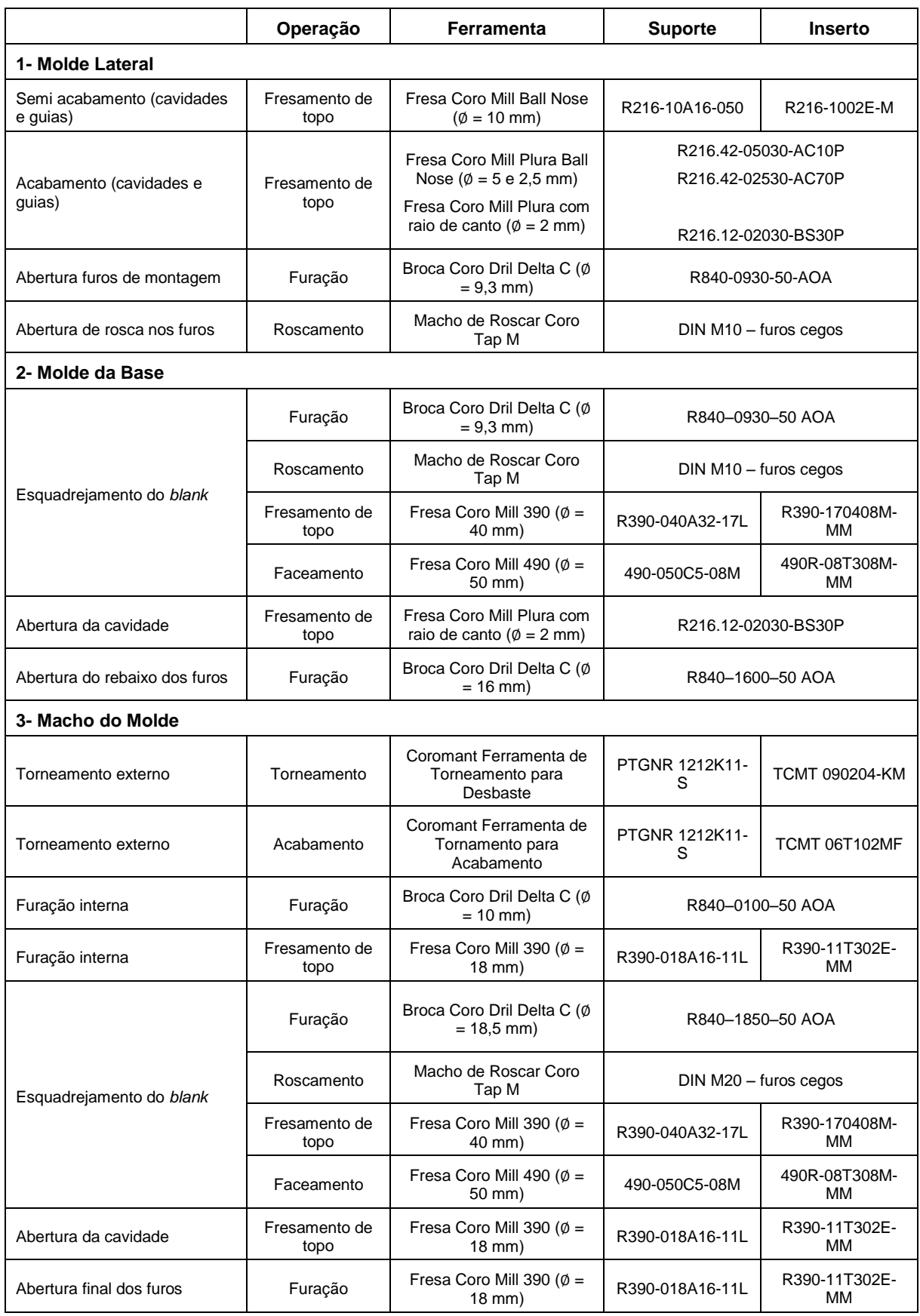

**Quadro 8 – Ferramental selecionado para fabricação do molde – copo 1 Fonte: Autoria própria**

### 6.1.4 Aplicação dos processos e ferramenta ao *software* CAM

Com as ferramentas já selecionas e as operações necessárias à fabricação do molde já definidas, inicia-se o cadastramento das mesmas para formação da biblioteca no *software* CAM. A Figura 18 apresenta a biblioteca de ferramentas cadastradas, enquanto a Figura 19 apresenta a sequência de operações inseridas para fabricação do molde. Lembrando que a sequência de execução das operações devem seguir a listada.

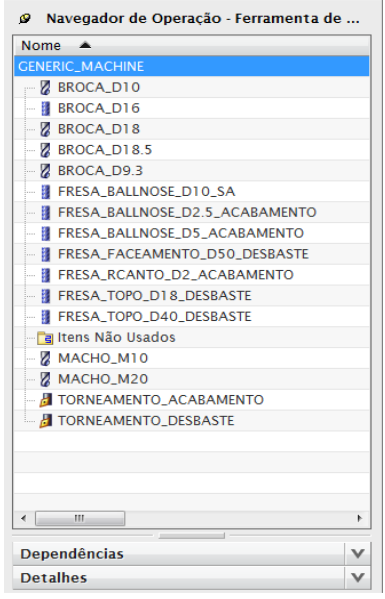

**Figura 18 – Biblioteca das ferramentas cadastradas necessárias ao processo Fonte: Autoria própria**

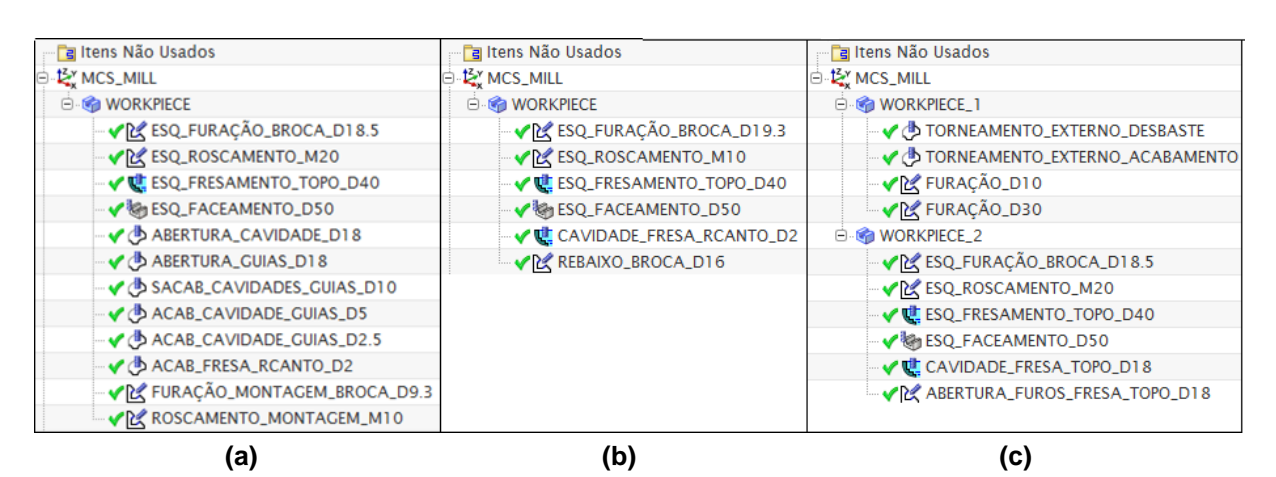

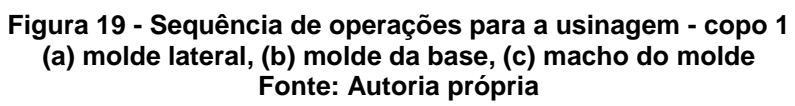

#### 6.1.5 Levantamento dos tempos de processo

Após o cadastro das ferramentas e dos processos no *software* CAM, executase a simulação do processo de usinagem a cada uma das partes do molde. Como resultado final obtém-se as coordenadas de movimentação das ferramentas (programa CNC) e os tempos de usinagem de cada operação e final. A Tabela 4 fornece os tempos de saída de cada uma das partes do molde.

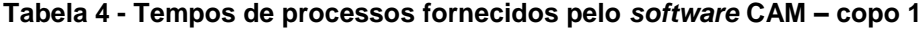

**(continua)**

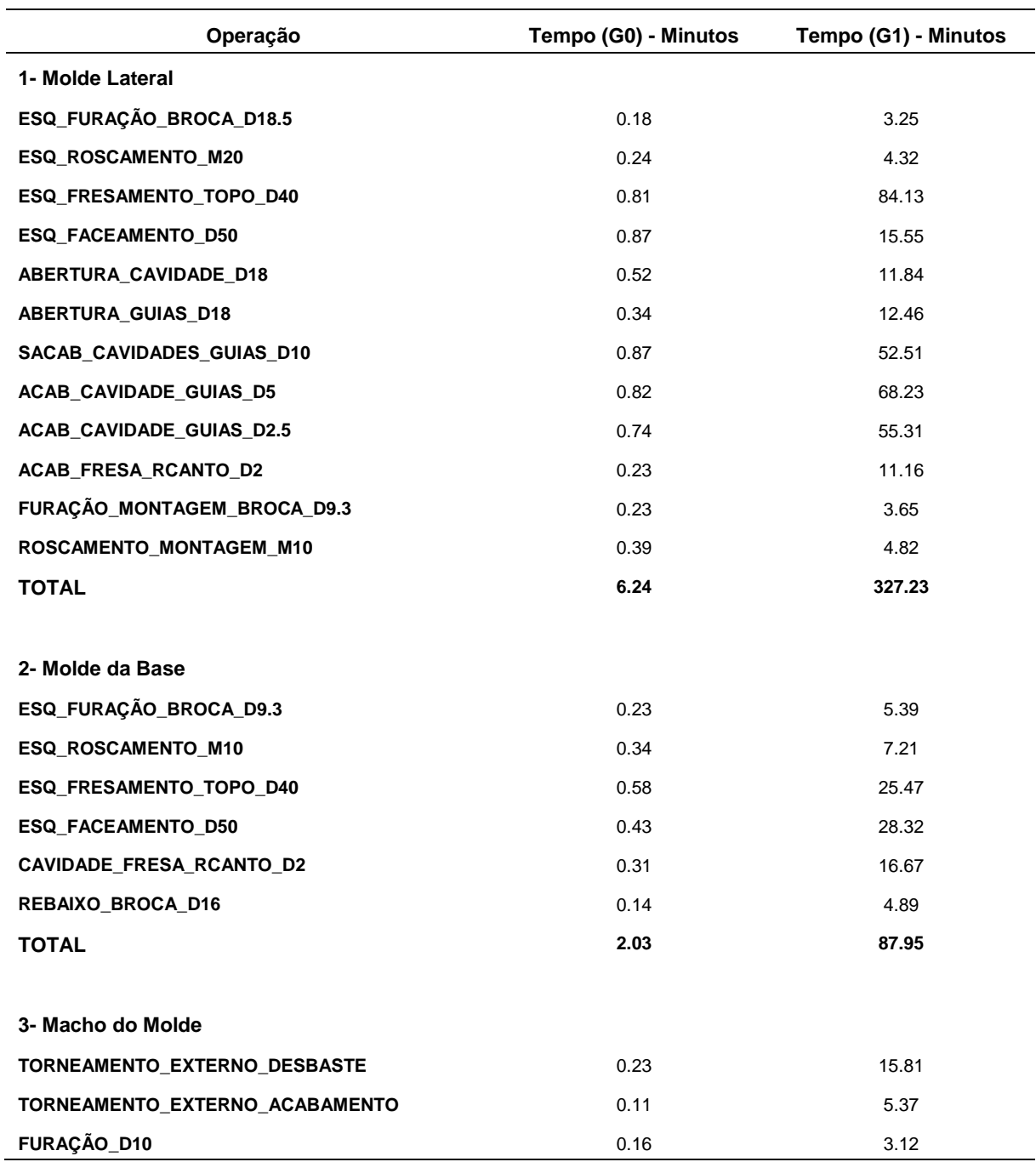

|                                | $\frac{1}{2}$ and $\frac{1}{2}$ . The state as provided to the state point continue of $\frac{1}{2}$ | (conclusão)          |  |  |
|--------------------------------|----------------------------------------------------------------------------------------------------|----------------------|--|--|
| Operação                       | Tempo (G0) - Minutos                                                                                 | Tempo (G1) - Minutos |  |  |
| 3- Macho do Molde              |                                                                                                    |                      |  |  |
| <b>FURAÇÃO_D30</b>             | 0.21                                                                                                 | 4.28                 |  |  |
| ESQ_FURAÇÃO_BROCA_D18.5        | 0.23                                                                                                 | 3.12                 |  |  |
| <b>ESQ ROSCAMENTO M20</b>      | 0.27                                                                                                 | 3.41                 |  |  |
| <b>ESQ FRESAMENTO TOPO D40</b> | 0.58                                                                                                 | 25.47                |  |  |
| <b>ESQ FACEAMENTO D50</b>      | 0.43                                                                                                 | 28.32                |  |  |
| <b>CAVIDADE FRESA TOPO D18</b> | 0.31                                                                                                 | 6,28                 |  |  |
| ABERTURA FUROS FRESA TOPO D18  | 0.25                                                                                                 | 4.12                 |  |  |
| <b>TOTAL</b>                   | 2.78                                                                                                 | 99.82                |  |  |
| Fonte: Autoria própria         |                                                                                                    |                      |  |  |

**Tabela 4 - Tempos de processos fornecidos pelo** *software* **CAM – copo 1**

6.1.6 Levantamento dos custos das ferramentas

Com os tempos obtidos para cada uma das operações de usinagem, faz-se então o levantamento do custo de cada ferramenta diluído no processo através da equação 7. A Tabela 5 apresenta o valor final de cada ferramenta no processo.

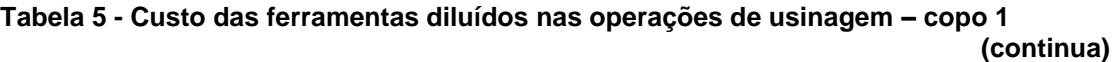

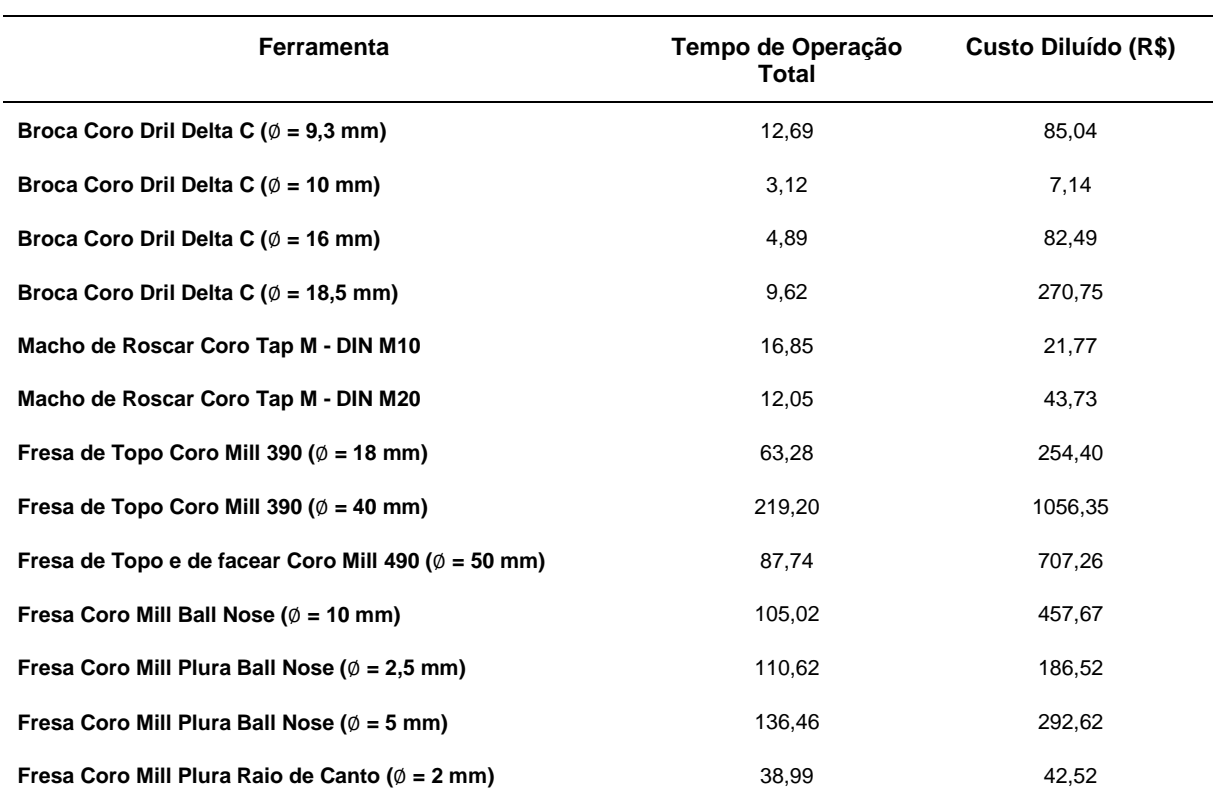

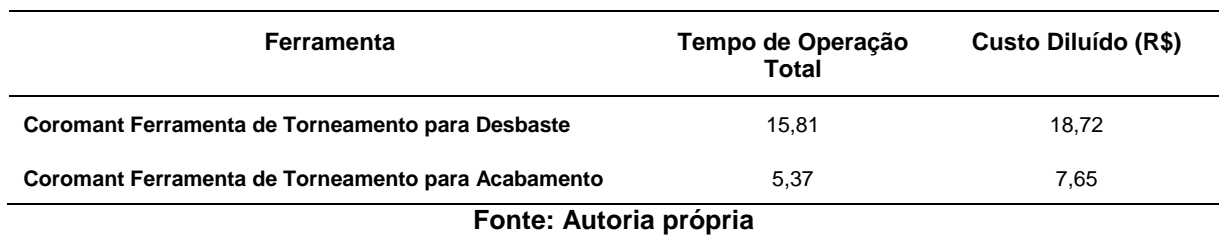

### **Tabela 5 - Custo das ferramentas diluído nas operações de usinagem – copo 1 (conclusão)**

### 6.1.7 Levantamento dos custos de fabricação do molde

Com os tempos dos processos de usinagem necessários à cada parte do molde, o custo da hora/máquina CNC e o custo do ferramental, pode-se fazer uma estimativa do custo de fabricação do molde. Para tanto utiliza-se a equação 5, que remete à soma das parcelas responsáveis pelo custo total, a Tabela 6 apresenta os custos encontrados para o molde do copo 1.

|                   | $1$ abola v - Oustos do Tabricação do Mondo — copo T |                |             |
|-------------------|------------------------------------------------------|----------------|-------------|
|                   | Ferramentas (R\$)                                    | Processo (R\$) | Custo (R\$) |
| <b>Fresamento</b> | 3508.26                                              | 2327,55        | 5835,81     |
| Torneamento       | 26.37                                                | 46.68          | 73,05       |
|                   | Custo Total de Fabricação                            |                | 5860,33     |
|                   | Fonte: Autoria própria                               |                |             |

**Tabela 6 - Custos de fabricação do molde – copo 1**

Como resultado final obtém-se o custo final de fabricação (ferramentas mais processo) de R\$ 5.860,33.

6.2 *DESIGN* DE COPO 2 – COPO DE MÉDIA COMPLEXIDADE GEOMÉTRICA

6.2.1 Desenho e dimensionamento do copo

O copo selecionado apresenta média complexidade geométrica, o mesmo é apresentado no Apêndice C. Para obtenção das medidas, baseou-se no modelo físico, em seguida executou-se o modelamento geométrico em *software* CAD.

Com o modelamento finalizado, buscou-se o número de linhas de processamento utilizadas pelo *software* para execução do sólido, o qual apresentou 3.192 linhas de processamento.

### 6.2.2 Desenho e elaboração do molde

Para a realização desta etapa, baseou-se nas instruções apresentadas pela literatura, já apresentadas no dimensionamento do molde para o copo 1. Nota-se que o molde desenvolvido apresenta uma geométrica de maior complexidade, o molde foi dividido em quatro partes, e estas são apresentadas no Apêndice D.

6.2.3 Seleção dos processos de usinagem utilizados na confecção do molde

A fabricação do molde segue uma sequência de operações as quais estão no Quadro 9. Percebe-se que neste caso há a necessidade da inserção de duas etapas a mais se comparado ao copo de *design* 1. Isso se dá pela forma geométrica diferenciada do mesmo, neste caso deve-se executar:

- Fresamento externo do macho: posterior ao torneamento, busca a obtenção da forma externa do macho, sendo uma etapa de desbaste e outra de acabamento. Para uma eficiente fixação, acopla-se a peça a uma mesa divisora, a qual permite uma rotação da peça em ângulos definidos pelo operador.

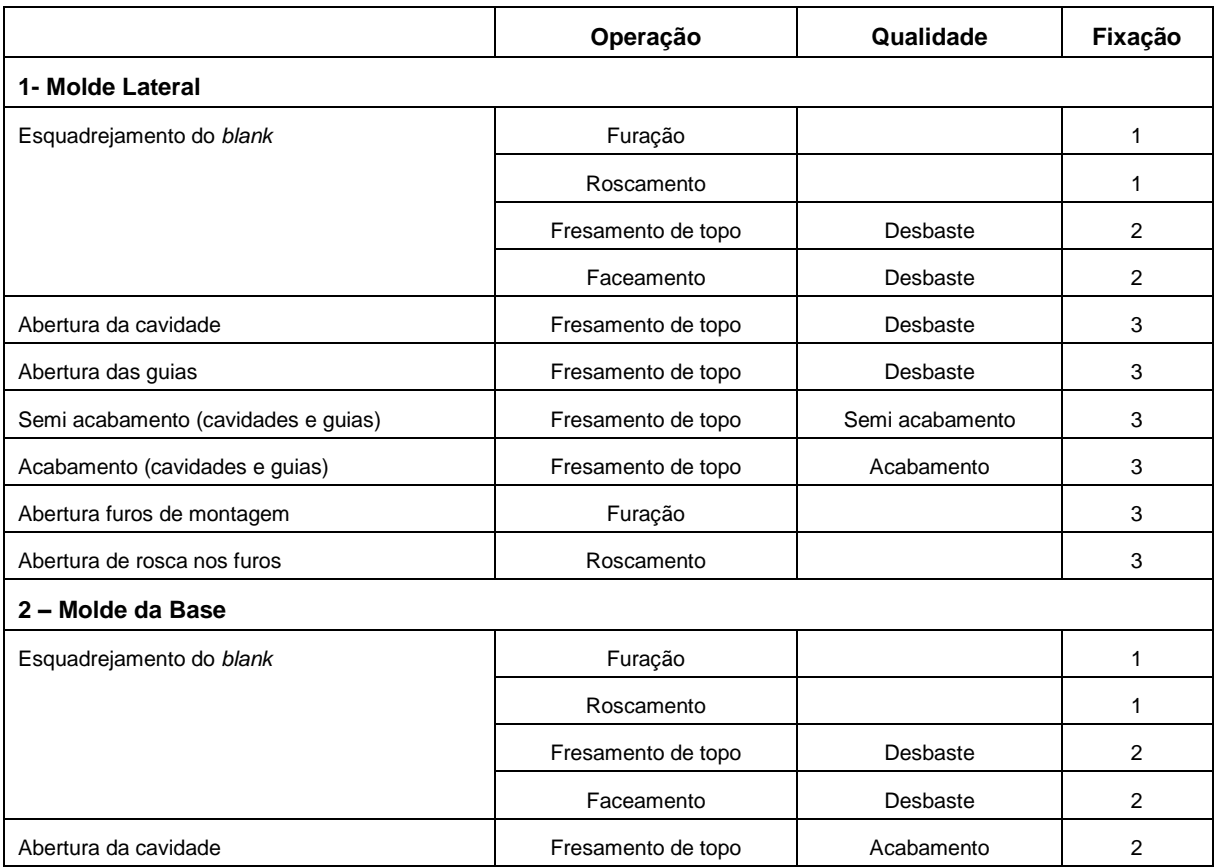

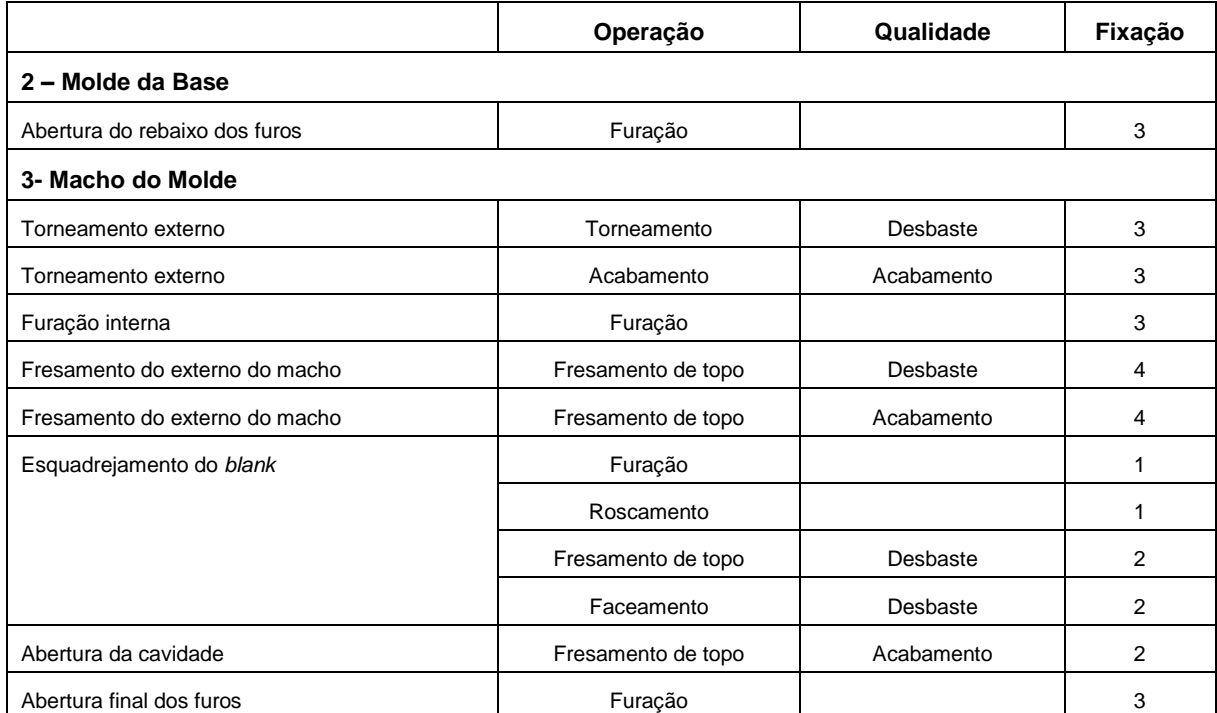

**Quadro 9 - Resumo das operações de usinagem para fabricação do molde – copo 2 Fonte: Autoria própria**

6.2.4 Seleção das ferramentas utilizadas no processo

Conforme as operações selecionadas, buscou-se identificar quais as ferramentas indicadas para a realização de cada elemento do molde. Nota-se que, como foram inseridas duas operações extras de usinagem, selecionou-se ferramentas específicas para elas, o Quadro 10 apresenta a síntese dessas ferramentas.

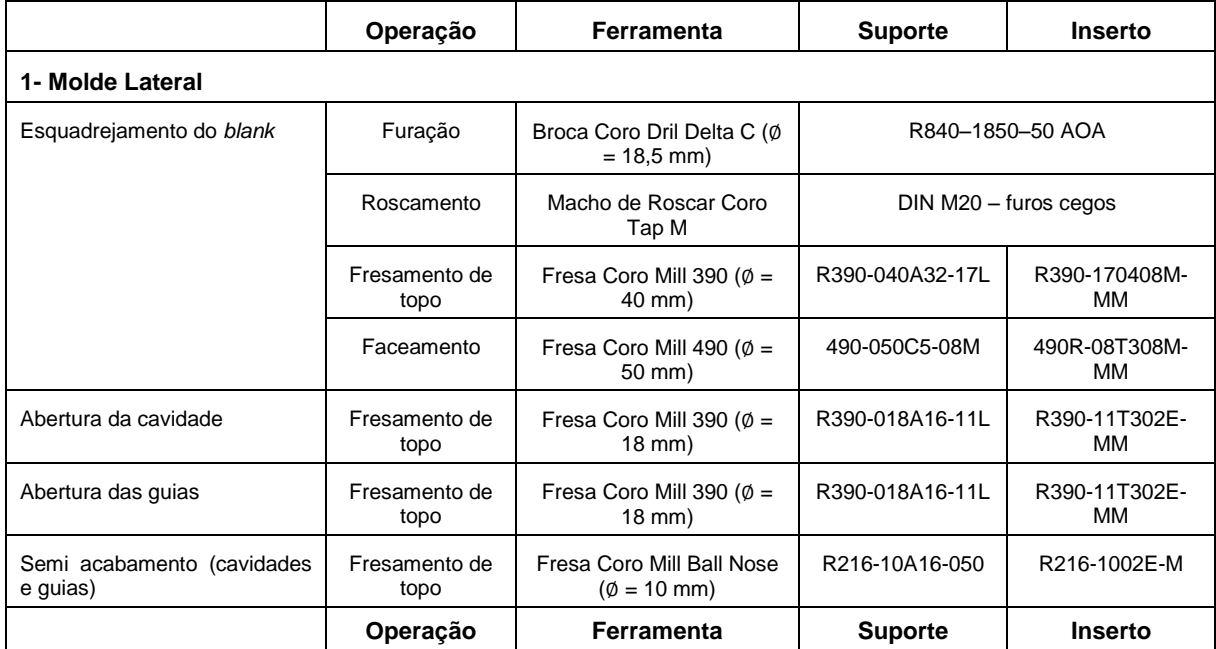

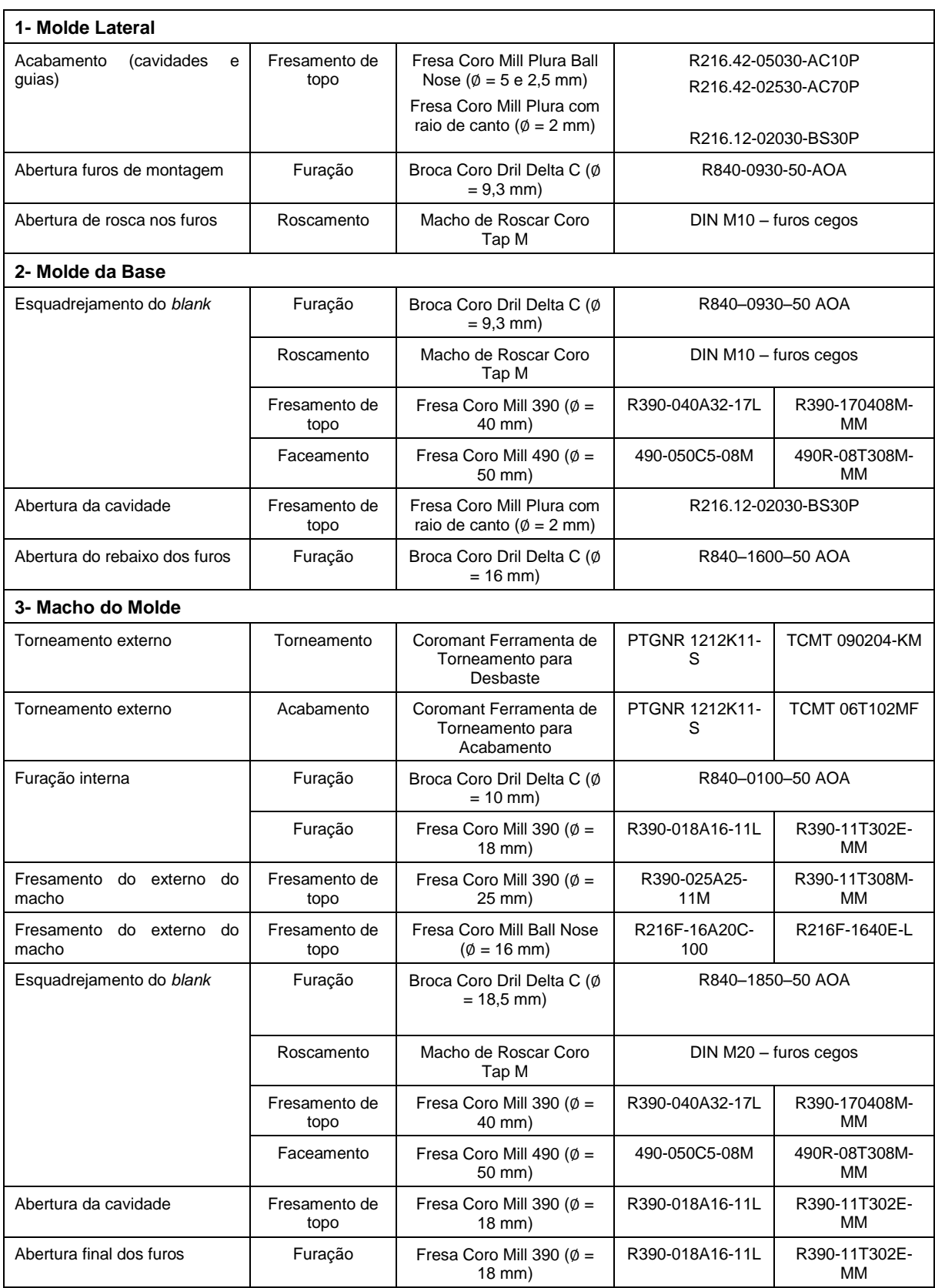

**Quadro 10 - Ferramental selecionado para fabricação do molde – copo 2 Fonte: Autoria própria**

### 6.2.5Aplicação dos processos e ferramenta ao *software* CAM

Tendo sido selecionadas as operações e ferramentas necessárias à fabricação do molde, inicia-se o cadastramento das mesmas para formação da biblioteca no *software* CAM. A Figura 20 apresenta a biblioteca de ferramentas cadastradas, enquanto a Figura 21 apresenta a sequência de operações inseridas para fabricação do molde.

| <b>Nome</b><br>–▲                        |   |
|------------------------------------------|---|
| <b>GENERIC_MACHINE</b>                   |   |
| $M$ BROCA D10                            |   |
| - I BROCA D16                            |   |
| $\mathbb{Z}$ BROCA_D18                   |   |
| <b>E-2 BROCA D18.5</b>                   |   |
| <b>E-Z BROCA_D9.3</b>                    |   |
| 由 · Il FRESA_BALLNOSE_D10_SA             |   |
| FRESA BALLNOSE D16 ACABAMENTO            |   |
| 田 il FRESA BALLNOSE D2.5 ACABAMENTO      |   |
| <b>E- I FRESA BALLNOSE D5 ACABAMENTO</b> |   |
| E FRESA_FACEAMENTO_D50_DESBASTE          |   |
| <b>E- I FRESA_RCANTO_D2_ACABAMENTO</b>   |   |
| 田 - Il FRESA TOPO D18 DESBASTE           |   |
| <b>Il FRESA TOPO D25 DESBASTE</b>        |   |
| 田 - Il FRESA TOPO D40 DESBASTE           |   |
| - <b>Faltens Não Usados</b>              |   |
| ⊕ <b>Z</b> MACHO_M10                     |   |
| ⊕ - И МАСНО_М20                          |   |
| TORNEAMENTO_ACABAMENTO                   |   |
| <b>EL EL TORNEAMENTO_DESBASTE</b>        |   |
|                                          |   |
|                                          |   |
| $\leftarrow$<br>Ш                        | ۰ |
| <b>Dependências</b>                      |   |
| <b>Detalhes</b>                          |   |

**Figura 20 - Biblioteca das ferramentas cadastradas necessárias ao processo Fonte: Autoria própria**

Nota-se que para a realização do molde, faz-se necessário a inserção de novas ferramentas, se comparadas ao processo para fabricação do conjunto do molde para o copo 1. Na Figura 21 (c) verifica-se as duas operações de fresamento externa do macho.

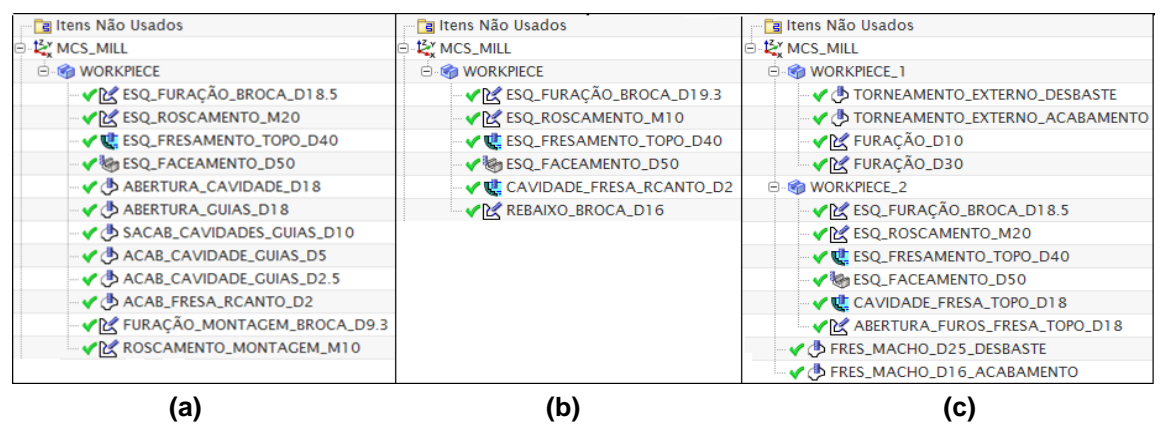

**Figura 21 - Sequência de operações para a usinagem - copo 2 (a) molde lateral, (b) molde da base, (c) macho do molde Fonte: Autoria própria**

### 6.2.6Levantamento dos tempos de processo

A partir da aplicação dos processos e ferramentas à peça, buscou-se estimar os tempos de cada operação de usinagem. Para tanto, realizou-se a simulação de fabricação através do *software* NX 8.0, a qual forneceu os dados de tempo apresentados na Tabela 7 e a linguagem de leitura da máquina CNC.

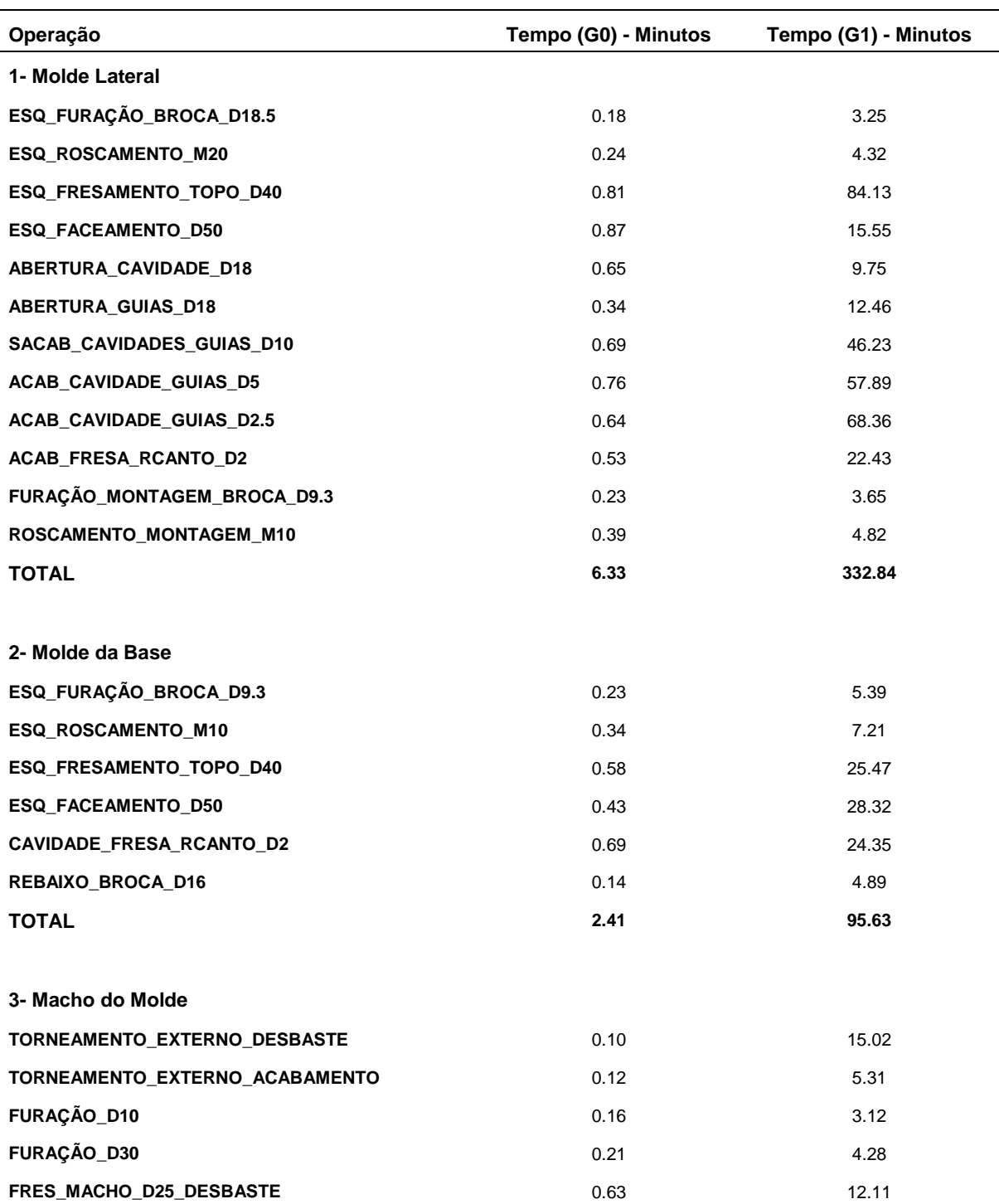

**Tabela 7 - Tempos de processos fornecidos pelo** *software* **CAM – copo 2**

**(continua)**

| Operação                       | Tempo (G0) - Minutos | Tempo (G1) - Minutos |  |  |
|--------------------------------|----------------------|----------------------|--|--|
| 3- Macho do Molde              |                      |                      |  |  |
| FRES MACHO D16 ACABAMENTO      | 0.82                 | 14.92                |  |  |
| ESQ_FURAÇÃO_BROCA_D18.5        | 0.23                 | 3.12                 |  |  |
| <b>ESQ ROSCAMENTO M20</b>      | 0.27                 | 3.41                 |  |  |
| <b>ESQ FRESAMENTO TOPO D40</b> | 0.58                 | 25.47                |  |  |
| <b>ESQ FACEAMENTO D50</b>      | 0.43                 | 28.32                |  |  |
| <b>CAVIDADE FRESA TOPO D18</b> | 0.31                 | 6,28                 |  |  |
| ABERTURA FUROS FRESA TOPO D18  | 0.25                 | 4.12                 |  |  |
| <b>TOTAL</b>                   | 3.89                 | 123.31               |  |  |
| Fonte: Autoria própria         |                      |                      |  |  |

**Tabela 7 - Tempos de processos fornecidos pelo** *software* **CAM – copo 2 (conclusão)**

#### 6.2.7Levantamento dos custos das ferramentas

Baseando-se nos tempos obtidos de utilização de cada ferramenta, realiza-se o levantamento do custo de cada ferramenta diluído no processo através da equação 7. A Tabela 8 apresenta o valor final no processo.

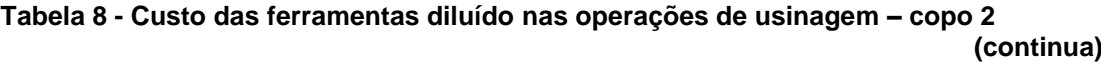

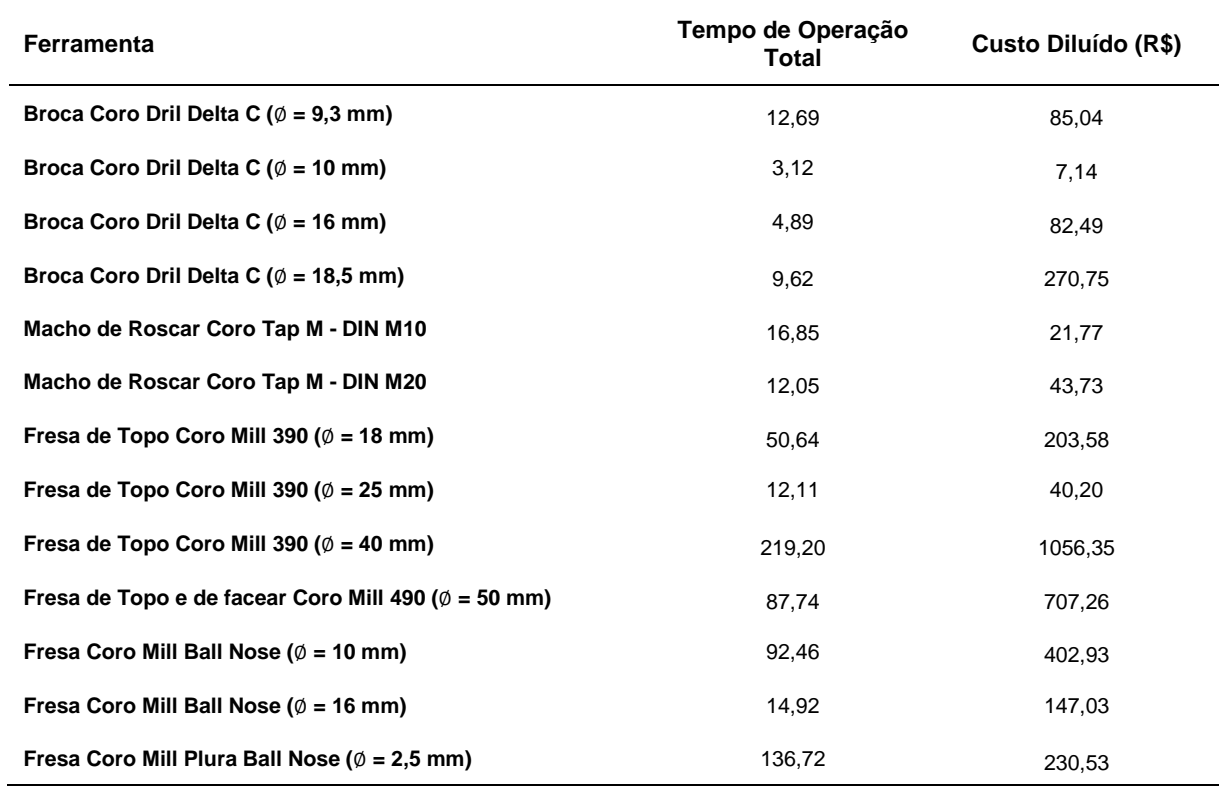

| Ferramenta                                                | Tempo de Operação<br>Total | Custo Diluído (R\$) |  |
|-----------------------------------------------------------|----------------------------|---------------------|--|
| Fresa Coro Mill Plura Ball Nose ( $\emptyset$ = 5 mm)     | 115,78                     | 248,27              |  |
| Fresa Coro Mill Plura Raio de Canto ( $\emptyset$ = 2 mm) | 69,21                      | 75,42               |  |
| Coromant Ferramenta de Torneamento para Desbaste          | 15.02                      | 17,78               |  |
| Coromant Ferramenta de Torneamento para Acabamento        | 5.31                       | 7,57                |  |
| Fonte: Autoria própria                                    |                            |                     |  |

**Tabela 8 - Custo das ferramentas diluídos nas operações de usinagem – copo 2 (conclusão)**

6.2.8Levantamento dos custos de fabricação do molde

A partir dos dados obtidos nas etapas anteriores, pode-se estimar o custo de fabricação do molde, utilizando-se a equação 5; a Tabela 9 apresenta os custos encontrados para o molde do copo 2.

|                   | Ferramentas (R\$)         | Processo (R\$) | Custo (R\$) |
|-------------------|---------------------------|----------------|-------------|
| <b>Fresamento</b> | 3622,49                   | 2452.62        | 6075,11     |
| Torneamento       | 25,35                     | 44.58          | 69,93       |
|                   | Custo Total de Fabricação |                | 6145.04     |
|                   | Fonte: Autoria própria    |                |             |

**Tabela 9 - Custos de fabricação do molde – copo 2**

Como resultado final obtém-se o custo final de fabricação (ferramental mais processo) de R\$ 6.145,04.

6.3 *DESIGN* DE COPO 3 – COPO DE ALTA COMPLEXIDADE GEOMÉTRICA

6.3.1 Desenho e dimensionamento do copo

Nesta etapa selecionou-se um copo apresentando uma geométria complexa, o mesmo é apresentado no Apêndice E. Na obtenção das medidas, utilizou-se o modelo físico como referência, em seguida executou-se o modelamento geométrico em *software* CAD.

Com o modelamento finalizado, buscou-se o número de linhas de processamento utilizadas pelo *software* para execução do sólido, o qual apresentou 3.837 linhas de processamento.

#### 6.3.2 Desenho e elaboração do molde

Com as recomendações para desenvolvimento do molde de injeção polimérica já descritas, buscou-se dimensionar o molde de forma que a retirada do produto final fosse eficiente e não afetasse de forma significativa o processo de usinagem. Nota-se que o molde desenvolvido apresenta uma geométria de maior complexidade se comparado aos casos anteriores, o mesmo é apresentado no Apêndice F.

### 6.3.3 Seleção dos processos de usinagem utilizados na confecção do molde

Para a fabricação do molde, deve-se otimizar as operações de forma a facilitar sua obtenção. Portanto, as operações devem seguir a sequência apresentada no Quadro 11. Nota-se que para este estudo caso são utilizadas as operações de fresamento do macho, repetindo-se as etapas de fabricação do estudo para o copo 2.

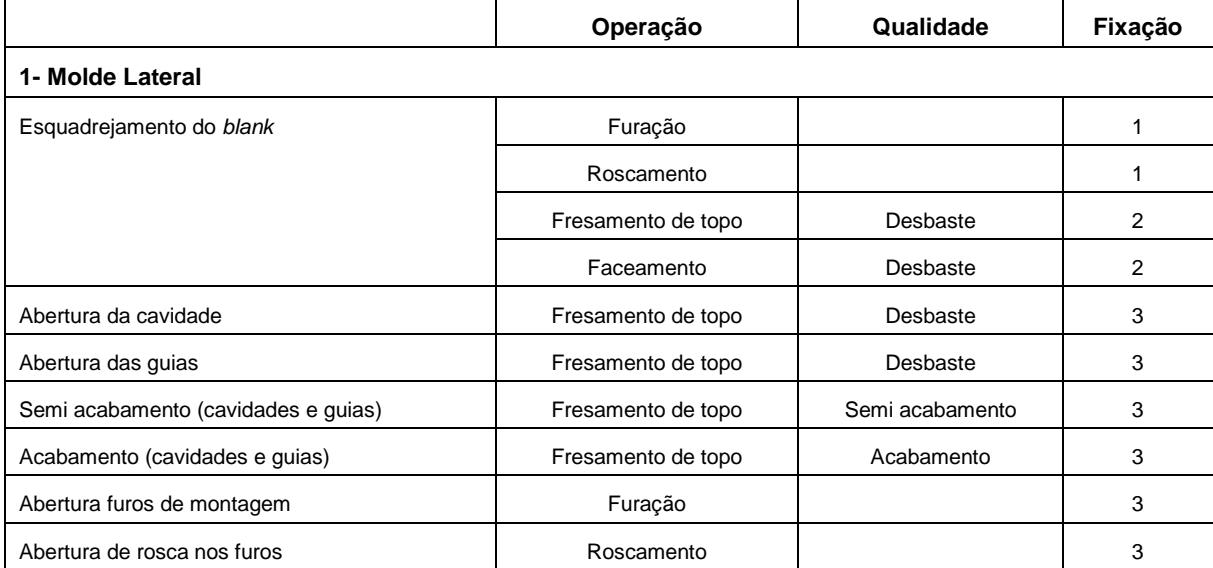

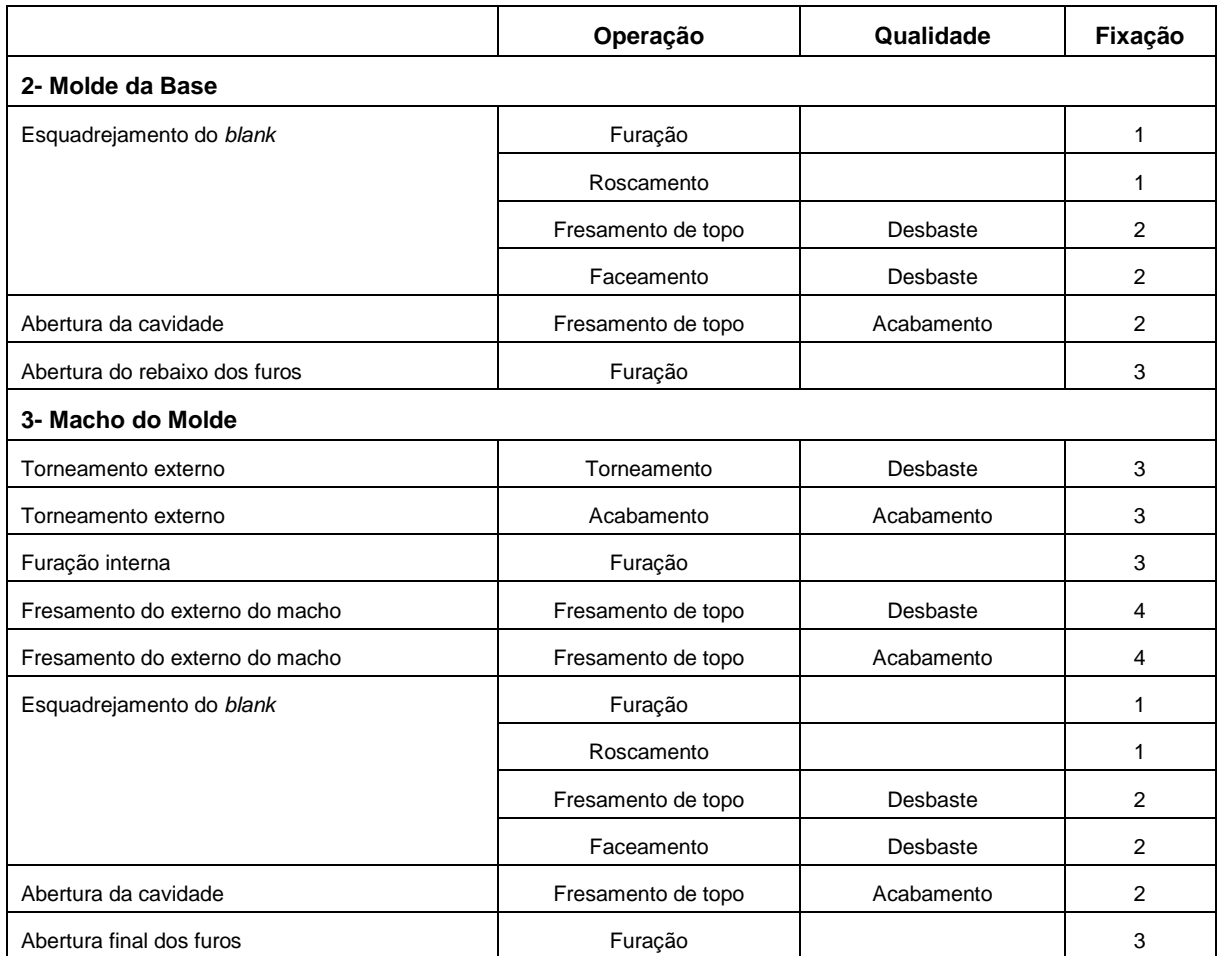

**Quadro 11 - Resumo das operações de usinagem para fabricação do molde – copo 3 Fonte: Autoria própria**

6.3.4 Seleção das ferramentas utilizadas no processo

A partir das operações selecionadas na etapa anterior, levantou-se as ferramentas necessárias à realização do processo de usinagem; as mesmas são apresentadas no Quadro 12.

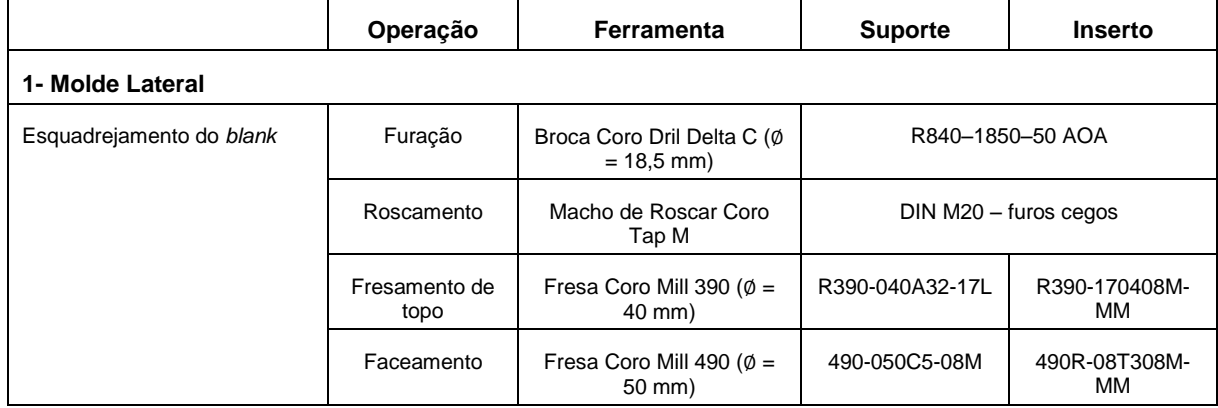

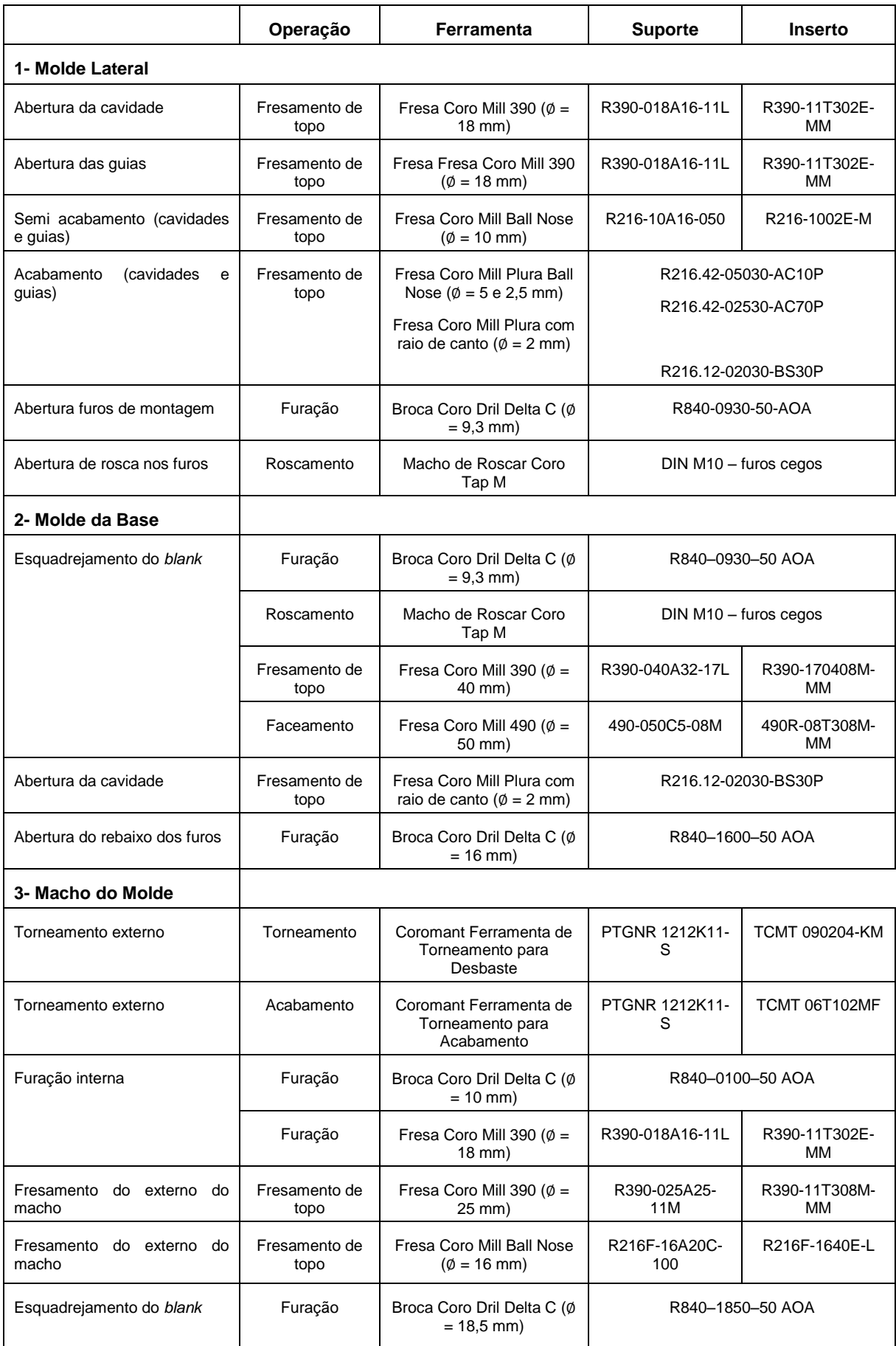

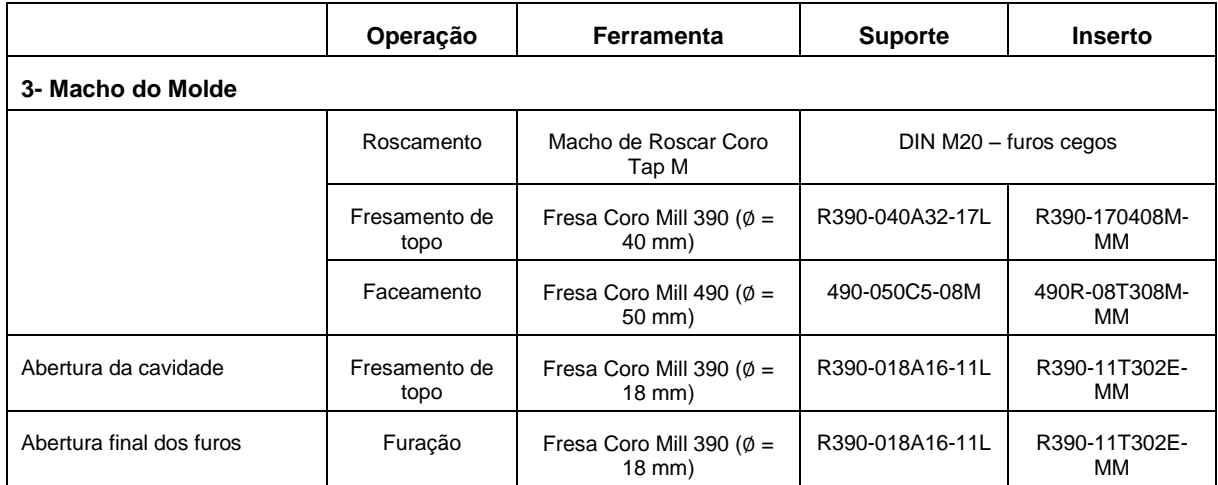

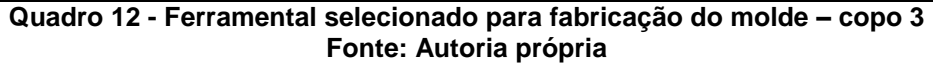

6.3.5Aplicação dos processos e ferramenta ao *software* CAM

Com as operações e ferramentas selecionadas para o processo de usinagem, faz-se então o cadastramento das mesmas no *software* CAM, formando assim a biblioteca de informações para o processo. A Figura 22 apresenta a biblioteca de ferramentas cadastradas, enquanto a Figura 23 apresenta a sequência de operações inseridas para fabricação do molde.

| <b>Nome</b>  | - 4                                              |   |
|--------------|--------------------------------------------------|---|
|              | <b>GENERIC_MACHINE</b>                           |   |
|              | $\mathbb Z$ BROCA_D10                            |   |
|              | $\blacksquare$ BROCA_D16                         |   |
|              | <b>Z</b> BROCA_D18                               |   |
|              | <b>E- Z BROCA D18.5</b>                          |   |
|              | ⊕ <b>Z</b> BROCA D9.3                            |   |
|              | 中 羅 FRESA_BALLNOSE_D10_SA                        |   |
|              | <b>EXECUTE: IN FRESA BALLNOSE D16 ACABAMENTO</b> |   |
|              | 田   TRESA BALLNOSE D2.5 ACABAMENTO               |   |
|              | 田 曜 FRESA_BALLNOSE_D5_ACABAMENTO                 |   |
|              | <b>E. II FRESA FACEAMENTO D50 DESBASTE</b>       |   |
|              | 田 il FRESA RCANTO D2 ACABAMENTO                  |   |
|              | 由 <b>N</b> FRESA_TOPO_D18_DESBASTE               |   |
|              | FRESA_TOPO_D25_DESBASTE                          |   |
|              | ⊕ 图 FRESA_TOPO_D40_DESBASTE                      |   |
|              | <b>Fallens Não Usados</b>                        |   |
|              | ⊕ <b>Z</b> MACHO_M10                             |   |
|              | <b>E- Z MACHO_M20</b>                            |   |
|              | TORNEAMENTO_ACABAMENTO                           |   |
|              | <b>FORNEAMENTO_DESBASTE</b>                      |   |
|              |                                                  |   |
| $\leftarrow$ | ш                                                | Þ |
|              |                                                  |   |
|              | <b>Dependências</b>                              |   |
|              | <b>Detalhes</b>                                  |   |

**Figura 22 - Biblioteca das ferramentas cadastradas necessárias ao processo Fonte: Autoria própria**

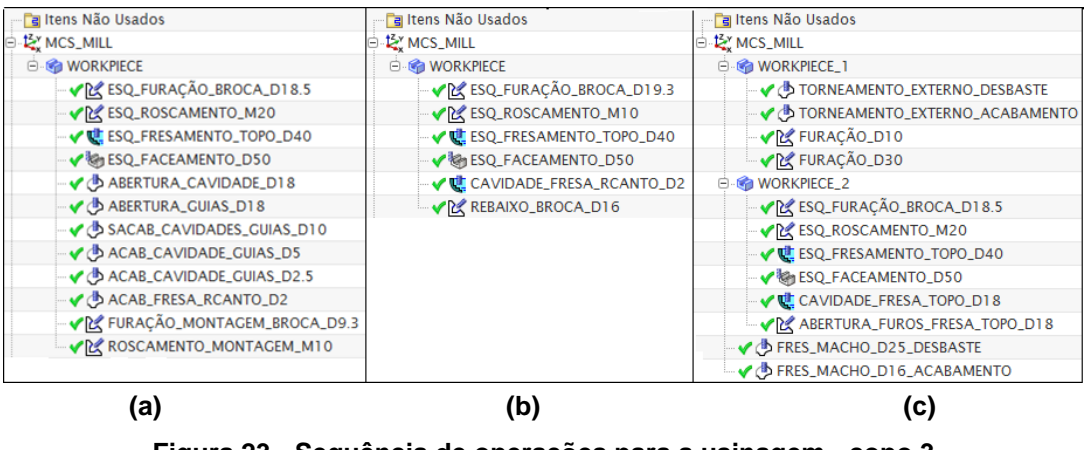

**Figura 23 - Sequência de operações para a usinagem - copo 3 (a) molde lateral, (b) molde da base, (c) macho do molde Fonte: Autoria própria**

6.3.6Levantamento dos tempos de processo

L

Com a biblioteca criada e as operações delimitadas às faces do molde, realiza-se a simulação de fabricação através do *software* NX 8.0, a qual forneceu os dados de tempo apresentados na Tabela 10 e a linguagem de leitura da máquina CNC.

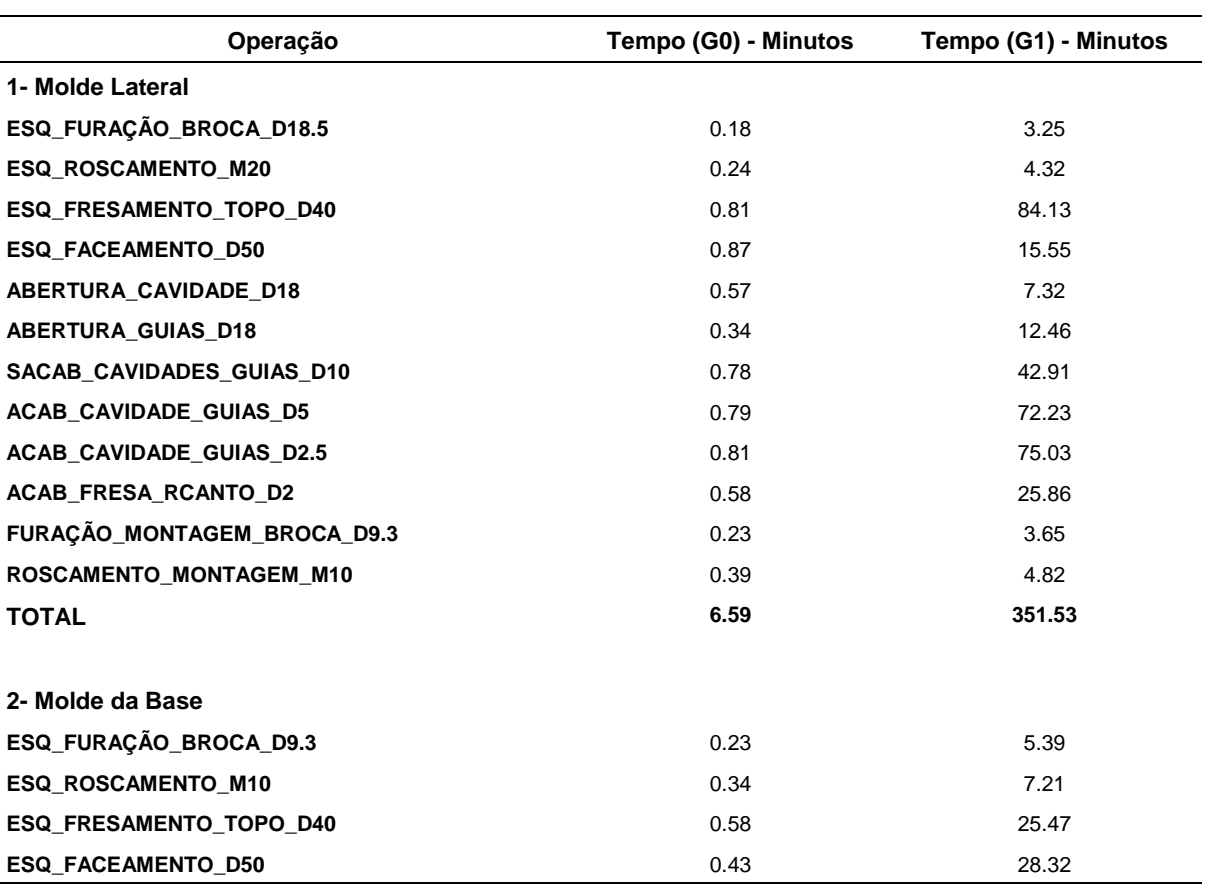

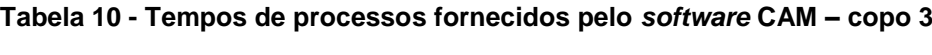

**(continua)**

| Operação                       | Tempo (G0) - Minutos | Tempo (G1) - Minutos |
|--------------------------------|----------------------|----------------------|
| 2- Molde da Base               |                      |                      |
| CAVIDADE_FRESA_RCANTO_D2       | 0.72                 | 29.47                |
| <b>REBAIXO_BROCA_D16</b>       | 0.14                 | 4.89                 |
| <b>TOTAL</b>                   | 2.44                 | 101.02               |
| 3- Macho do Molde              |                      |                      |
| TORNEAMENTO_EXTERNO_DESBASTE   | 0.09                 | 14.81                |
| TORNEAMENTO_EXTERNO_ACABAMENTO | 0.10                 | 5.15                 |
| FURAÇÃO_D10                    | 0.16                 | 3.12                 |
| FURAÇÃO_D30                    | 0.21                 | 4.28                 |
| FRES_MACHO_D25_DESBASTE        | 0.71                 | 14.83                |
| FRES_MACHO_D16_ACABAMENTO      | 0.85                 | 16.27                |
| ESQ_FURAÇÃO_BROCA_D18.5        | 0.23                 | 3.12                 |
| <b>ESQ ROSCAMENTO M20</b>      | 0.27                 | 3.41                 |
| ESQ_FRESAMENTO_TOPO_D40        | 0.58                 | 25.47                |
| <b>ESQ FACEAMENTO D50</b>      | 0.43                 | 28.32                |
| <b>CAVIDADE FRESA TOPO D18</b> | 0.31                 | 6,28                 |
| ABERTURA_FUROS_FRESA_TOPO_D18  | 0.25                 | 4.12                 |
| <b>TOTAL</b>                   | 4.19                 | 129.18               |

**Tabela 10 - Tempos de processos fornecidos pelo** *software* **CAM – copo 3**

**(conclusão)**

**Fonte: Autoria própria**

### 6.3.7Levantamento dos custos das ferramentas

Com os tempos obtidos nas operações para fabricação do molde, realiza-se o levantamento do custo de cada ferramenta diluído no processo através da equação 7. A Tabela 11 apresenta o valor final de cada ferramenta diluída no processo.

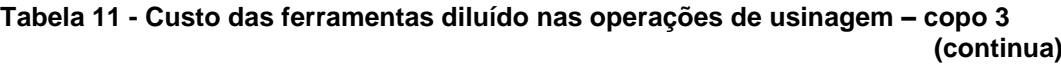

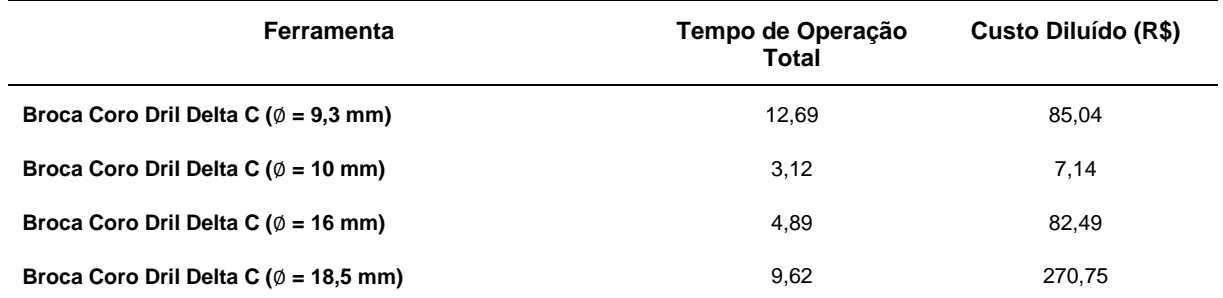

| Ferramenta                                                     | Tempo de Operação<br>Total | Custo Diluído (R\$) |  |
|----------------------------------------------------------------|----------------------------|---------------------|--|
| Macho de Roscar Coro Tap M - DIN M10                           | 16,85                      | 21,77               |  |
| Macho de Roscar Coro Tap M - DIN M20                           | 12,05                      | 43,73               |  |
| Fresa de Topo Coro Mill 390 ( $\emptyset$ = 18 mm)             | 45,78                      | 184,05              |  |
| Fresa de Topo Coro Mill 390 ( $\emptyset$ = 25 mm)             | 14,83                      | 49,23               |  |
| Fresa de Topo Coro Mill 390 ( $\emptyset$ = 40 mm)             | 219,20                     | 1056,35             |  |
| Fresa de Topo e de facear Coro Mill 490 ( $\emptyset$ = 50 mm) | 87,74                      | 707,26              |  |
| Fresa Coro Mill Ball Nose ( $\emptyset$ = 10 mm)               | 85,82                      | 373,99              |  |
| Fresa Coro Mill Ball Nose ( $\emptyset$ = 16 mm)               | 16,27                      | 160,33              |  |
| Fresa Coro Mill Plura Ball Nose ( $\emptyset$ = 2,5 mm)        | 150,06                     | 253,02              |  |
| Fresa Coro Mill Plura Ball Nose ( $\emptyset$ = 5 mm)          | 144,46                     | 309,77              |  |
| Fresa Coro Mill Plura Raio de Canto ( $\emptyset$ = 2 mm)      | 81,19                      | 88,54               |  |
| Coromant Ferramenta de Torneamento para Desbaste               | 14,81                      | 17,53               |  |
| Coromant Ferramenta de Torneamento para Acabamento             | 5,15                       | 7,34                |  |
| Fonte: Autoria própria                                         |                            |                     |  |

**Tabela 11 - Custo das ferramentas diluído nas operações de usinagem – copo 3 (conclusão)**

6.3.8Levantamento dos custos de fabricação do molde

A partir dos dados obtidos nas etapas anteriores, pode-se estimar o custo de fabricação do molde, utilizando-se a equação 5, a Tabela 12 apresenta os custos encontrados para o molde do copo 3.

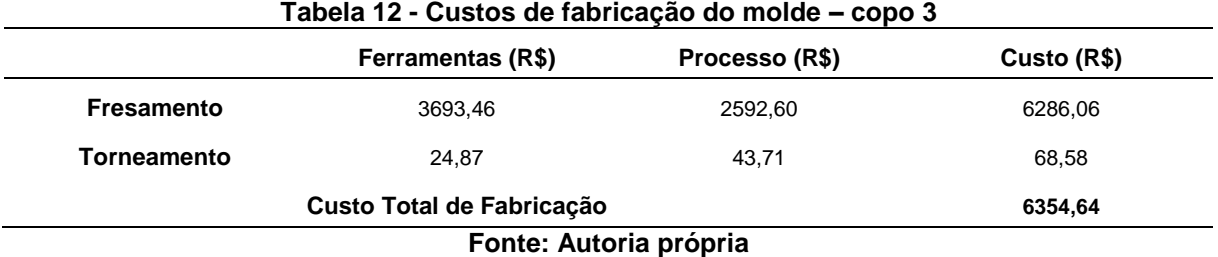

Como resultado final obtém-se o custo final de fabricação (ferramental mais processo) de R\$ 6.354,64.

## **7 DISCUSSÃO**

Com a aplicação da matriz de correlação entre as ações típicas às fases iniciais e às variáveis do *software* CAM, identificaram-se quais as atividades mais suscetíveis ao uso da ferramenta CAM. Dentre estas atividades, a que demonstrou maior potencial para uso da ferramenta foi a atividade de estabelecimento dos custos dos produtos, visto que a mesma é composta por parcelas onde ocorre a estimativa do custo-alvo, custo de ferramental, de fabricação e da mão-de-obra.

Como o *software* CAM apresenta função principal voltada ao auxílio da fabricação, a parcela onde o uso da ferramenta influência de forma mais direta é na ação de estimar os custos de fabricação do ferramental. Portanto, analisar como os parâmetros de entrada do projeto influenciam na estimativa dos custos de fabricação do molde já na fase inicial do desenvolvimento torna-se uma forma de aumentar as chances de sucesso do produto. Dentre estes parâmetros de entrada, destaca-se o *design* do produto, pois o mesmo não está atrelado diretamente a características do projeto, apresentando uma maior flexibilidade e muitas vezes apenas questões estéticas. Estudar o quanto a variação de *design* influência nos custos de fabricação dos ferramentais pode em alguns casos determinar ou indicar o melhor caminho a ser seguido na seleção da geometria do produto a ser produzido.

Com a utilização da metodologia proposta para estimativa de custos de fabricação na fase de ação da fase inicial do PDP, realizou-se os estudos de caso para os copos acrílicos injetados, a partir dos resultados obtidos pode-se perceber:

- Mudança de *design* do copo acrílico: neste quesito nota-se que uma modificação geométrica do produto acarreta em aumento na complexidade de fabricação, pode ser classificada pelo número de linhas necessárias ao *software* CAD para o processamento da geração do sólido. A comparação entre as 3 geometrias do estudo de caso pode ser observada na Tabela 13. Estas diferenças de geometria levam à ocorrência de modificações no projeto durante todo o processo de estimativa dos custos de fabricação do molde, pois exigem diferentes operações de usinagem, diferentes ferramentas de corte, maiores tempos de projeto e desenvolvimento do molde.

| 1 UWW 1 V        |        | <u>Limas ac processamento do sortifare para os oopos do cetado de ode</u> |        |
|------------------|--------|---------------------------------------------------------------------------|--------|
|                  | Copo 1 | Copo 2                                                                    | Copo 3 |
| Número de Linhas | 2.386  | 3.192                                                                     | 3.837  |
|                  |        | Fonte: Autoria própria                                                    |        |

**Tabela 13 - Linhas de processamento do** *software* **para os copos do estudo de caso**

- Desenho e elaboração do molde: por se tratar de um projeto na fase inicial do desenvolvimento de produto, o mesmo dá um enfoque para estimativa de tempos e custos para auxiliar na determinação da viabilidade ou não do produto para a realidade na qual a empresa está inserida. Esta estimativa auxilia na tomada de decisões para continuidade ou descontinuidade do projeto em desenvolvimento, sendo de vital importância na busca por melhores resultados.

Nota-se que um projeto minucioso ocorre, segundo Baxer (2003); Rozenfeld *et al.* (2006); Ulrich e Eppinger (2004), na etapa da configuração detalhada ou projeto detalhado, onde ocorre uma especificação completa dos componentes do molde e do processo de fabricação do mesmo. Esta pesquisa procurou destacar o conjunto cavidade e macho, pois eles são responsáveis diretamente pela geometria final do objeto em estudo.

Portanto, nota-se para aos três copos do estudo de caso uma variação das características geométricas da cavidade e do macho apenas, pois os demais elementos formadores do conjunto do molde foram os mesmos.

- Operações de usinagem necessárias à fabricação dos moldes: com a mudança de *design* dos produtos finais, visualiza-se que a medida que a geometria fica mais complexa, há uma necessidade de inserção de novas operações de usinagem para obtenção do molde. O Quadro 13 traz de forma sintetizada as operações necessárias a cada um dos copos do estudo de caso.

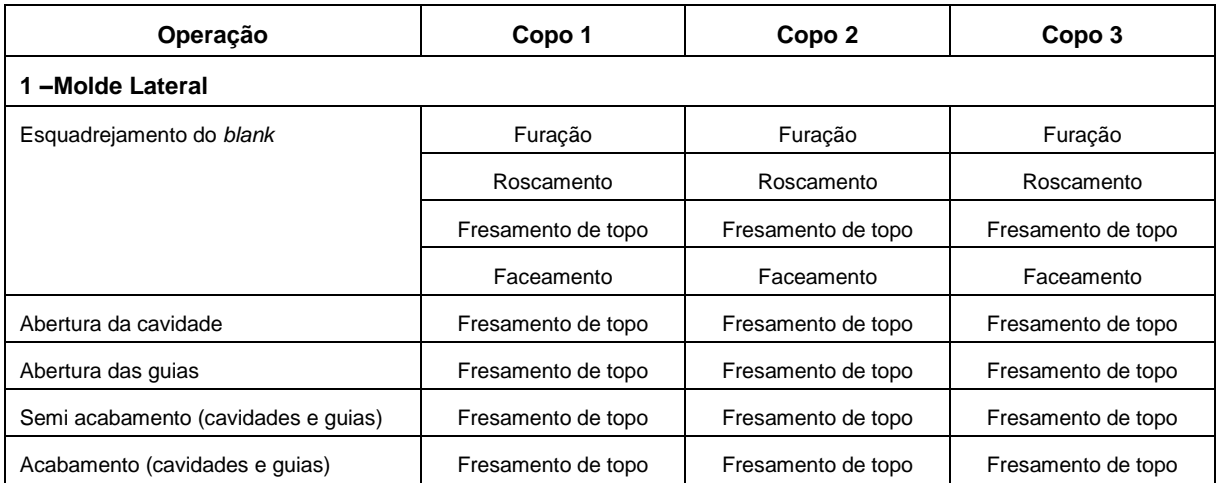

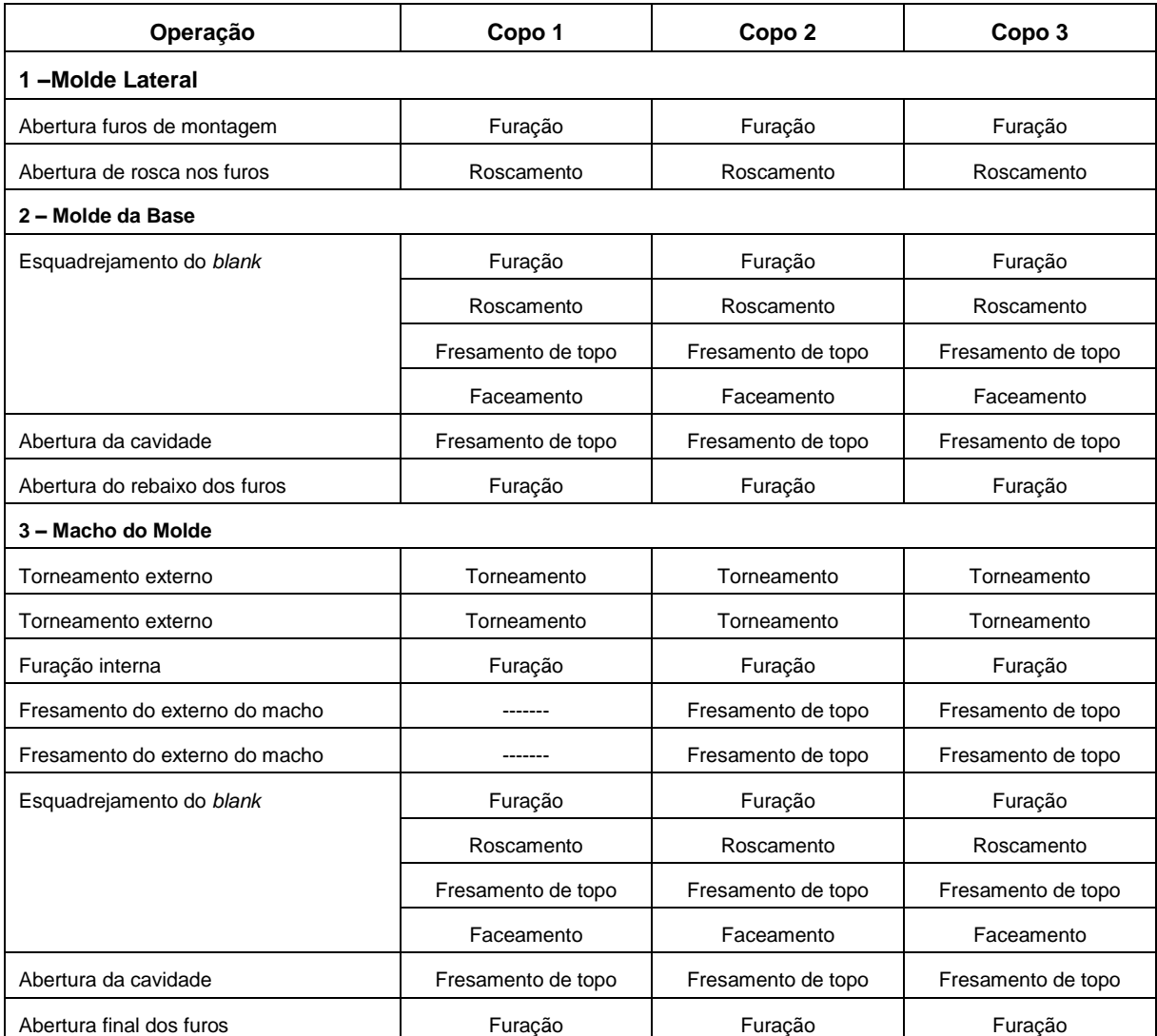

**Quadro 13 – Comparação entre as operações de usinagem necessárias fabricação dos moldes Fonte: Autoria própria**

A partir do Quadro 13, percebe-se que para a obtenção do molde para os copos 2 e 3, há necessidade da inserção de novas operações de usinagem, no caso fresamento, as quais serão responsáveis pela obtenção do perfil geométrico externo do macho.

- Ferramentas necessárias à fabricação dos moldes: com a necessidade de utilização de novas operações na fabricação do conjunto do molde para os copos 2 e 3, inseriu-se ferramentas adequadas a esta execução. Este novo conjunto de ferramental gera um maior custo final, visto a necessidade da aquisição das mesmas.

O Quadro 14 apresenta as ferramentas selecionadas para cada um dos copos do estudo de caso.

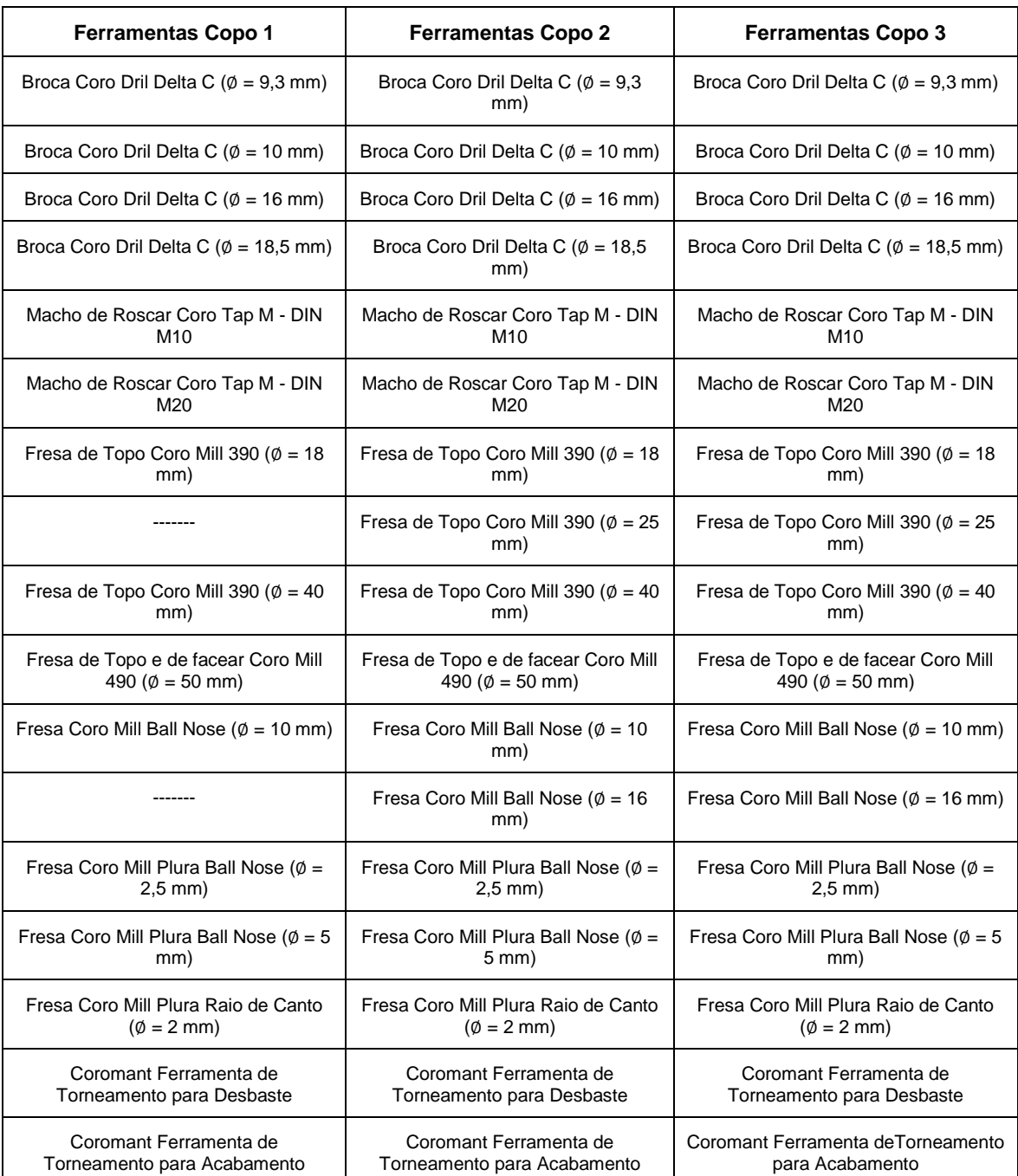

# **Quadro 14 - Comparação entre as ferramentas de corte necessárias fabricação dos moldes Fonte: Autoria própria**

Percebe-se que as ferramentas adicionais à fabricação do molde dos copos 2 e 3, são as ferramentas de fresamento utilizadas na usinagem externa do macho do molde, a qual gera a superfície geométrica final.

- Tempos de processo para cada *design* de copo: visto a variação de operações e ferramentas para obtenção de cada um dos moldes, a diferença de estratégia traçada pelo *software* CAM para a usinagem das cavidades, percebe-se que conforme a geometria se torna mais complexa o tempo para usinagem aumenta.

A Tabela 14 apresenta os tempos encontrados para cada operação em cada um dos copos do estudo de caso.

|                                |                                  |                                  | (                         |
|--------------------------------|----------------------------------|----------------------------------|---------------------------|
| Operação                       | <b>Tempo Copo 1</b><br>(minutos) | <b>Tempo Copo 2</b><br>(minutos) | Tempo Copo 3<br>(minutos) |
| 1- Molde Lateral               |                                  |                                  |                           |
| ESQ_FURAÇÃO_BROCA_D18.5        | 3,43                             | 3,43                             | 3,43                      |
| ESQ_ROSCAMENTO_M20             | 4,56                             | 4,56                             | 4,56                      |
| ESQ_FRESAMENTO_TOPO_D40        | 84,91                            | 84,91                            | 84,91                     |
| ESQ_FACEAMENTO_D50             | 16,42                            | 16,42                            | 16,42                     |
| ABERTURA_CAVIDADE_D18          | 12,36                            | 10,64                            | 7,89                      |
| ABERTURA_GUIAS_D18             | 12,80                            | 12,80                            | 12,80                     |
| SACAB_CAVIDADES_GUIAS_D10      | 53,38                            | 46,92                            | 43,69                     |
| ACAB_CAVIDADE_GUIAS_D5         | 69,05                            | 58,65                            | 73,12                     |
| ACAB_CAVIDADE_GUIAS_D2.5       | 56,05                            | 69,00                            | 75,84                     |
| ACAB_FRESA_RCANTO_D2           | 11,39                            | 22,96                            | 26,44                     |
| FURAÇÃO_MONTAGEM_BROCA_D9.3    | 3,88                             | 3,88                             | 3,88                      |
| ROSCAMENTO_MONTAGEM_M10        | 5,21                             | 5,21                             | 5,21                      |
| <b>TOTAL</b>                   | 333,47                           | 339,17                           | 358,12                    |
| 2 – Molde da Base              |                                  |                                  |                           |
| ESQ_FURAÇÃO_BROCA_D9.3         | 5,62                             | 5,62                             | 5,62                      |
| ESQ_ROSCAMENTO_M10             | 7,55                             | 7,55                             | 7,55                      |
| ESQ_FRESAMENTO_TOPO_D40        | 26,05                            | 26,05                            | 26,05                     |
| ESQ_FACEAMENTO_D50             | 28,75                            | 28,75                            | 28,75                     |
| CAVIDADE_FRESA_RCANTO_D2       | 16,98                            | 25,04                            | 30,19                     |
| REBAIXO_BROCA_D16              | 5,03                             | 5,03                             | 5,03                      |
| <b>TOTAL</b>                   | 89,98                            | 98,04                            | 103,46                    |
| 3- Macho do Molde              |                                  |                                  |                           |
| TORNEAMENTO_EXTERNO_DESBASTE   | 16,04                            | 15, 12                           | 14,90                     |
| TORNEAMENTO_EXTERNO_ACABAMENTO | 5,48                             | 5,43                             | 5,25                      |
| FURAÇÃO_D10                    | 3,28                             | 3,28                             | 3,28                      |
| FURAÇÃO_D30                    | 4,49                             | 4,49                             | 4,49                      |
| FRES_MACHO_D25_DESBASTE        | -------                          | 12,74                            | 15,54                     |
| FRES_MACHO_D16_ACABAMENTO      |                                  | 15,74                            | 17,12                     |
| ESQ_FURAÇÃO_BROCA_D18.5        | 3,35                             | 3,35                             | 3,35                      |
| ESQ_ROSCAMENTO_M20             | 3,68                             | 3,68                             | 3,68                      |
| ESQ_FRESAMENTO_TOPO_D40        | 26,05                            | 26,05                            | 26,05                     |

**Tabela 14 - Tempos encontrados nas operações dos estudos de caso realizados (continua)**
| Operação                       |        | Tempo Copo 1<br>(minutos) | Tempo Copo 2<br>Tempo Copo 3<br>(minutos)<br>(minutos) |  |  |  |
|--------------------------------|--------|---------------------------|--------------------------------------------------------|--|--|--|
| 3- Macho do Molde              |        |                           |                                                        |  |  |  |
| <b>ESQ FACEAMENTO D50</b>      | 28,75  | 28,75                     | 28,75                                                  |  |  |  |
| <b>CAVIDADE FRESA TOPO D18</b> | 6,59   | 6,59                      | 6,59                                                   |  |  |  |
| ABERTURA FUROS FRESA TOPO D18  | 4.37   | 4,37                      | 4,37                                                   |  |  |  |
| <b>TOTAL</b>                   | 102,60 | 127.20                    | 133,37                                                 |  |  |  |
| Fonte: Autoria própria         |        |                           |                                                        |  |  |  |

**Tabela 14 - Tempos encontrados nas operações dos estudos de caso realizados (conclusão)**

Visto os tempos apresentados, percebe-se um aumento gradativo dos tempos de usinagem conforme se aumenta a complexidade do *design* do produto. A maior evidência deste aumento ocorre na fabricação do macho do molde, devido à inserção das duas operações de fresamento, conforme apresentado anteriormente no Quadro 13.

Esta variação ainda pode ser visualizada através do Gráfico 1, o qual apresenta o crescimento dos tempos de processo conforme aumento da complexidade geométrica do objeto.

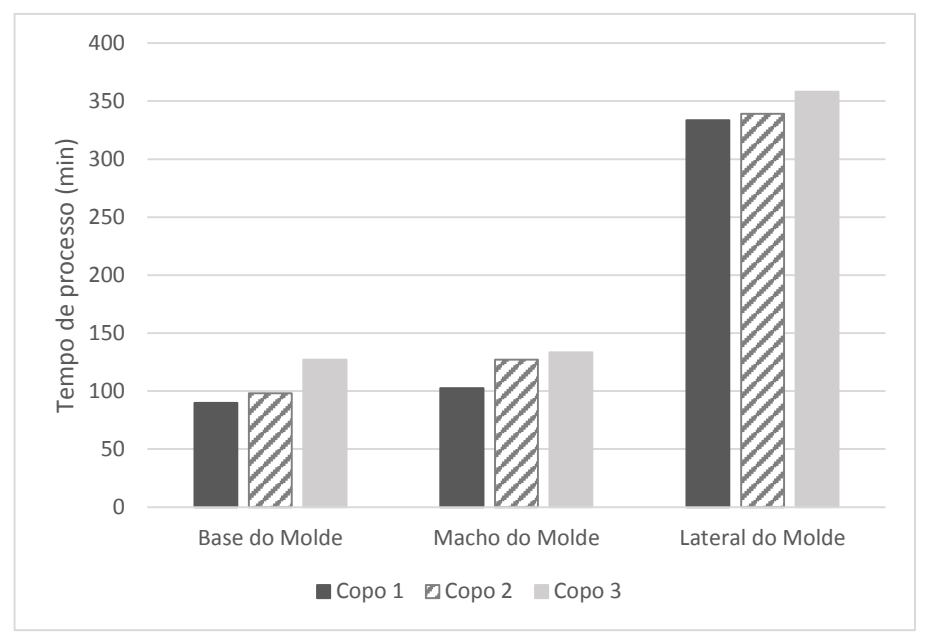

**Gráfico 1 –Variação dos tempos de processo conforme variação da geometria Fonte: Autoria própria**

Nota-se que para o macho do molde ocorre um crescimento mais elevado entre a geometria do copo 1 e 2, devido à inserção das novas operações de usinagem, entre 2 e 3 a variação é pequena pois se mantem o número de operações de usinagem apenas variando o tempo de processo. Para a lateral e base do molde, a variação se apresenta com um crescimento mais uniforme, visto que não ocorre a inserção de novas operações, apenas altera-se o tempo de processo, em grande parte pela complexidade da cavidade a ser aberta.

Deve-se ressaltar ainda que em algumas operações como a da abertura da cavidade, do semi acabamento da cavidade e guias, do torneamento externo de desbaste e de acabamento do macho, ocorre um decréscimo de tempo em relação ao aumento da complexidade geométrica. Este fato é explicado devido à necessidade de novas operações posteriores, ou ainda, devido a uma etapa posterior executar trajetos de usinagem não possíveis com as ferramentas das operações apresentadas. Todos estes trajetos são calculados pelo *software* CAM de forma a maximizar a produtividade, atendendo a parâmetros pré-estabelecidos.

- Custos das ferramentas para o processo de usinagem dos moldes: com os dados apresentados nas Tabelas 6, 9 e 12, os quais mostram os valores de cada uma das ferramentas diluídas no tempo de processo, pode-se montar uma comparação entre os três estudos de caso, apresentadas na Tabela 15.

**Tabela 15 - Comparação entre os custos das ferramentas utilizadas na fabricação dos moldes (continua)**

| <b>Ferramentas</b>                                                | <b>Custo Ferramental -</b><br>Copo 1 (R\$) | <b>Custo Ferramental -</b><br>Copo $2(R$)$ | <b>Custo Ferramental -</b><br>Copo 3 (R\$) |
|-------------------------------------------------------------------|--------------------------------------------|--------------------------------------------|--------------------------------------------|
| Broca Coro Dril Delta C ( $\emptyset$ = 9,3<br>mm)                | 85,04                                      | 85,04                                      | 85,04                                      |
| Broca Coro Dril Delta C ( $\emptyset$ = 10<br>mm)                 | 7,14                                       | 7,14                                       | 7,14                                       |
| Broca Coro Dril Delta C ( $\emptyset$ = 16<br>mm)                 | 82,49                                      | 82,49                                      | 82,49                                      |
| Broca Coro Dril Delta C ( $\emptyset$ = 18,5<br>mm)               | 270,75                                     | 270,75                                     | 270,75                                     |
| Macho de Roscar Coro Tap M - DIN<br>M <sub>10</sub>               | 21,77                                      | 21,77                                      | 21,77                                      |
| Macho de Roscar Coro Tap M - DIN<br>M20                           | 43,73                                      | 43,73                                      | 43,73                                      |
| Fresa de Topo Coro Mill 390 ( $\emptyset$ =<br>18 mm)             | 254,40                                     | 203,58                                     | 184,05                                     |
| Fresa de Topo Coro Mill 390 ( $\emptyset$ =<br>25 mm)             | -------                                    | 40,20                                      | 49,23                                      |
| Fresa de Topo Coro Mill 390 ( $\emptyset$ =<br>40 mm)             | 1056,35                                    | 1056,35                                    | 1056,35                                    |
| Fresa de Topo e de facear Coro<br>Mill 490 ( $\emptyset$ = 50 mm) | 707,26                                     | 707,26                                     | 707,26                                     |
| Fresa Coro Mill Ball Nose ( $\emptyset$ = 10<br>mm)               | 457,67                                     | 402,93                                     | 373,99                                     |

| <b>Ferramentas</b>                                           | <b>Custo Ferramental -</b><br>Copo 1 (R\$) | <b>Custo Ferramental -</b><br>Copo $2(R$)$ | <b>Custo Ferramental -</b><br>Copo $3(R$)$ |
|--------------------------------------------------------------|--------------------------------------------|--------------------------------------------|--------------------------------------------|
| Fresa Coro Mill Ball Nose ( $\emptyset$ = 16<br>mm)          |                                            | 147,03                                     | 160,33                                     |
| Fresa Coro Mill Plura Ball Nose (Ø<br>$= 2.5$ mm)            | 186,52                                     | 230,53                                     | 253,02                                     |
| Fresa Coro Mill Plura Ball Nose (Ø<br>$= 5$ mm)              | 292,62                                     | 248,27                                     | 309,77                                     |
| Fresa Coro Mill Plura Raio de<br>Canto ( $\emptyset$ = 2 mm) | 42,52                                      | 75,42                                      | 88,54                                      |
| Coromant Ferramenta de<br><b>Torneamento para Desbaste</b>   | 18,72                                      | 17.78                                      | 17,53                                      |
| Coromant Ferramenta de<br>Torneamento para Acabamento        | 7,65                                       | 7,57                                       | 7,34                                       |
| <b>Custo Total</b>                                           | 3534,63<br>Eanta: Autoria neánria          | 3647,84                                    | 3718,33                                    |

**Tabela 15 - Comparação entre os custos das ferramentas utilizadas na fabricação dos moldes (conclusão)**

**Fonte: Autoria própria**

Com esta comparação, verifica-se que conforme se aumenta a complexidade geométrica do objeto, eleva-se o custo das ferramentas para obtenção do molde de injeção. Este cenário é dado se comparado os custos totais das ferramentas, somatória de todas as operações de fresamento e torneamento. Se a análise for realizada separadamente, nota-se que o processo de fresamento segue com o aumento dos custos conforme aumenta-se a complexidade geométrica, já para o torneamento verifica-se o contrário. Esta diminuição de custos se dá diretamente pela redução do tempo de uso da ferramenta de torneamento, pois etapas posteriores de fresamento complementam a formação do perfil externo do macho. A Tabela 16 apresenta os custos das ferramentas separando-as pelo processo de usinagem.

| Operação           | <b>Custo Ferramental -</b><br>Copo $1(R$)$ | <b>Custo Ferramental -</b><br>Copo $2(R$)$ | <b>Custo Ferramental -</b><br>Copo $3(R$)$ |  |  |
|--------------------|--------------------------------------------|--------------------------------------------|--------------------------------------------|--|--|
| Fresamento         | 3508,26                                    | 3622.49                                    | 3693.46                                    |  |  |
| Torneamento        | 26,37                                      | 25.35                                      | 24,87                                      |  |  |
| <b>Custo Total</b> | 3534,63                                    | 3647,84                                    | 3718,33                                    |  |  |

**Tabela 16 – Comparação entre os custos das ferramentas separado por processo**

**Fonte: Autoria própria**

- Custos de manufatura do molde: com os tempos de processo para cada uma das operações, estabeleceu-se o custo para o processo de torneamento e de fresamento para cada um dos *designs* de copos do estudo de caso. Este custo

engloba apenas a manufatura do molde, na Tabela 17 é apresentada a comparação destes custos.

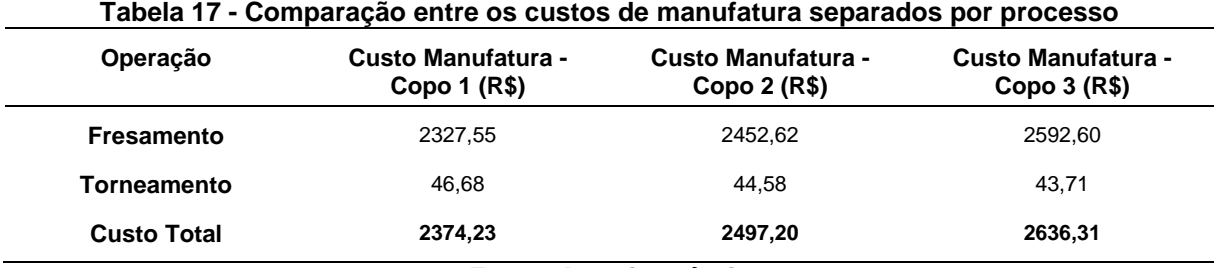

**Fonte: Autoria própria**

Percebe-se através da comparação dos custos de manufatura, que seguem a mesma tendência que os custos das ferramentas, pois ambos dependem do tempo de processo de cada uma das operações. Verifica-se então o aumento dos custos para o fresamento e a diminuição para o torneamento, conforme se eleva a complexidade do produto.

- Custos finais de fabricação do molde: com os custos das ferramentas e da manufatura de cada um dos moldes, realizou-se o levantamento dos custos finais de fabricação, os quais são apresentados na Tabela 18. Com estes dados, visualiza-se em um contexto geral que o aumento da complexidade geométrica do produto acarreta e um aumento do custo de fabricação de seu molde.

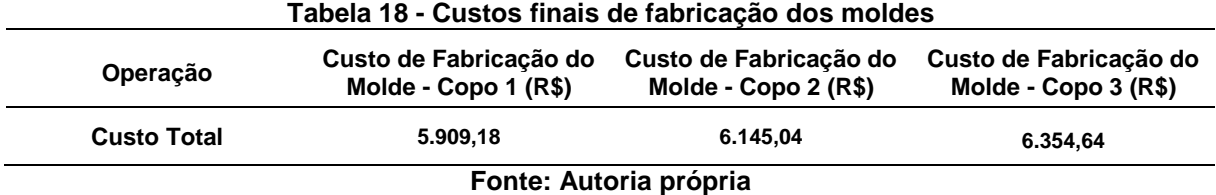

Neste cenário, pode-se inferir que mesmo em um produto relativamente simples, uma modificação de *design* afeta de forma perceptível os custos de fabricação do molde, portanto aumentando a complexidade do produto, há uma tendência de aumento dos custos do processo de usinagem do molde. Este aumento do custo se dá pela maior dificuldade de fabricação dos elementos constituintes do molde, ou seja, cavidades para preenchimento, canais para respiro e rechupe, guias para acoplamento das partes do molde, macho do molde, dentre outros (BRICE, 1998; PROVENZA, 1993).

O Gráfico 2 apresenta a curva de crescimento dos custos conforme a variação da complexidade geométrica do copo acrílico a ser injetado.

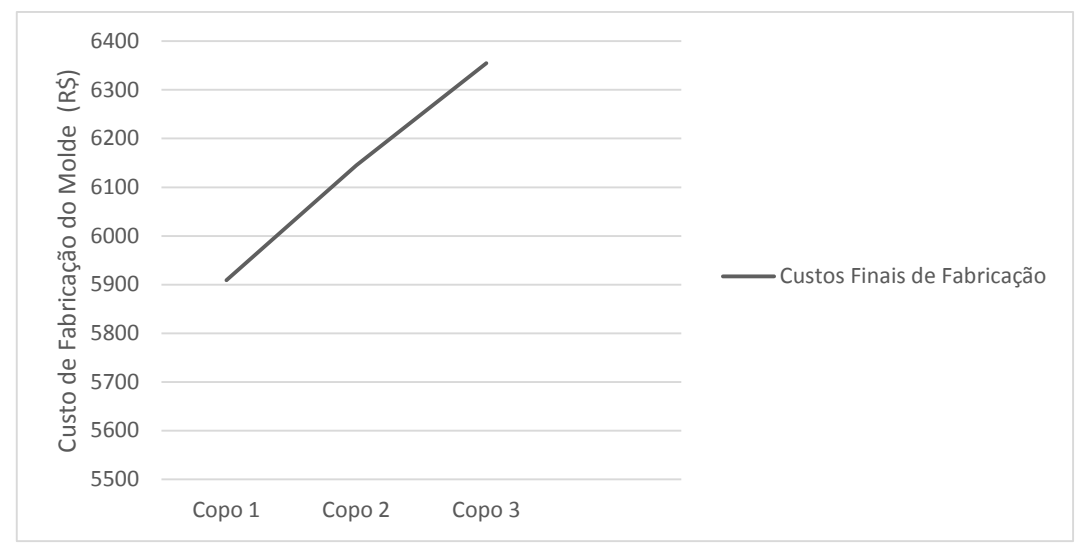

**Gráfico 2 - Curva da variação dos custos finais conforme variação da geometria Fonte: Autoria própria**

### **8 CONSIDERAÇÕES FINAIS**

A partir dos modelos de referência do PDP estudados, pode-se notar que apresentam um mesmo objetivo final, o de reduzir as incertezas do processo de desenvolvimento. Para isso, apresentam atividades a serem desenvolvidas, proporcionando um plano de desenvolvimento do produto. Com a comparação entre os modelos, percebeu-se a presença de atividades essenciais ao desenvolvimento, sendo elas a pesquisa de mercado, identificação das necessidades dos clientes, propor portfólio de produtos, definir requisitos dos produtos, estabelecer o custo do produto e analisar a viabilidade do projeto.

Com a utilização da matriz correlação, verificou-se que o *software* CAM com suas funcionalidades pode auxiliar na etapa de estimativa dos custos de fabricação, presentes na atividade de estabelecimento dos custos do produto. A estimativa através dessa ferramenta fornece valores quantitativos, sendo um importante dado na redução das incertezas presentes na fase inicial do PDP.

Tendo-se os resultados obtidos no estudo de caso, pode-se observar que:

- Quanto às ferramentas e operações necessárias à fabricação do molde, visualizou-se que conforme a complexidade geométrica do componente injetado aumentava, o acréscimo de ferramentas e operações dedicadas era exigido.

- Quanto aos tempos de fabricação do molde percebe-se que a medida que ocorre a elevação da complexidade do *design* do produto, os tempos de processo aumentam. Os fatores que levam à elevação de tempo são a inserção de novas operações de usinagem ao processo de manufatura, bem como a dificuldade de fabricação dos perfis do molde.

- Os custos finais para a fabricação do molde seguem a mesma tendência de crescimento conforme aumento da complexidade do molde de injeção para o objeto selecionado. Isto se dá devido à elevação dos tempos necessários à fabricação, bem como ao número de ferramentas de corte utilizadas.

A proposta de se utilizar o *software* CAM como alternativa à estimativa de custos nas fases iniciais do PDP apresentou-se viável, visto os resultados obtidos no estudo de caso. Esta ferramenta pode auxiliar a empresa na redução de custos no início do processo, agilizando a tomada de decisões, devido a fornecer valores quantitativos em uma fase onde a grande maioria das decisões são tomadas em cima de parâmetros qualitativos. Além disso pode-se utilizar a ferramenta CAM na previsão do tempo de fabricação do molde, sendo uma diferencial para as fases futuras do projeto.

O CAM pode ainda auxiliar na seleção de projetos que farão parte do portfólio de produtos na empresa, visto que se torna juntamente com outras ferramentas como *benchmarking*, comparação entre produtos e balanço financeiro, um indicador para a tomada de decisões no decorrer do projeto do produto.

Portanto, pode-se colocar que a ferramenta CAM, muitas vezes utilizadas em outras etapas do projeto de desenvolvimento do produto e disponível na empresa, apresenta a funcionalidade não convencionalmente utilizada de auxílio na estimativa de custos de fabricação do molde na fase inicial do projeto.

### 8.1 PROPOSTAS PARA TRABALHOS FUTUROS

- Comparação entre o projeto virtual e a realização física dos moldes para copos acrílicos injetados.

- Utilização da ferramenta CAM em outros estudos de casos, para validação de sua eficiência na estimativa de custos para as fazes iniciais do PDP.

- Comparação entre a estimativa de custos através do *software* CAM e outras ferramentas utilizadas convencionalmente nas fases inicias do PDP.

### **REFERÊNCIAS**

ALAVI, A.; MAY, J.; MOHAMMED, J. Application of Computer Aided Design (CAD) In Knowledge Based Engineering. The 2008 **IAJC-IJME** International Conference. Morehead State University, USA.

AMARAL, D. C.; ROZENFELD, H.. Gerenciamento de Conhecimentos Explícitos sobre o Processo de Desenvolvimento. **3° Congresso Brasileiro de Gestão de Desenvolvimento de Produto** Florianópolis, 2001.

AMARAL, D.C., TOLEDO, J.C. Colaboração Cliente-Fornecedor e Qualidade no Processo de Desenvolvimento de Produto. In: **ENEGEP** – Encontro Nacional de Engenharia de Produção, 18. Niterói – RJ. Anais 1998.

ANDREASEN, M. M.; HEIN, L. **Integrated product development**. New York: Springer-Verlag, 1987.

APPA RAO, I.V.K.; CHOUDHURY, S.K. Optimization of cutting parameters for maximizing tool life. **International Journal of Machine Tools & Manufacture**, p.343-352, 1999.

ARNOLD, F.; KILB, T. Data Management in Distributed CAx Systems. **Journal. Research Group for Computer Application in Engineering Design**. University of Kaiserslautern, Alemanha, 2006.

AUTODESK. Textos relacionados ao programa **AutoCAD**. Disponível em <http://www.autodesk.com.br/adsk/servlet/index?id=12306649&siteID=1003425 >, acesso 22 de maio de 2013.

BAXTER, M. **Projeto de produto**: guia prático para o design de novos produtos. 2.ed. rev. São Paulo: Edgard Blücher, 2003.

BELOFSKY, H. Plastics: **Product Design and Process Engineering**. Carl Hanser Verlag. New York. 1995. ISBN 1.56990.179.1

BOUAZIZ, Z.; YOUNES, J.B.; ZGHAL, A. Cost estimation system of dies manufacturing based on the complex machining features. **International Journal of Advanced Manufacturing Technology**, n.28, p.262-271, Jan. 2006.

BRICE, D. M. **Plastic injection molding**: Mold design and construction fundamentals. Dearborn: Society of Manufacturing Engineers, 1998.

CAULLIRAUX, H. M.; SOUZA, A. M.; IZU, M. Implantação de rede CAD/CAM/DNC em uma indústria no Rio de Janeiro. **Prod**., São Paulo , v. 4, n. 2, Dec. 1994.

CHANG, T.C; WYSK, R. A.; WANG, H. P. **Computer-Aided Manufacturing**. Prentice Hall. New Jersey, 1998.

CHEN, J. S.; HUANG, Y. K.; CHEN, M. S. Feedrate optimization and tool profile modification for the high-efficiency ball-end milling process. **International Journal of Machine Tools and Manufacture**. v. 45, p.1070 – 1076, jul. 2005.

CLARK, K.B. Project scope and performance: the effect of parts strategy and supplier involvement on product development. **Management Science,** v. 35, 1247- 1263, 1989.

CLARK, K.B.; FUJIMOTO, T. **Product Development Performance**: Strategy, Organization and Management in world auto industry. Boston-Mass: Harvard Business School Press, 1991.

CLARK, K.B.; WHEELWRIGHT, S.C. **Managing New Product and Process Development.** New York: The Free Press, 1993.

COOPER, R. G. New products: the factors that drive success. **International Marketing Review**, v. 11, n. 1, p. 60-76, 1994.

COOPER, R. G.; EDGETT, S.J.; KLEINSCHIMIDT, E. J. New product portolio management: practices and performance. **Journal of Innovation Management**, v. 16, p. 333- 351, 1999.

CRAWFORD, C. M.; BENEDETTO, C. **A New products management**. 6. ed. Chicago: McGraw-Hill, 2000.

DICKSON, P. **Marketing management**. Fort Worth: Dryden Press, 1994.

[DOLINŠEK,](http://www.sciencedirect.com/science/article/pii/S0924013604011306) S.; [EKINOVIĆ,](http://www.sciencedirect.com/science/article/pii/S0924013604011306) S[.; KOPAČ,](http://www.sciencedirect.com/science/article/pii/S0924013604011306) J. A contribution to the understanding of chip formation mechanism in high-speed cutting of hardened steel. **Journal of Materials Processing Technology.** v.157/158, p.485-490, dec. 2004.

DUPONT. **Top Tem Design Tips**. Disponível em <http://www2.dupont.com/Plastics/pt\_US/assets/downloads/manuals/DuPont\_Top\_T en\_Design\_Tips.pdf>, acesso 21 novembro de 2013.

ESPINOZA, M.; SCHAEFFER, L. Uso do CAD/CAM/CAE na produção de matrizes para os processos novos de conformação mecânica. **Revista Del Instituto de Investigación FIGMMG**. V. 7, n. 14, p. 84-91, Universidad Nacional Mayor de San Marcos, 2004.

FERREIRA, C.V. **Metodologia para as fases de projeto informacional e conceitual de componentes de plástico injetados integrando os processos de projeto e estimativa de custos**. Tese de Doutorado em Engenharia Mecânica - Universidade Federal de Santa Catarina, 2002.

FIGUEIRA, R. J. C. M. **CAD / CAE / CAM / CIM**. Projeto de Conclusão de Curso Superior. Instituto Superior de Engenharia do Porto, 2003.

GASTROW, Hans. **Injection Molds**: 130 Proven designs. 4 Edição. USA, 2006.

HANDFILED, R. B.; NICHOLS Jr.; ERNEST L. **Supply Chain Redesign**: converting your supply chain into integrated value system. Financial Times Prentice Hall, 2002.

HARADA, J. **Moldes para injeção de termoplásticos:** projetos e princípios básicos. São Paulo: Artliber Editora, 2004.

KAMINSKI, P. C. **Desenvolvendo produtos com planejamento, criatividade e qualidade**. Rio de Janeiro: Livros Técnicos e Científicos, 2000.

KAPLAN, R. S.; COOPER, R. **Custo e desempenho**: administre seus custos para ser competitivo. São Paulo: Futura, 1998.

KREBS, T.; XAVIER, B. Result of the investigation of the system-specific accuray handling for optimizing the exchange of geometric data: Darmstadt: **ProSTEP**, 1998. KUME, H. **Product development and quality design**. Autumm, 1995.

LAMBERT, D. M.; COOPER, M. C. Issues in Supply Chain Management. **Industrial Marketing Management**, vol.29, nº1, pp65-83, 2000.

MALLOY, R.A. **Plastic part design for injection molding**: An introduction. New York: Carl Hanser Verlag, 1994.

Manual de Operação Torno e Fresa universal CNC Modelo TNG 42. **Comando FANUC 0i-Mate TC**. Edição Janeiro de 2007. ERGOMAT INDÚSTRIA E COMÉRCIO LTDA.

Manual de treinamento **NX 6** e **NX 8**. UGS PLM Software (SIEMENS), 2013.

MARTINS, E. **Contabilidade de Custos**. 5a edição rev. São Paulo. Atlas. 1996.

MASTERCAM. Textos relacionados ao software **Mastercam** e seus benefícios. Dispinível em < http://www.mastercam.com/> acesso 04 de abril de 2013.

MONDEM, Y. **Sistemas de Redução de Custos**: custo alvo e custo kaizen. Porto Alegre. Bookman. 1999.

MUSA, R.K.; AVRAAM, I.I.; SHIH-JUNG, L. **Injection molding**: Technology and fundamentals. Munich: Carl Hanser Verlag, 2008.

NX, Siemens do Brasil. Textos relacionados ao software **NX** e seus benefícios. Dispinível em <http://www.plm.automation.siemens.com/pt\_br/products/nx/> acesso 13 de março de 2013.

OGLIARI, A. **Sistematização da concepção de produtos auxiliada por computador com aplicações no domínio de componentes plásticos injetados**. Tese de Doutorado em Engenharia Mecânica - Universidade Federal de Santa Catarina, 1999.

OTTO, K., WOOD, K. **Product Design**: Techniques in Reverse Engineering and New Product Development. Prentice Hall, 2000.

PAHL, G.; BEITZ, W. **Engineering Design**: a systematic approach. 2a ed. Springer-Verlag, Berlin, 1996.

PODGORNIK, B.; HOGMARK, S.; SANDBERG, O. Proper coating selection for improved galling performance of forming tool steel. **Wear.** v.261, p.15-21, jul. 2006.

POWERMILL, Delcam. Textos relacionados ao software **Powermill** e seus benefícios. Dispinível em < http://www.powermill.com/> acesso 04 de abril de 2013.

PROVENZA, Francesco; Escola Pro-Tec. **Moldes para plásticos**. São Paulo: F. Provenza, 1993.

PUGH, S. **Total design: integrated methods for successful product engineering**. Addison Wesley, 1991.

RAGATZ, G.L., HANDFIELD, R.B., SCANNELLl, T.V. Success factors for integrating suppliers into new product development. **Journal of Product Innovation Management** 14, 190–202, 1997.

REMBOLD, U.; NNAJI, B. O.; STORR, A. **Computer Integrated Manufacturing and Engineering**. Addison-Wesley. 1993.

ROOZENBURG, N. F. M., EEKELS, J. **Product design**: fundamentals and methods. Chichester, England: John Wiley & Sons, 1995.

ROSATO, D.V. and ROSATO, D.V. **Injection Molding Handbook**. New York. Van Nostrand Reinhold. 1995.

ROZENFELD, H. *et al*. **Gestão de Desenvolvimento de Produtos - Uma referência para a melhoria do processo.** São Paulo, Saraiva, 2006.

SILVA, C. E. **Método para avaliação do desempenho do processo de desenvolvimento de produtos**. Tese de Doutorado em Engenharia de Produção - Universidade Federal de Santa Catarina, 2001.

SILVA, E. C. N. Automação Industrial de Processos e Manufatura. **Mecatrônica Atual**, nº. 17. Editora Saber. 2001

SLACK, N.; *et al*. **Administração da Produção**. 2. ed. São Paulo: Atlas, 2002.

SOLIDCAM. SolidCam. Textos relacionados ao software **SolidCam** e seus benefícios. Dispinível em < http://www.solidcam.com/pt/company/sobre-a-solidcam/> acesso 04 de abril de 2013.

SOLIDWORKS. SolidWorks do Brasil. Textos relacionados ao software **SolidWorks** e seus benefícios. Dispinível em <http://www.solidworksbrasil.com.br> acesso 22 de maio de 2013.

SOUZA, A. F. **Análise das interpolações de trajetórias de ferramenta na usinagem HSC (high speed cutting) em superfícies complexas**. 89p. Dissertação. Universidade Metodista de Piracicaba, Piracicaba, 2001.

SOUZA, A. F.; COELHO, R. T. Experimental investigation of feed rate limitations on high speed milling aimed at industrial applications. Artigo. **The International Journal of Advanced Manufacturing Technology**, 2006.

SOUZA, G. O.; GOMES, J. O.; SCHROETER, R. B. Influência do Tipo de Interpolação na Vida da Ferramenta de Corte no Fresamento de Acabamento de Superfícies Complexas Em TIAL6V4. Artigo. **8º Congresso Iberoamericano de Engenharia Mecânica**. Pontifica Universidad Católica del Peru, 2007.

STEMMER, C. E. **Ferramentas de corte I**. 4. ed., rev e ampl. Florianopolis: Ed. da UFSC, 1995.

STEMMER, C. E. **Ferramentas de corte II**: brocas, alargadores, ferramentas de roscar, fresas, brochas, rebolos e abrasivos. 2. ed. Florianópolis: Ed. da UFSC, 1995.

STEPHENSON, D. A.; AGAPIOU, J. S.. **Metal cutting**: theory and practice. Boston: Taylor & Francis, 2006. 846 p.

STEWART, R.D. **Cost Estimating**. 2nd ed. EUA. John Willey & Sons Inc. 1991.

SUTHERLAND I. E. Sketchpad: A man-machine graphical communication system. **Technical report**. University of Cambrige, 2003.

THUESEN, H.G. e FABRYCKY, W.J. **Engineering Economy**. 3ª Edition. Prentice-Hall Inc. 1989.

TOLEDO, J. C. *et al*. A gestão do processo de desenvolvimento de produtos na indústria brasileira de autopeças, praticas correntes e principais problemas: **3ºcongr. Bras. Gestão e Desenv. de Produtos** - Florianópolis, SC, 2001.

TRENT, E. M.; WRIGHT, P. K. **Metal cutting**. 4 th ed. Oxford: Butterworth - Heinemann, 2000. 446 p.

ULLMAN, D. G., KUFFNER, T. A. The information requests of mechanical design engineers. **2nd Internetional Conference on Design Theory and Methodology and Design Studies**. Butterworth – Heinemann Ltd., 1991.

ULRICH, T.K; EPPINGER, D.S. **Product Design and Development**. New York: McGraw Hill, 2004.

WEINERT, K.; ENSELMANN, A.; FRIEDHOFF, J. Miling simulation for process optimization in the field of die and mould manufacturing. **Annals of the CIRP**, v.46, n.1, p.325-328, Jan.1997.

ANEXO A - PROPRIEDADES DO AÇO SELECIONADO DO MOLDE

# *QVILLARES METALS*

## AÇOS PARA TRABALHO A FRIO

T

Composição Química:

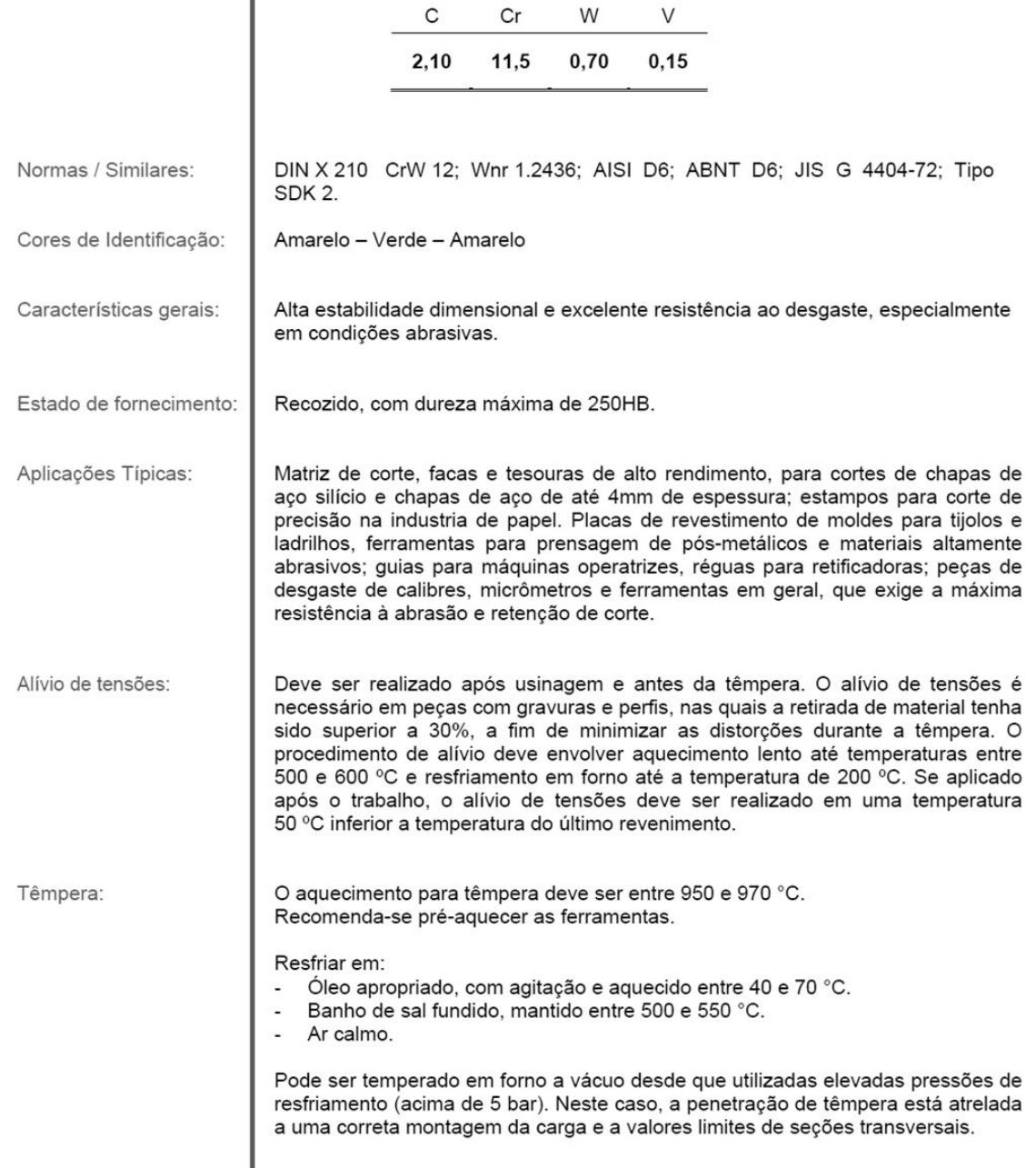

 $VC131$ 

## *<u><u>OVILLARES METALS</u>*</u>

### **AÇOS PARA TRABALHO A FRIO**

**VC131** 

Revenimento:

As ferramentas devem ser revenidas imediatamente após a têmpera, tão logo atinjam 60 °C. Fazer, no mínimo, 2 revenimentos e entre cada revenimento as peças devem resfriar lentamente até a temperatura ambiente. Temperaturas de revenimento devem ser escolhida, conforme a dureza desejada (curva abaixo). O tempo de cada revenimento deve ser, de no mínimo, 2 horas. Para peças maiores que 70 mm, deve-se calcular o tempo em função de sua dimensão. Considerar 1 hora para cada polegada de espessura.

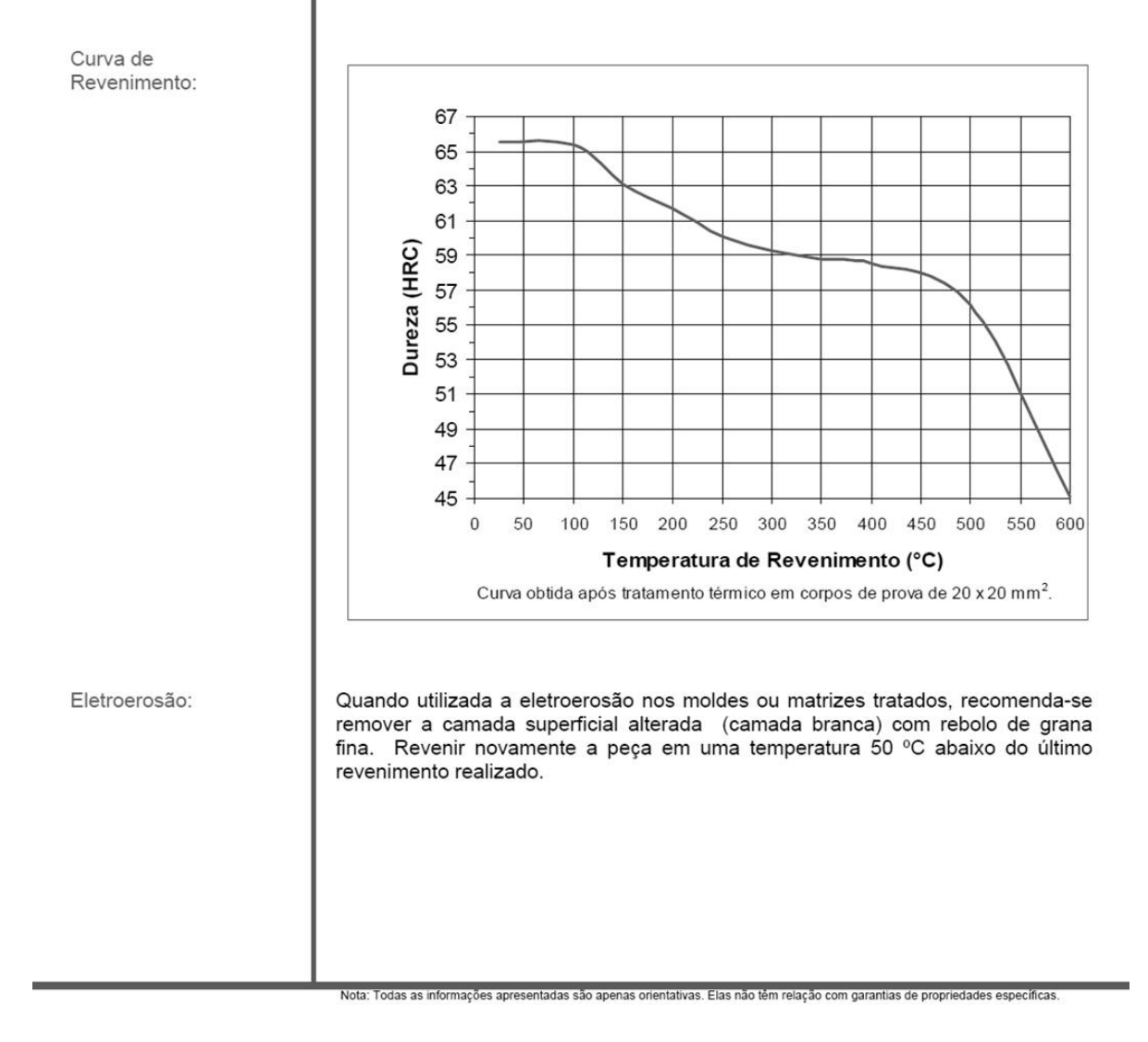

APÊNDICE A - DESENHO E DIMENSIONAMENTO DO COPO 1

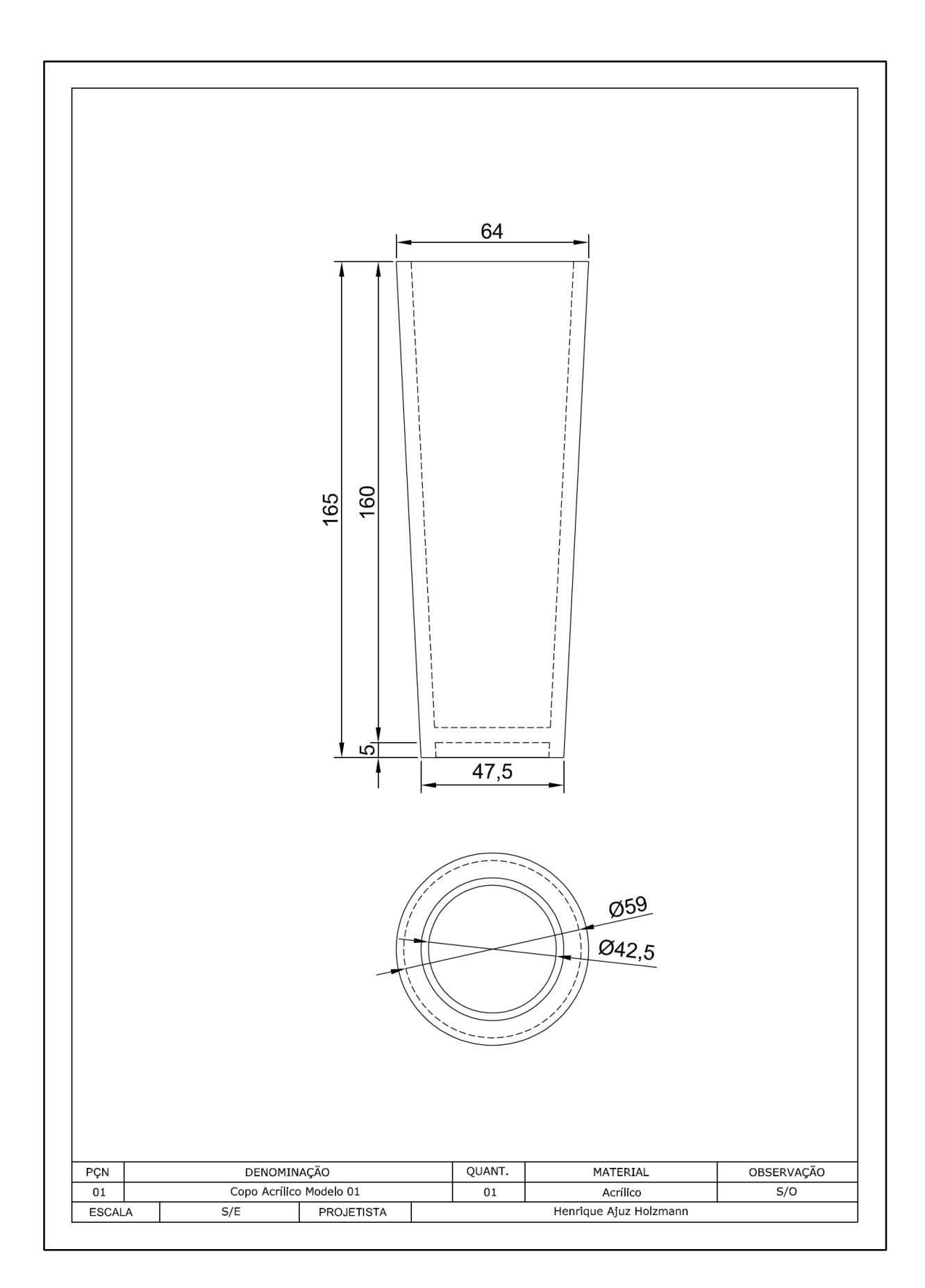

APÊNDICE B - ELEMENTOS DO MOLDE COPO 1

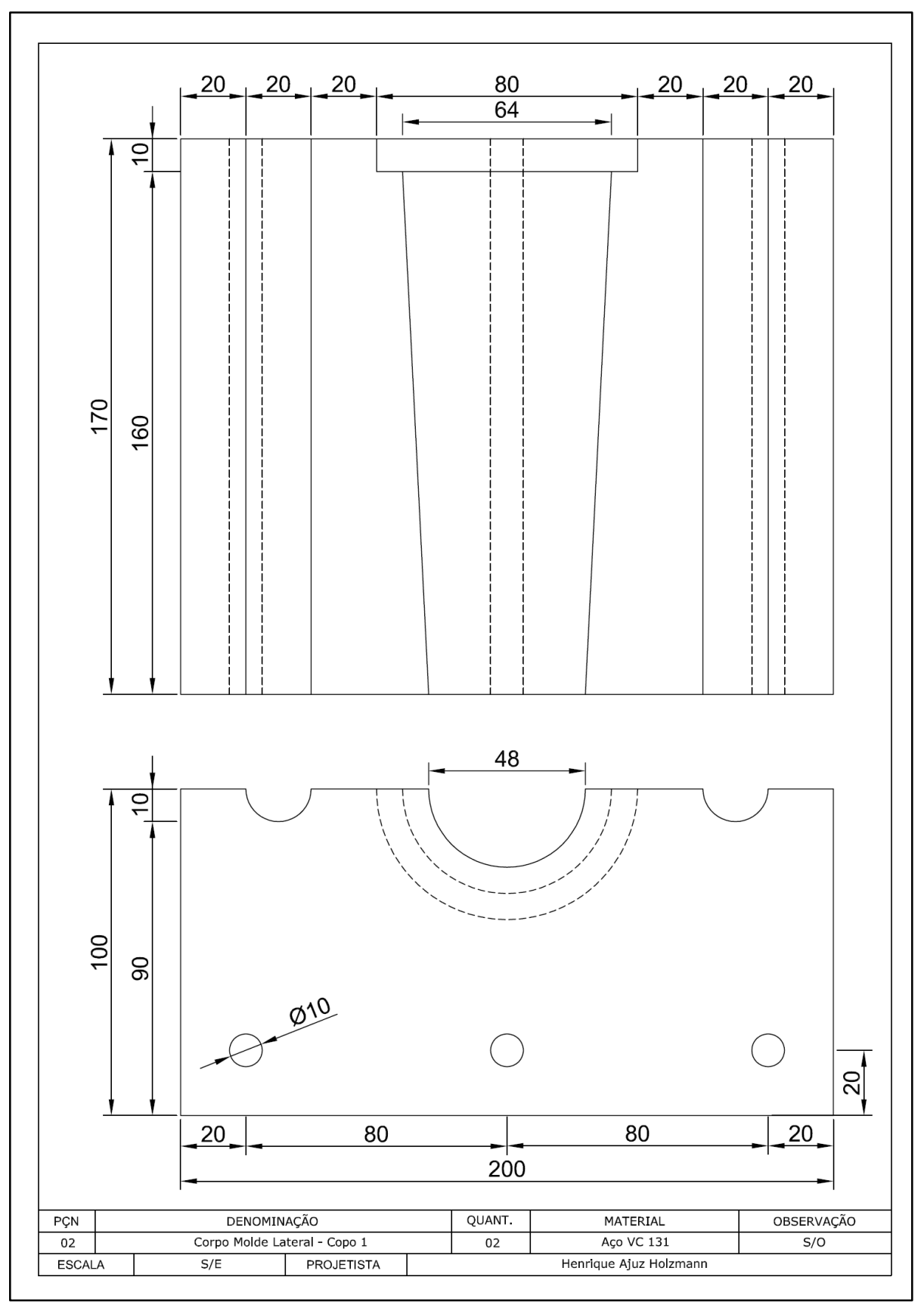

Molde Lateral Copo 1

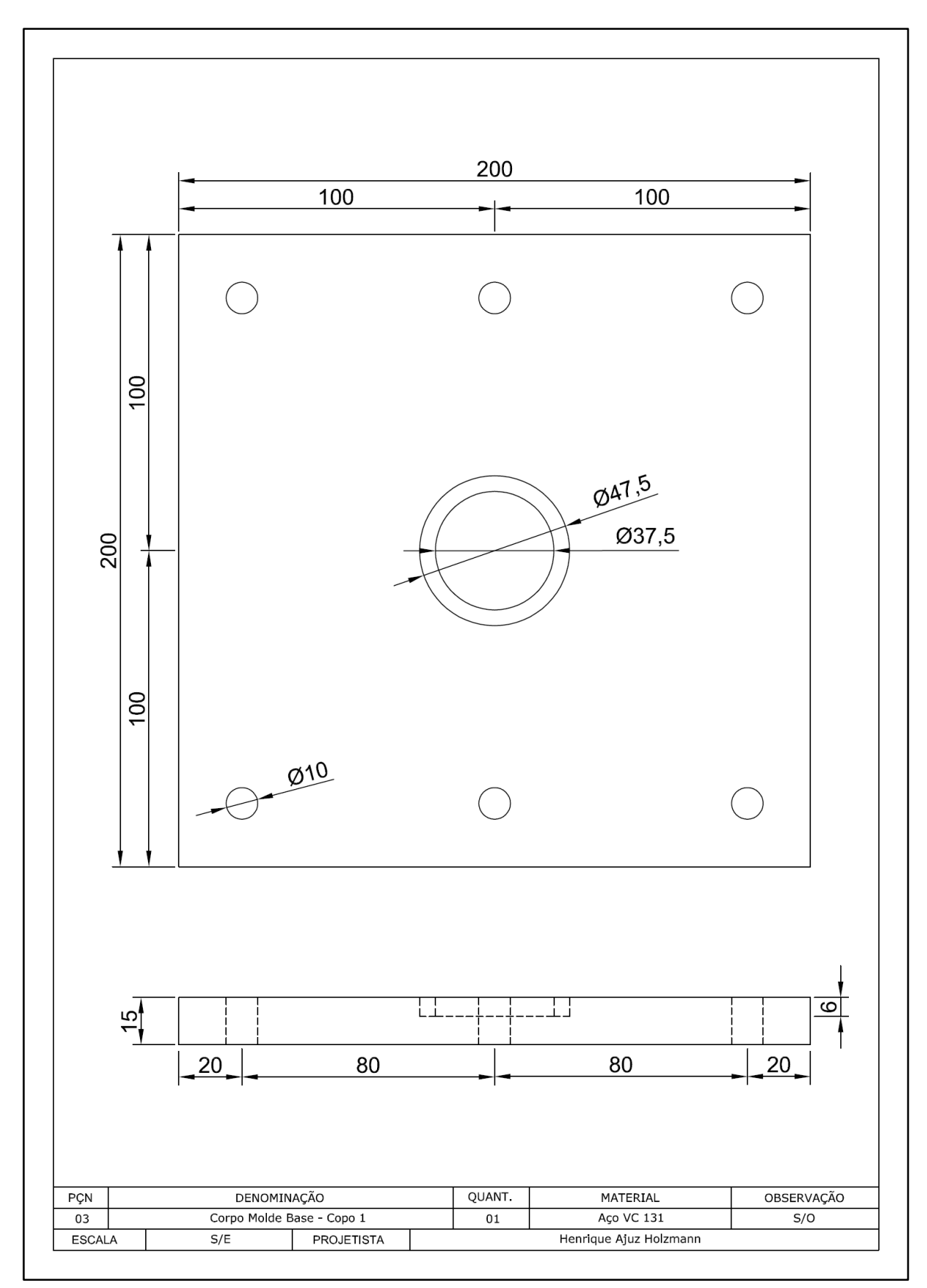

Molde da Base Copo 1

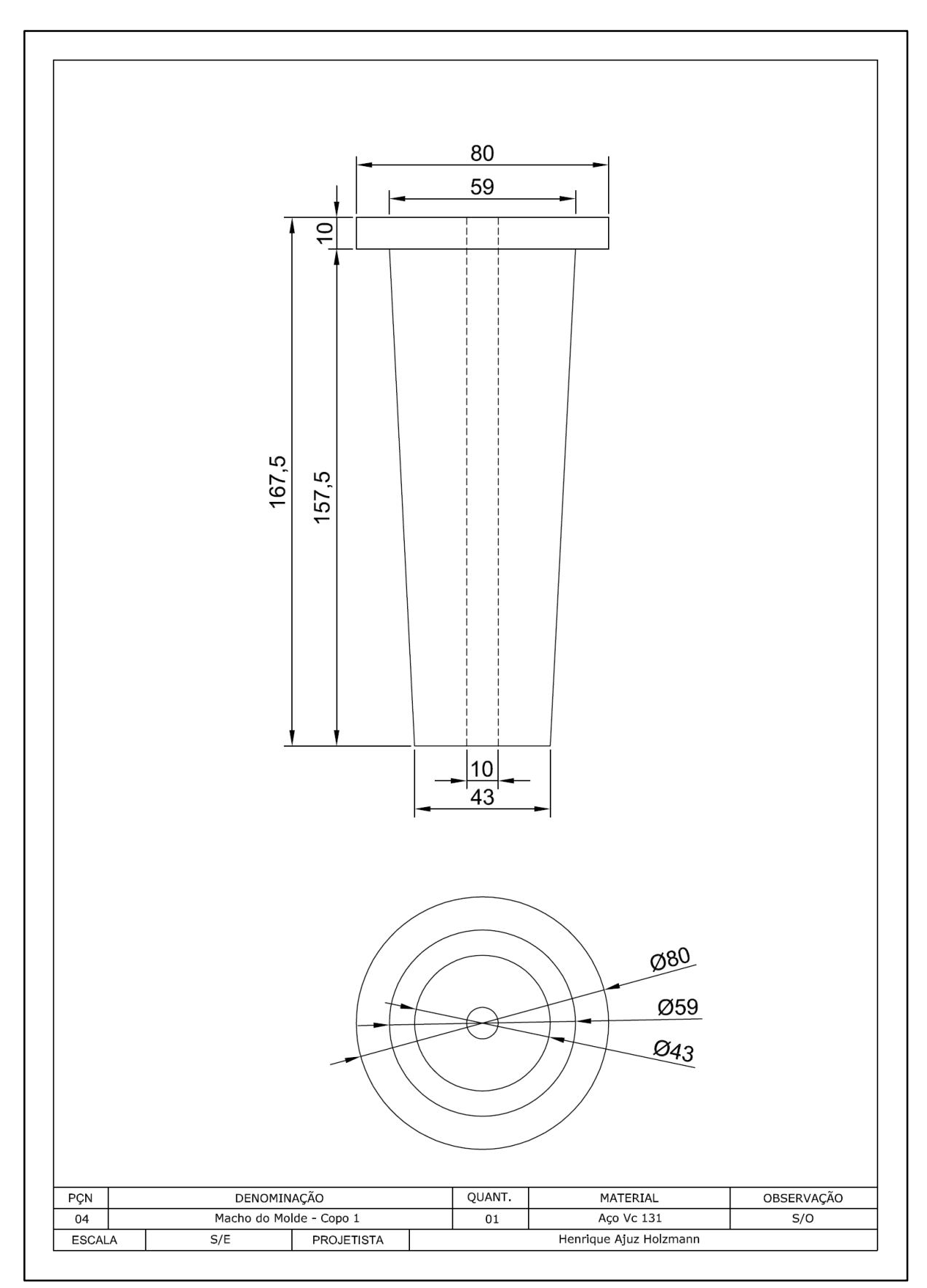

Macho do Molde Copo 1

APÊNDICE C - DESENHO E DIMENSIONAMENTO DO COPO 2

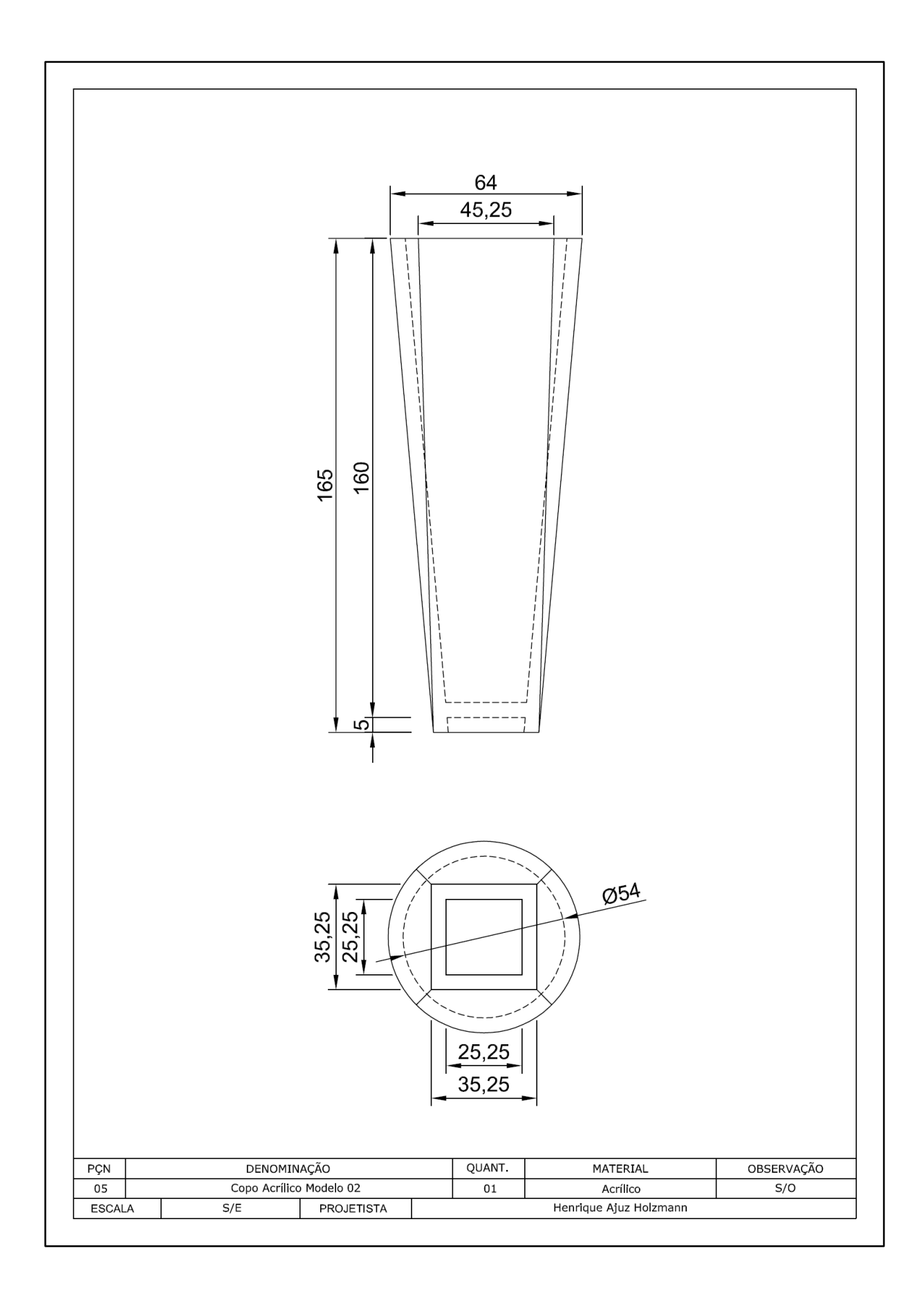

APÊNDICE D - ELEMENTOS DO MOLDE COPO 2

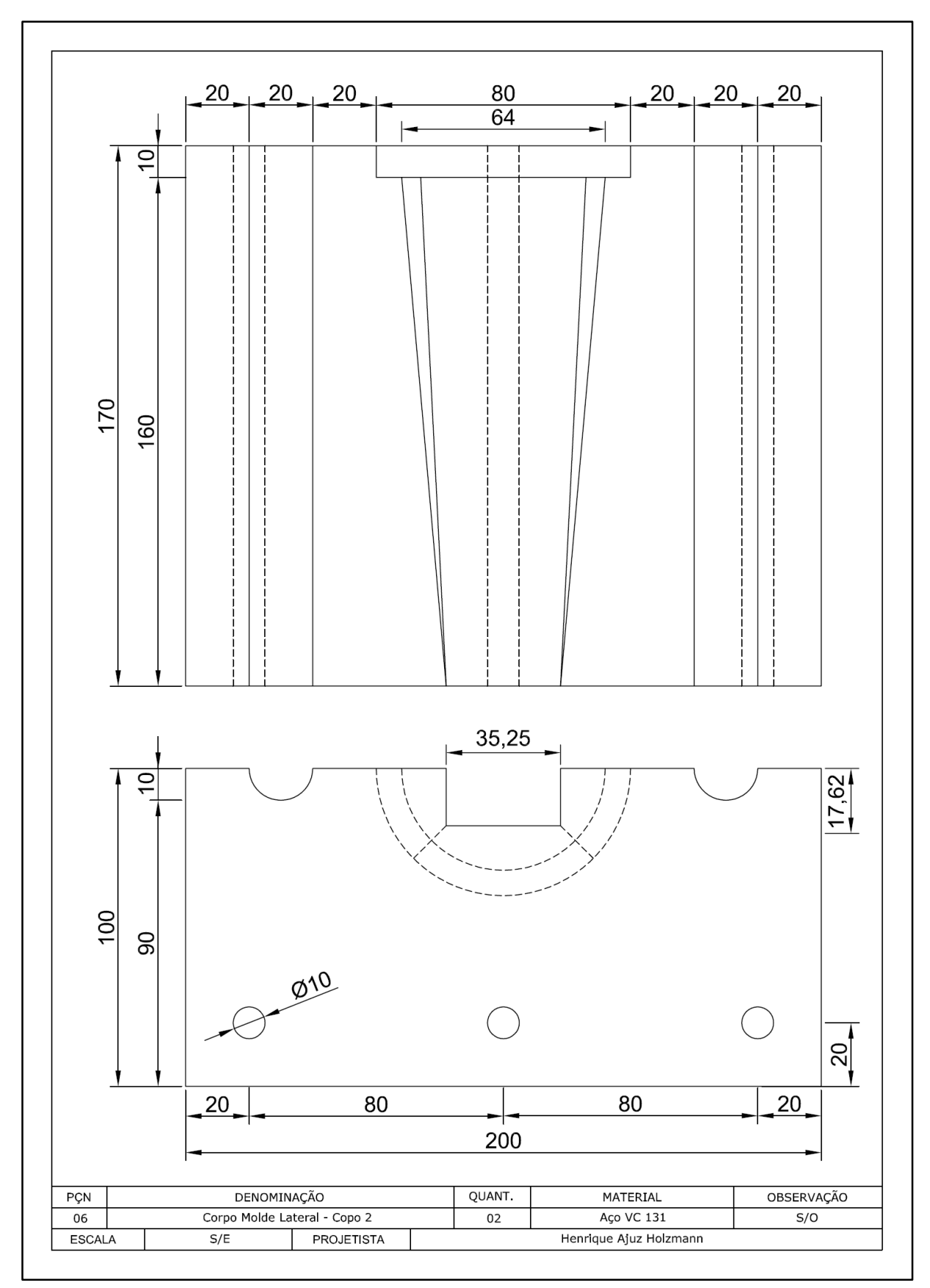

**Molde Lateral Copo 2** 

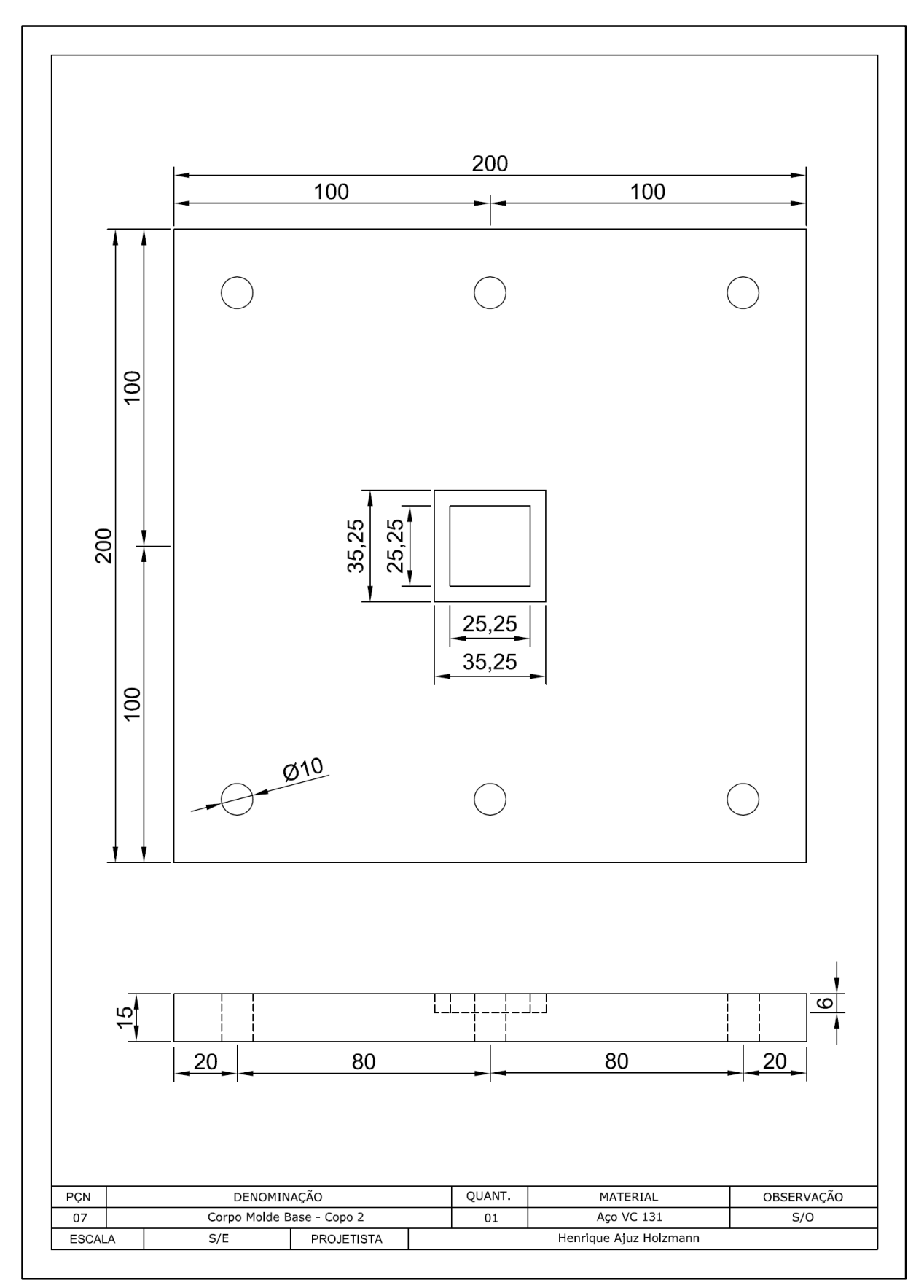

Molde da Base Copo 2

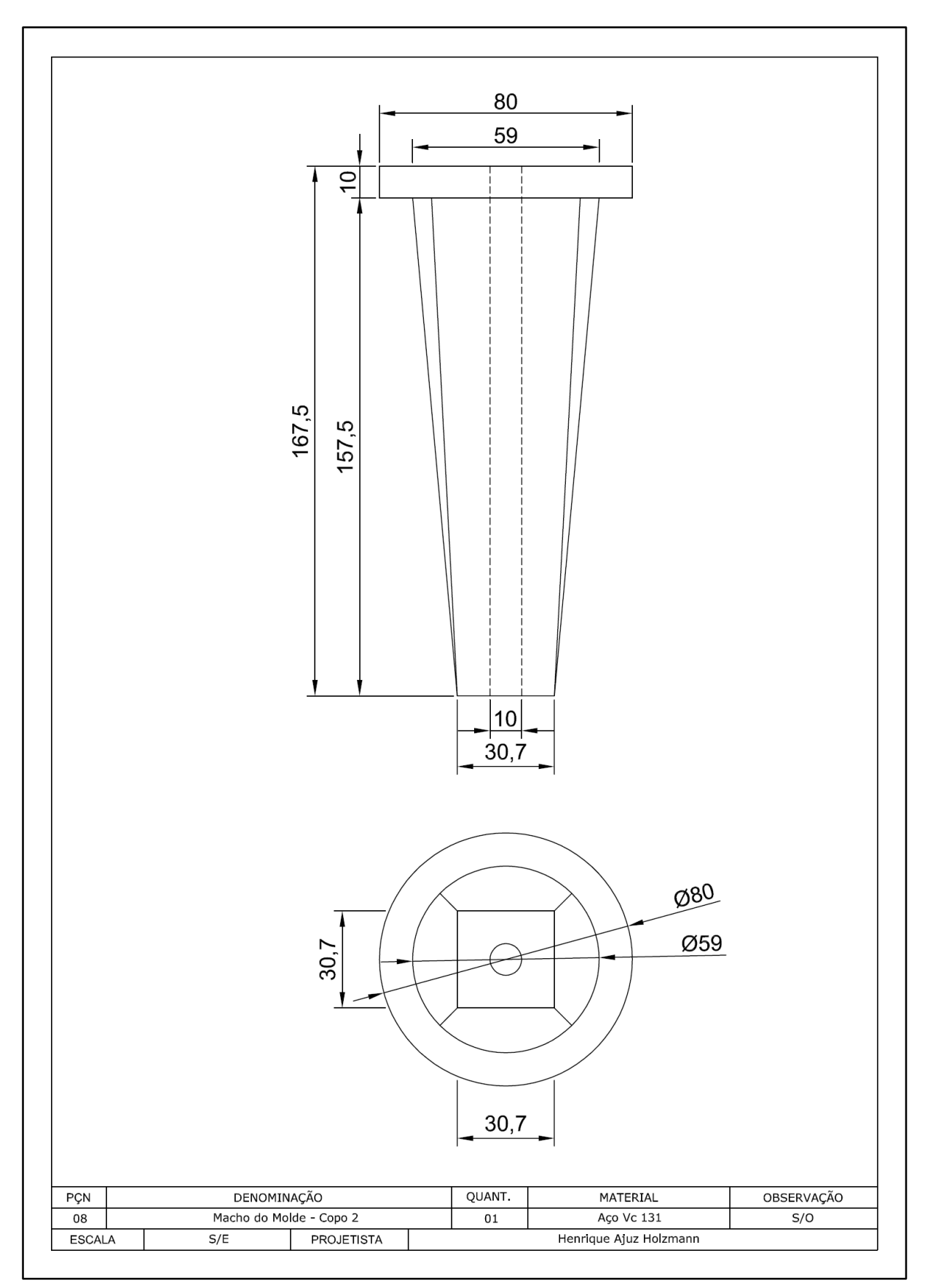

Macho do Molde Copo 2

APÊNDICE E - DESENHO E DIMENSIONAMENTO DO COPO 3

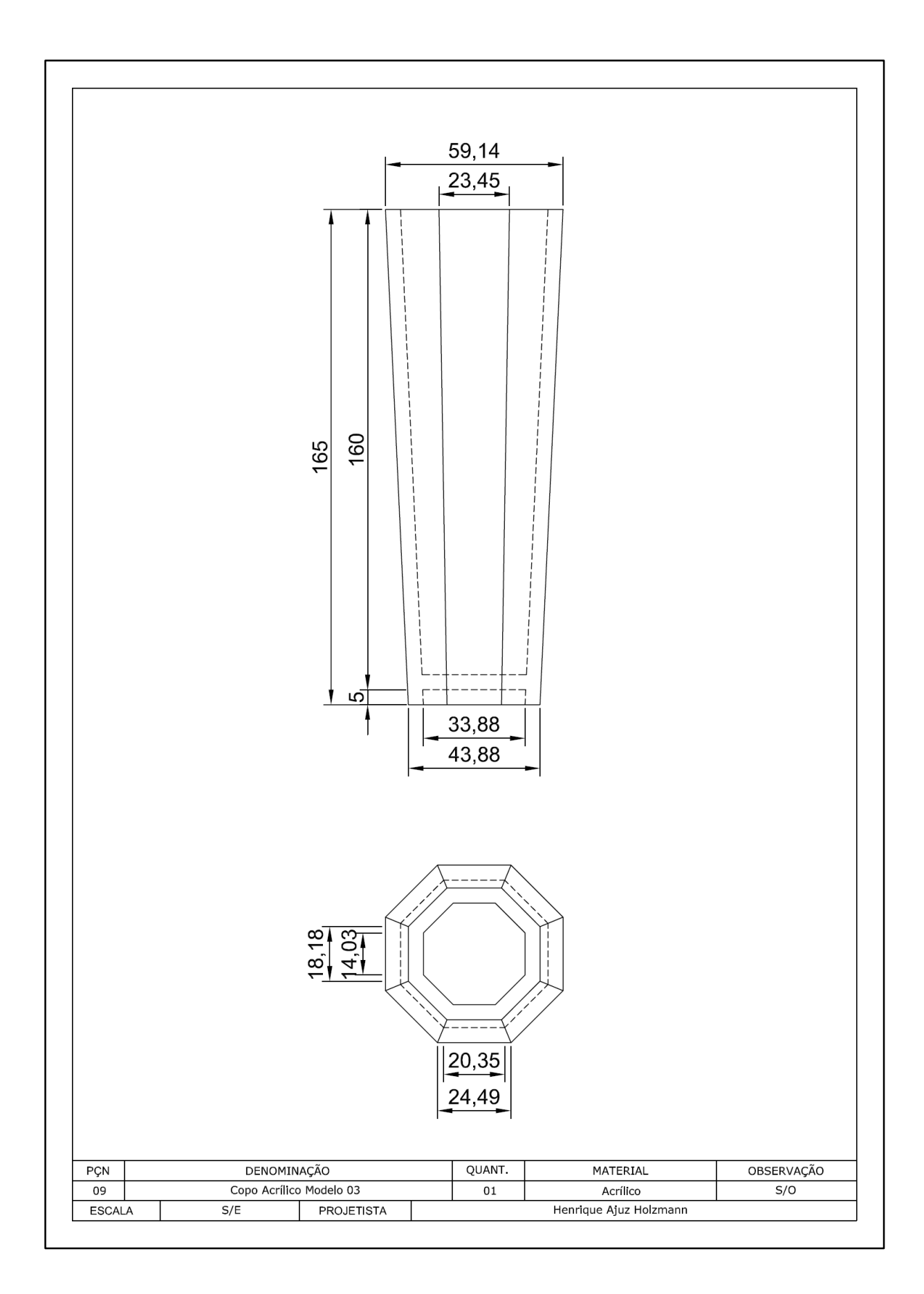

APÊNDICE F - ELEMENTOS DO MOLDE COPO 3

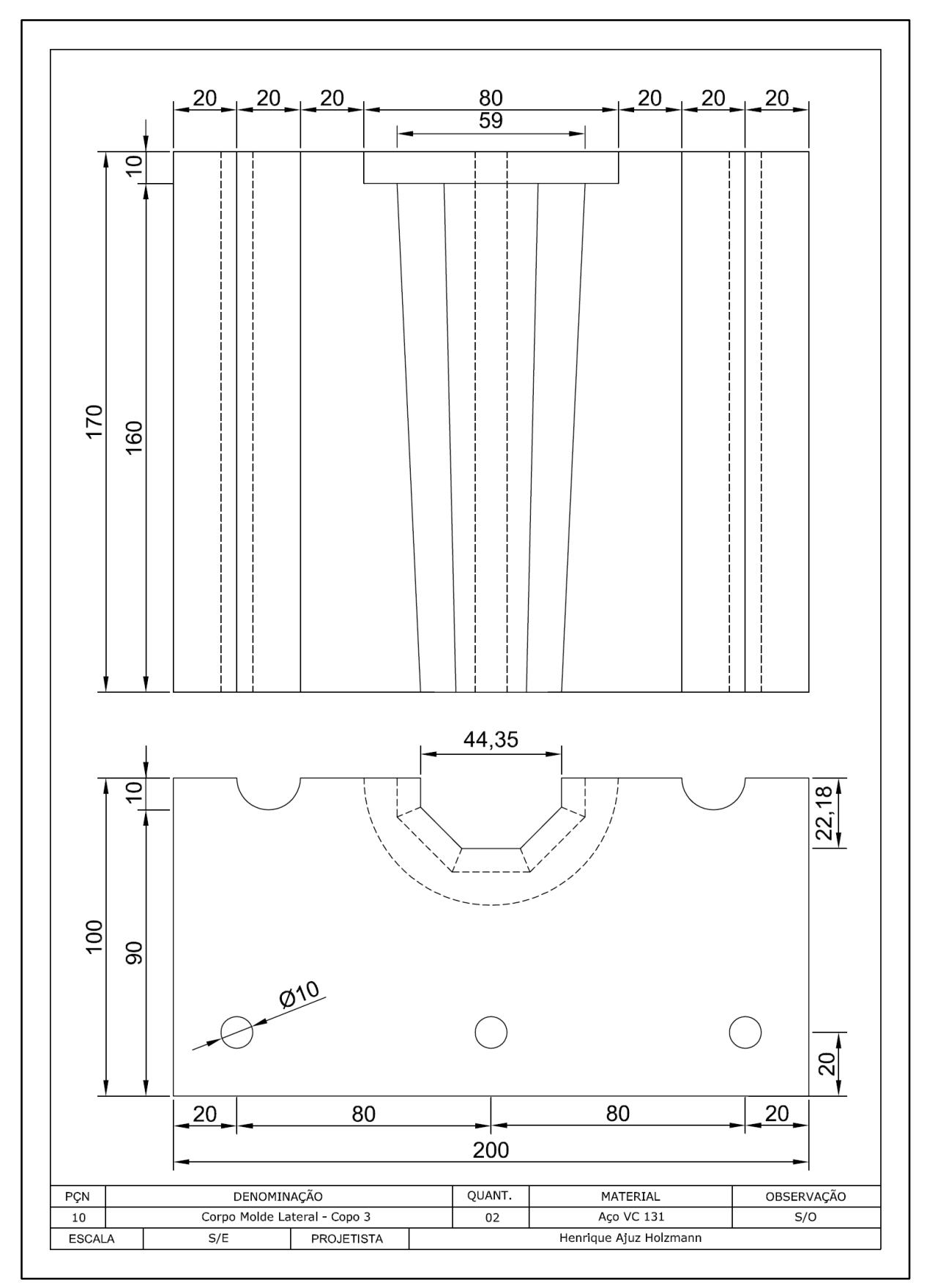

**Molde Lateral Copo 3** 

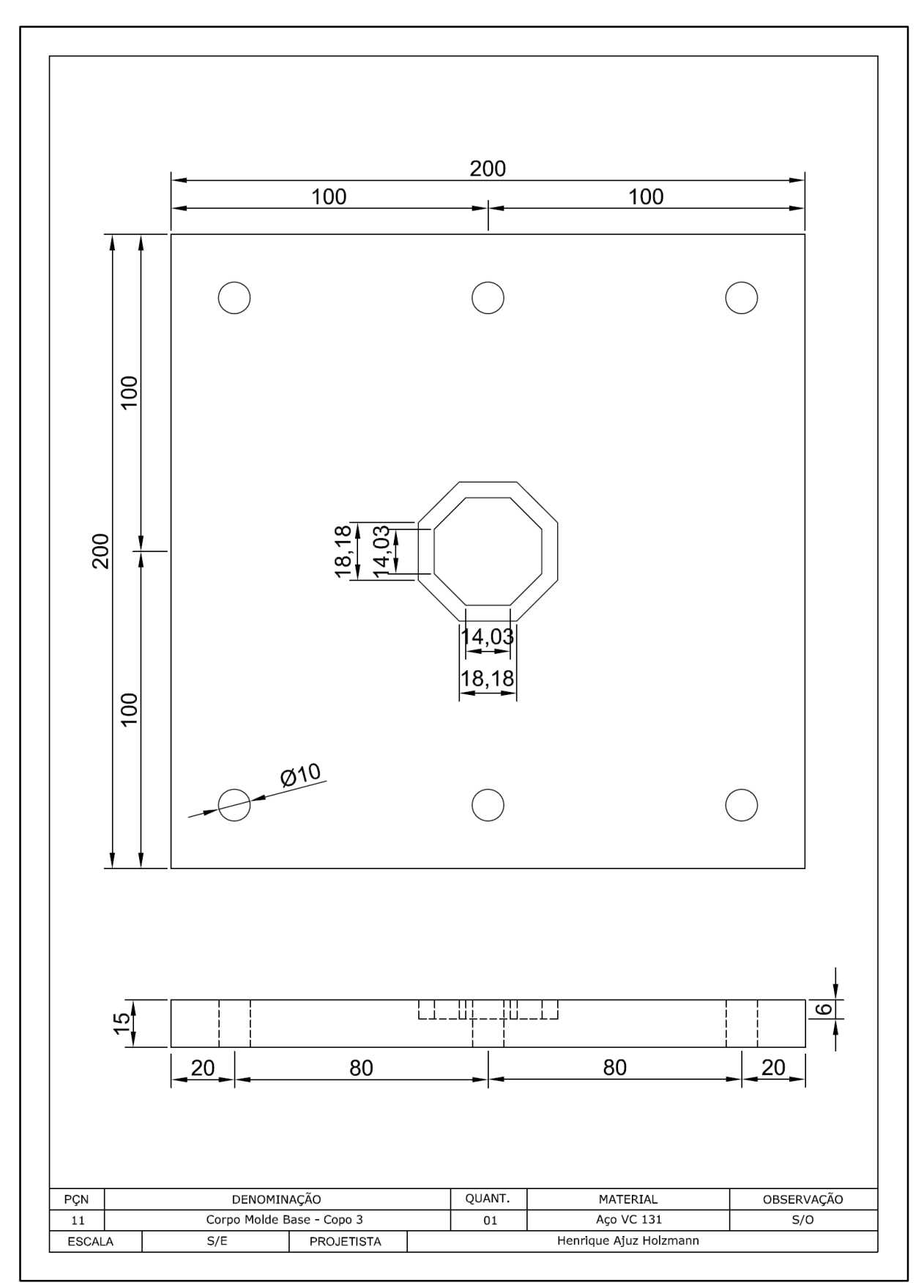

Molde da Base Copo 3

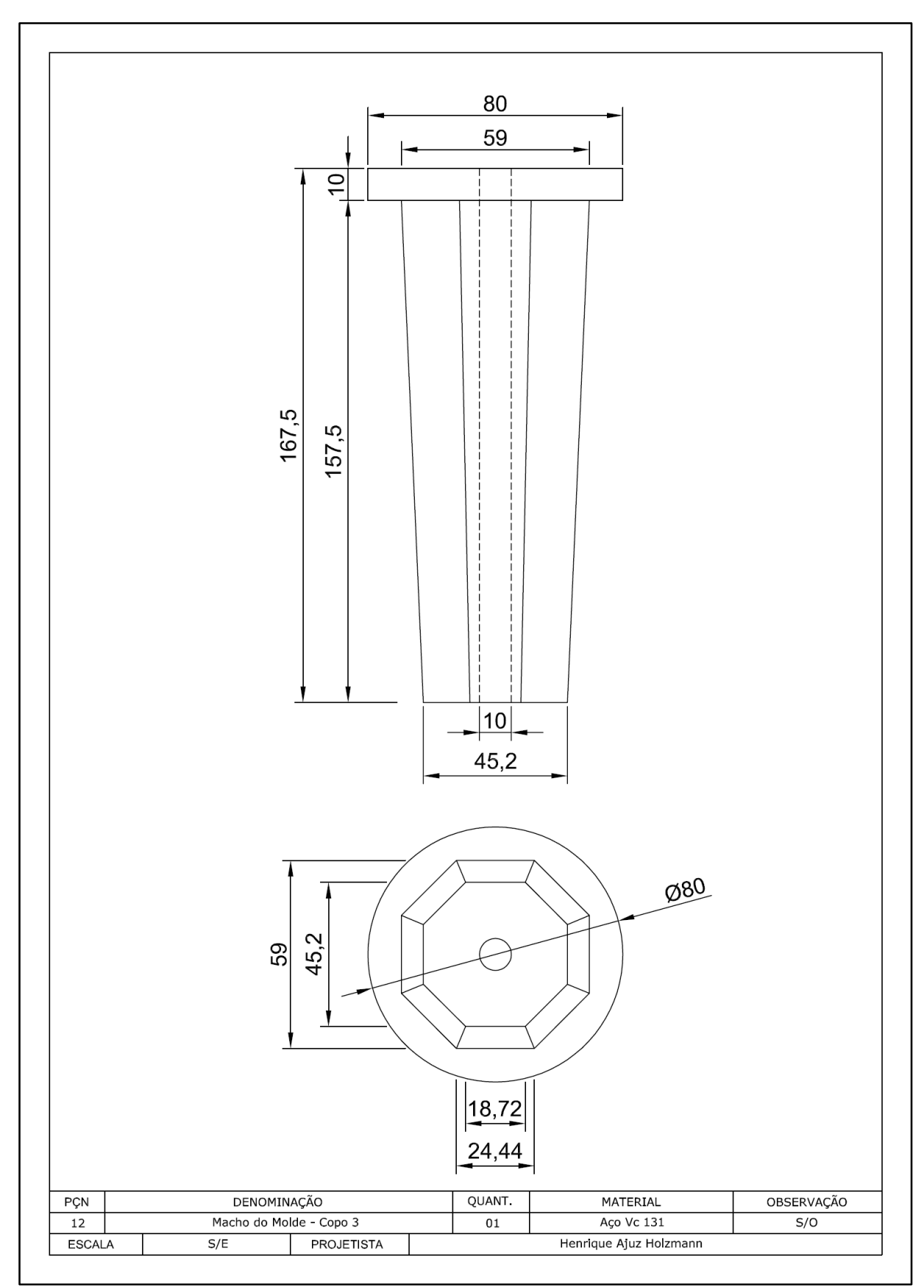

Macho do Molde Copo 3